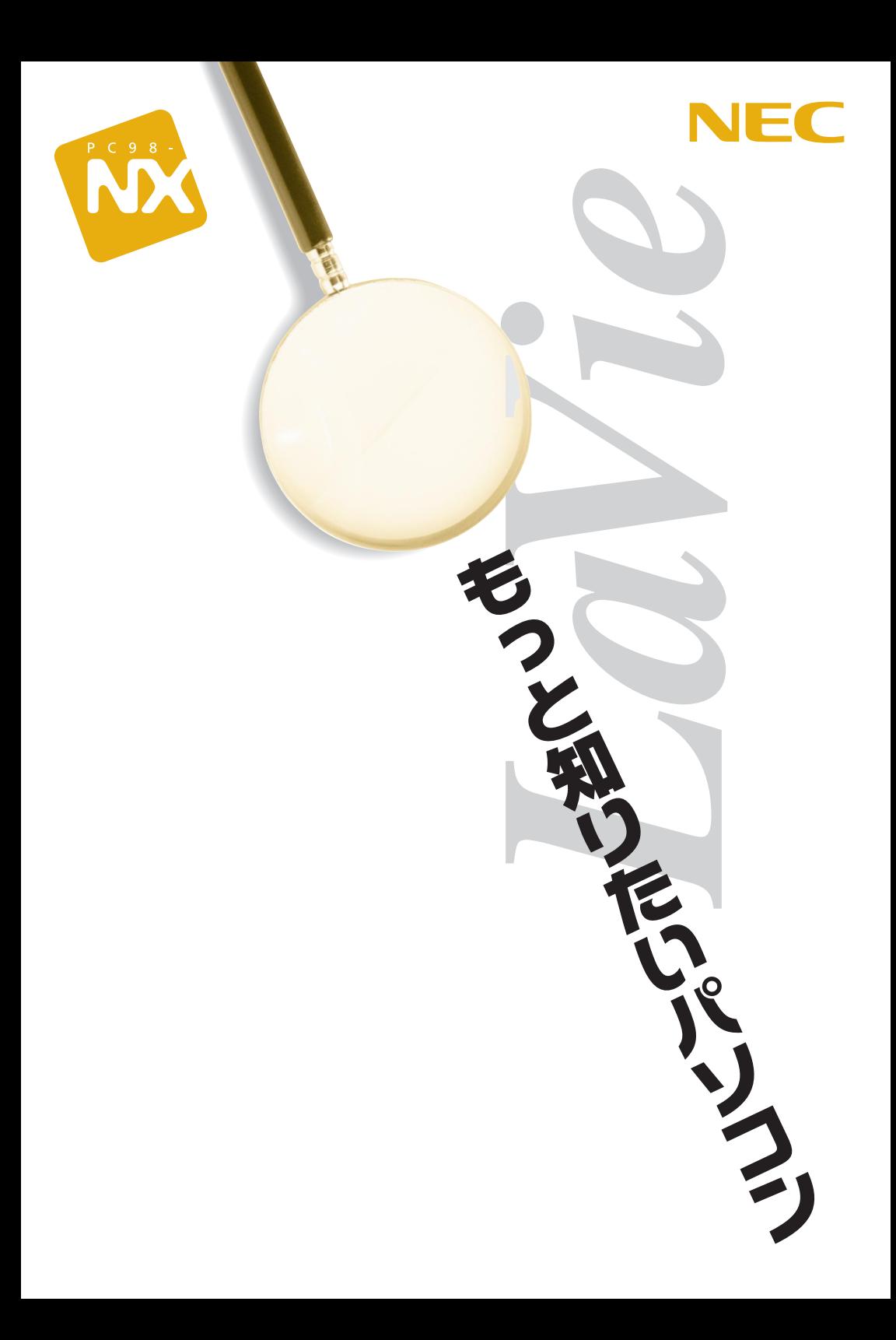

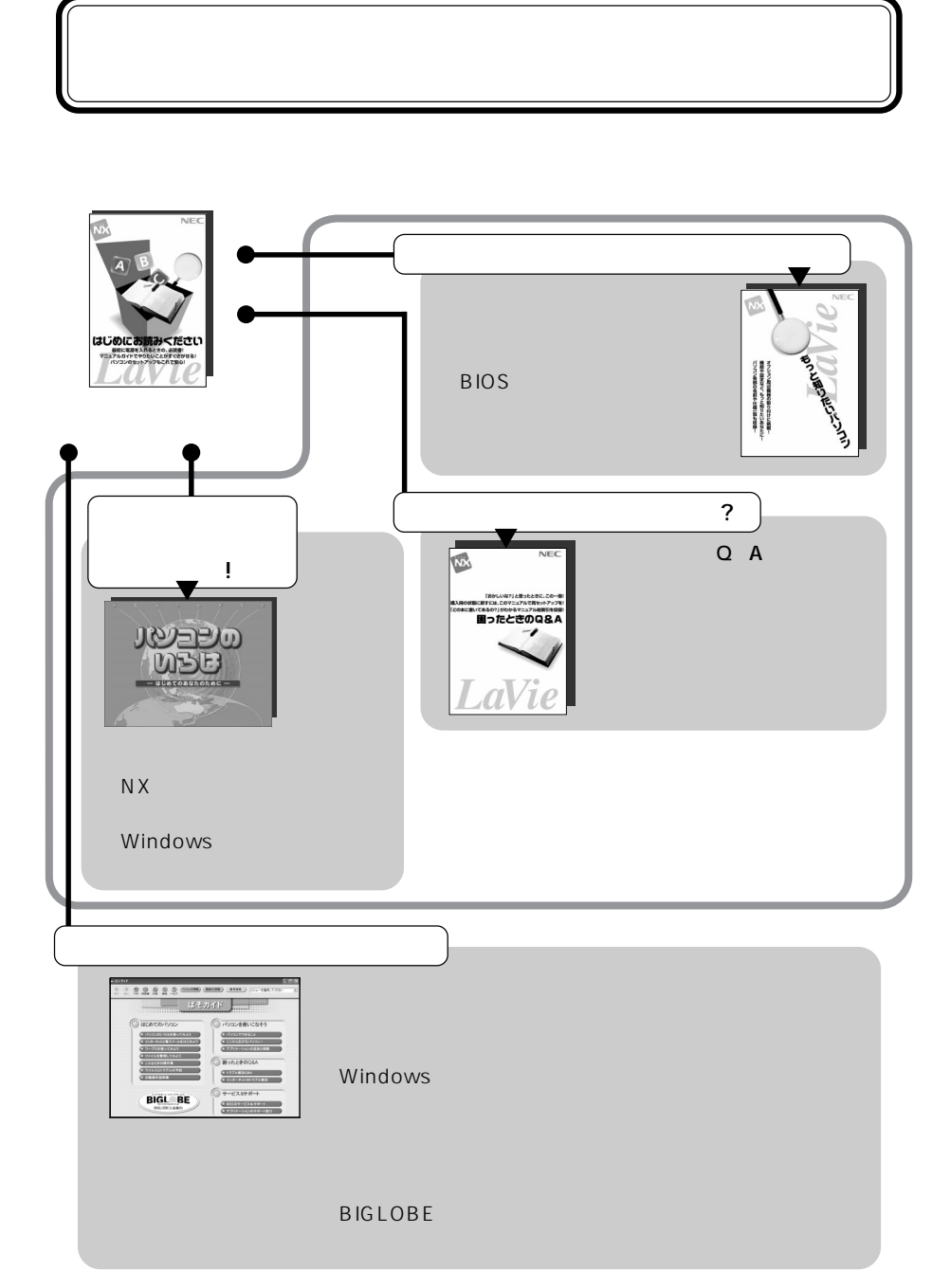

2002 5

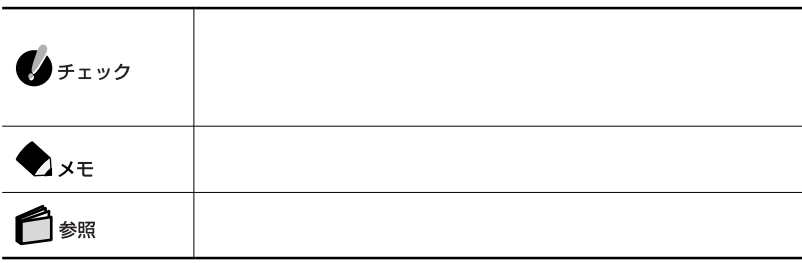

a sa mga bangay na mga bangay na mga bangay ng mga bangay ng mga bangay ng mga bangay ng mga bangay ng mga ban

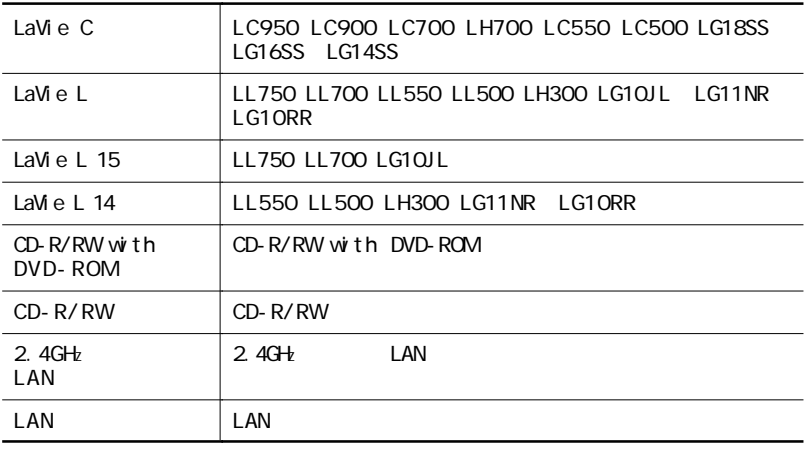

LaVie G

LaVie G

LaVie Government and Allah LaVie Government and LaVie Government and Society Allah School and School and School

÷

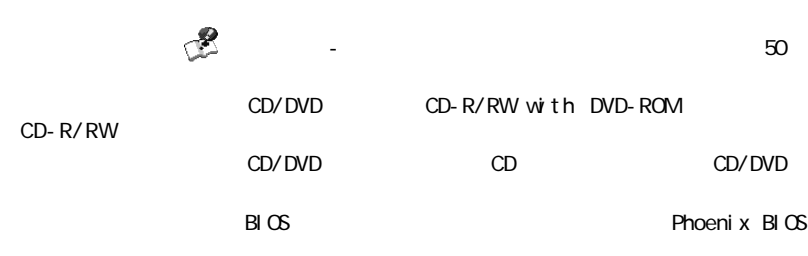

 $\sim$ 

m.

the control of the control of the control of

**The Common Service Common** 

÷

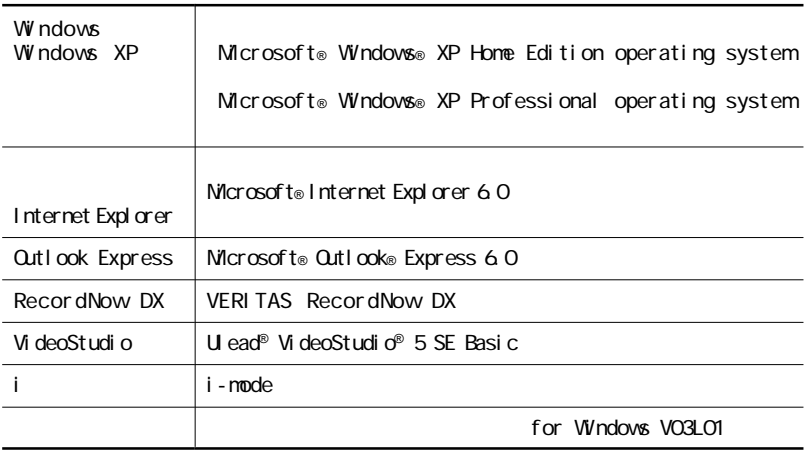

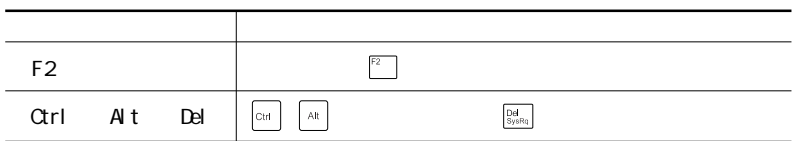

### windows windows windows the second windows windows that  $\sim$

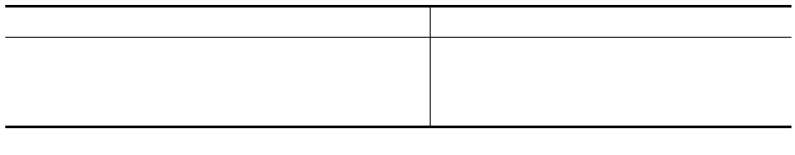

**1 2**「パフォーマンスとメンテナンス」をクリックする **3 4**「ハードウェア」タブをクリックする **5**「デバイス マネージャ」ボタンをクリックする

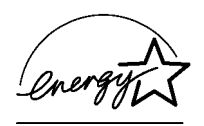

### $\overline{72}$  2

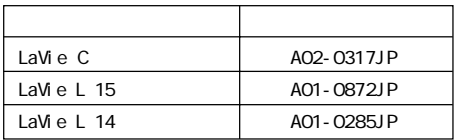

 $VCG$  and  $VCG$  and  $B$ 

PC-11-1988

JIS C-6802 IEC825 1 CD/DVD

 $(1)$  and  $(2)$  and  $(3)$  and  $(4)$  and  $(5)$  and  $(6)$  and  $(7)$  and  $(8)$  and  $(9)$  $\overline{2}$  $\overline{3}$  $BI$  T-INN NEC 121  $\frac{4}{3}$  $5$  $6$  NEC (7) The contraction of the contraction of the Windows Windows and Windows and the contraction of the contraction of the contraction of the contraction of the contraction of the contraction of the contraction of the contrac  $CD-ROM$  $8$  $9$ Microsoft MS MS-DOS Windows Qutlook Windows Microsoft Corporation Adobe Acrobat Acrobat Adobe Systems Incorporated Ulead VideoStudio Ulead Systems, Inc. Intel Pentium Celeron Intel Corporation SpeedStep Intel Corporation<br>AND AND AND Duron AND Atl AMD Duron AMD Athlon **AMD Athlon** Advanced Micro Devices, Inc. Dolby Pro Logic D Hayes Hayes Microcomputer Products MNP Microcom, Inc. PS/2 IBM<br>VERITAS RecordNow VERITAS Software Corp. c d ma One CDG i-mode DoPa NTT i-morning dial pad Dial pad Communications BIGLOBE SmartGallery BusBrain<br>兆uetooth™ NEC Bluetooth™

©NEC Corporation, NEC CustomTechnica,Ltd. 2002  $NEC$ 

Notes on export

This product including software is designed under Japanese domestic specifications and does not conform to overseas standards. NEC<sup>1</sup> will not be held responsible for any consequences resulting from use of this product outside Japan. NEC<sup>1</sup> does not provide maintenance service nor technical support for this product outside Japan.

Export of this product including carrying it as personal baggage may require a permit from the Ministry of Economy, Trade and Industry under an export control law.Export without necessary permit is punishable under the said law.Customer shall inquire of NEC sales office whether a permit is required for export or not.

1: NEC Corporation, NEC CustomTechnica, Ltd.

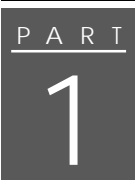

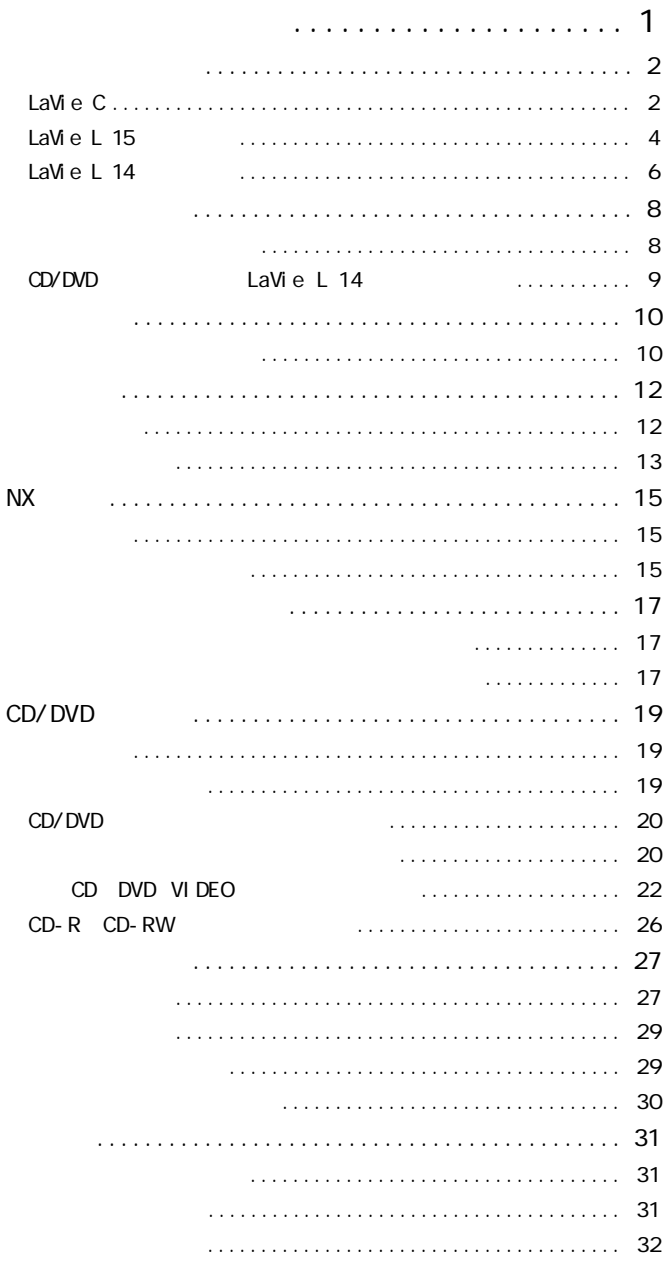

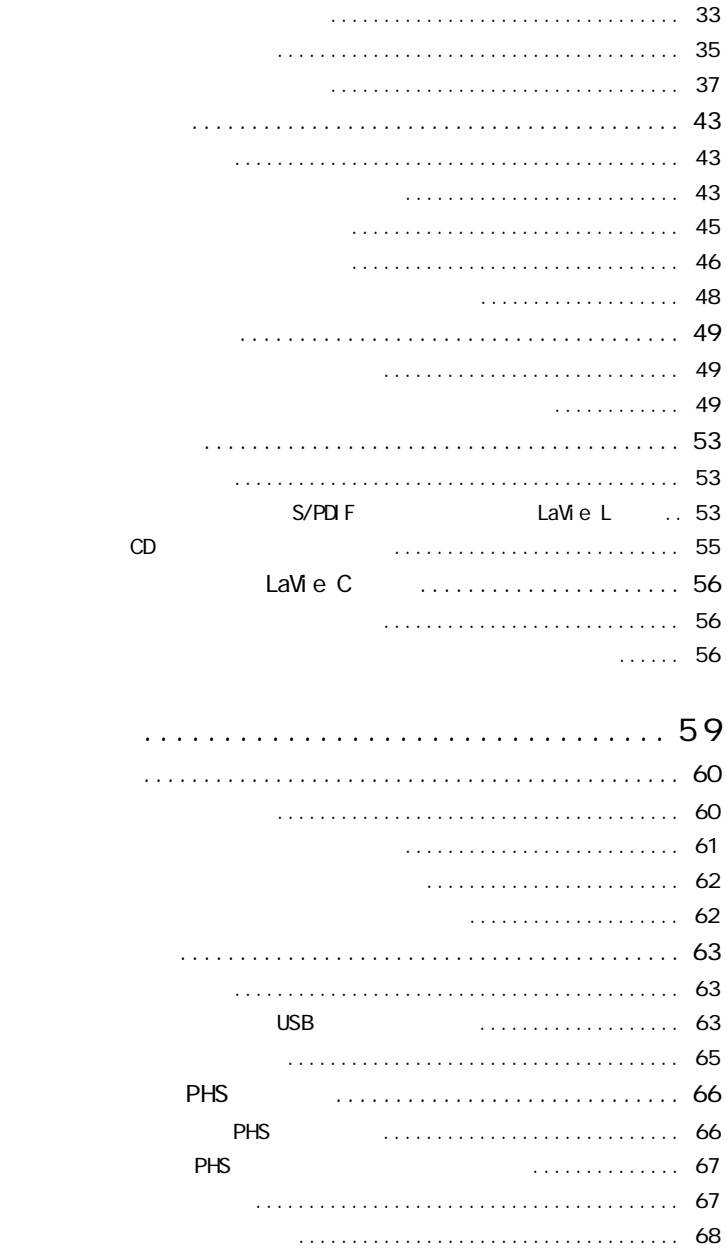

PART 2

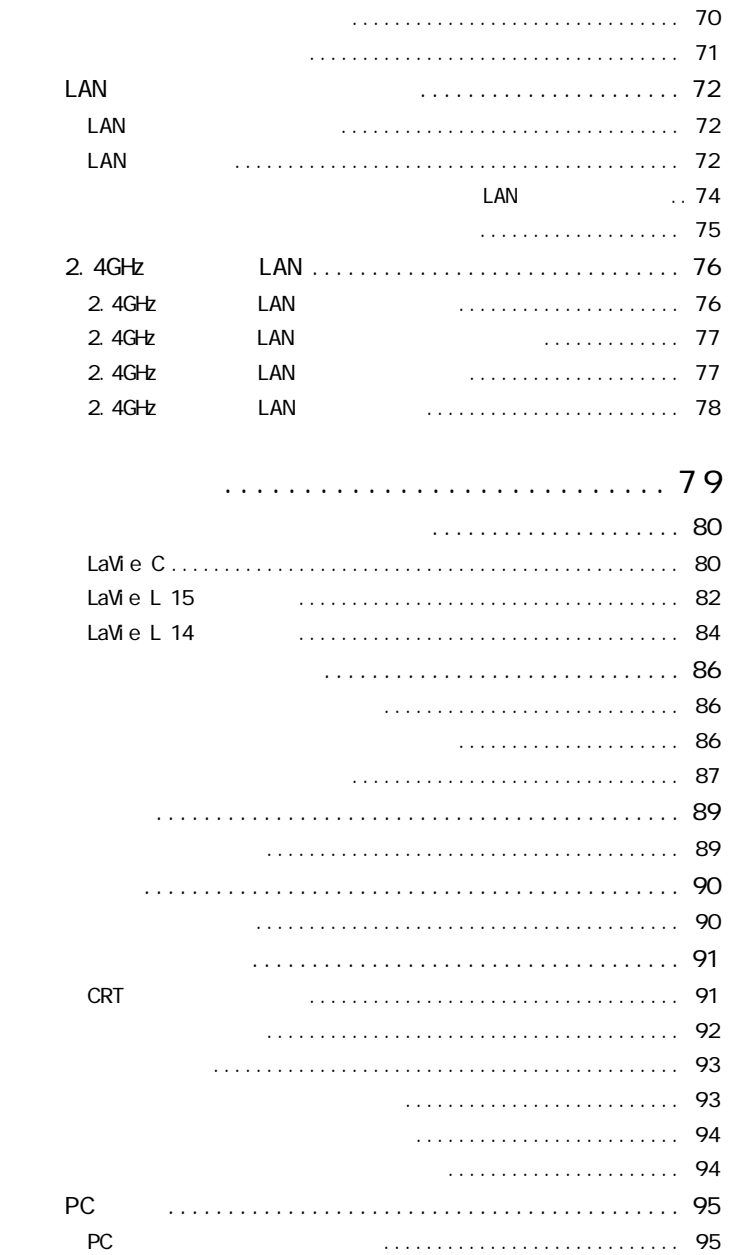

PART 3

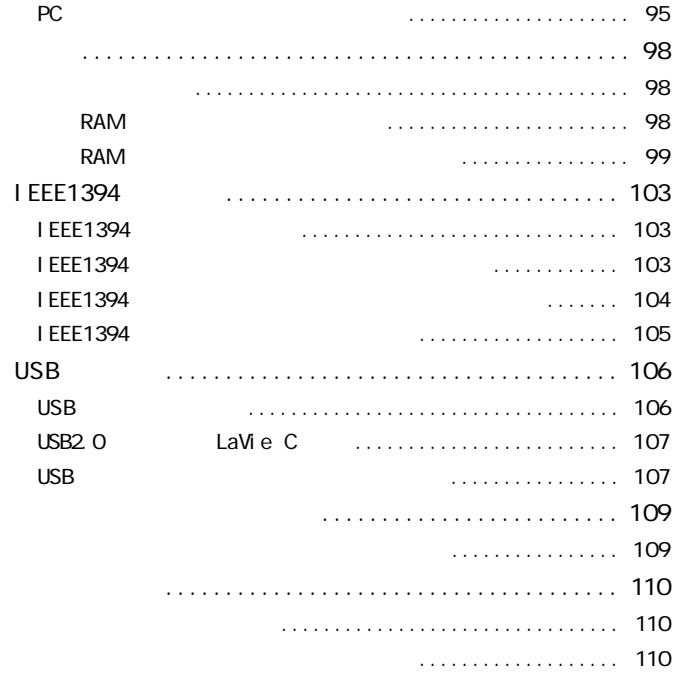

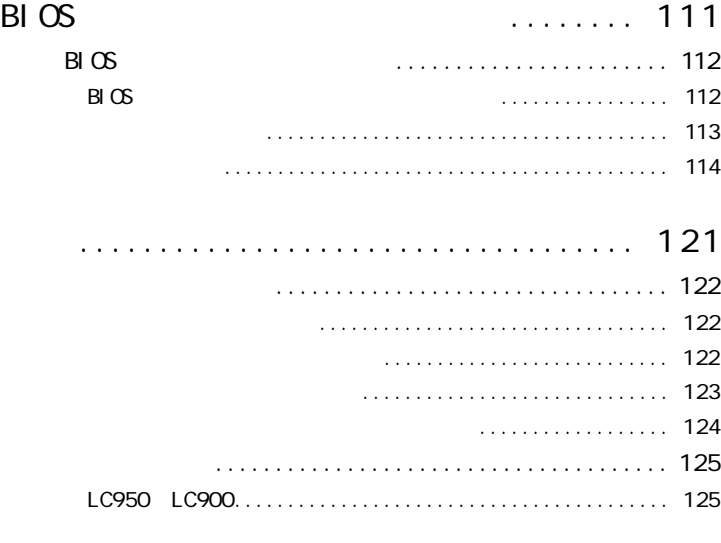

PART 4

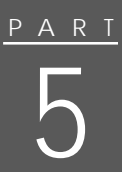

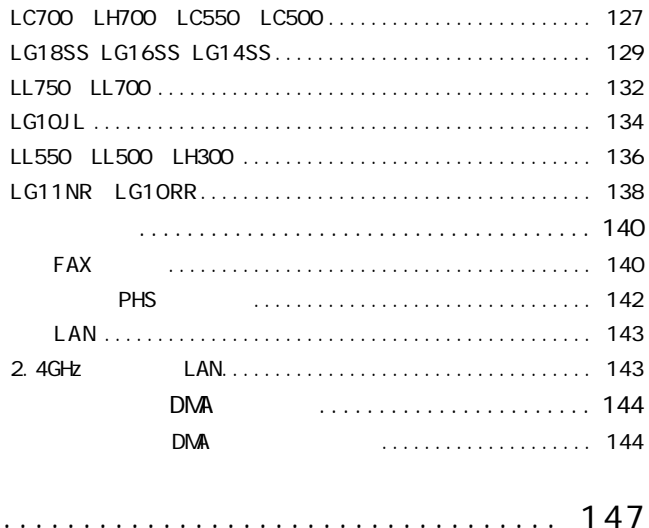

<span id="page-14-0"></span>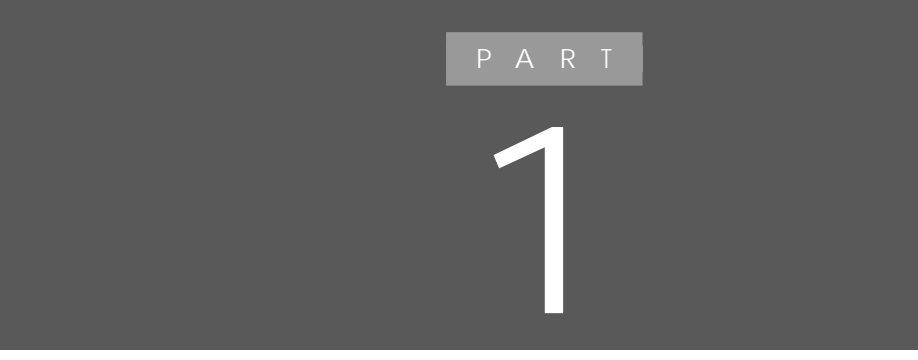

# <span id="page-15-0"></span>LaVie C

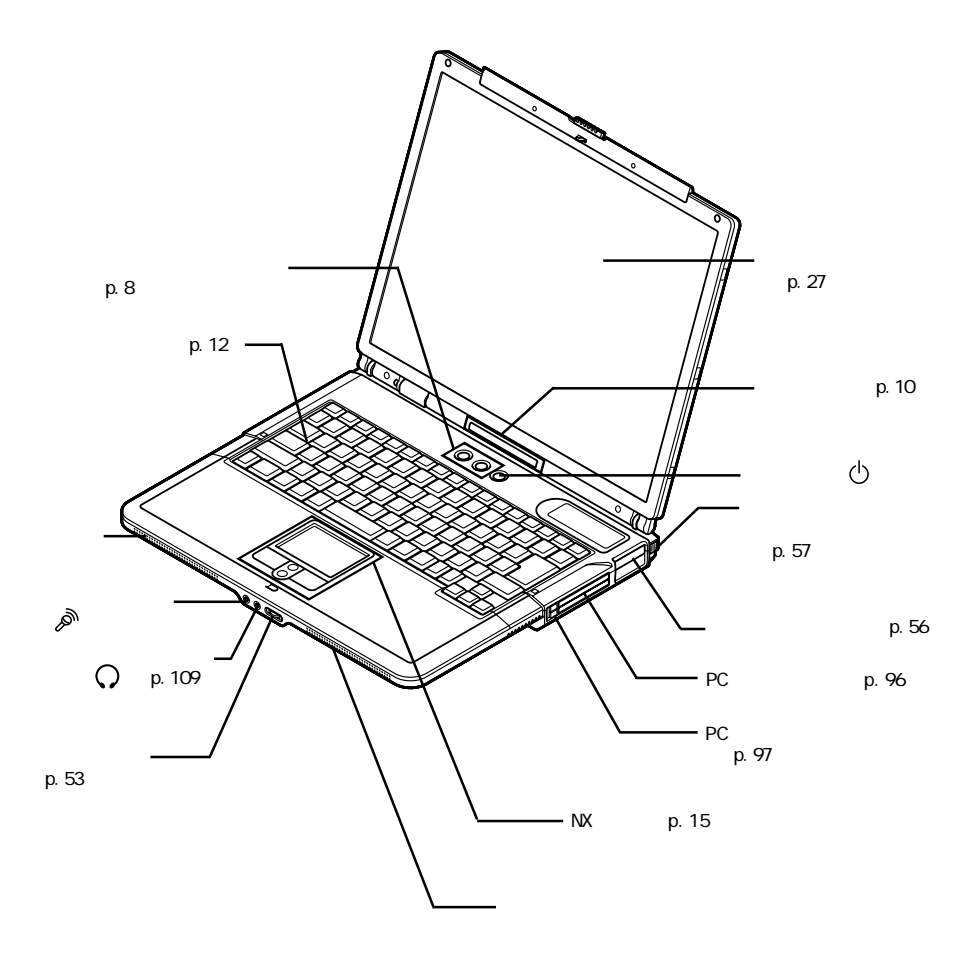

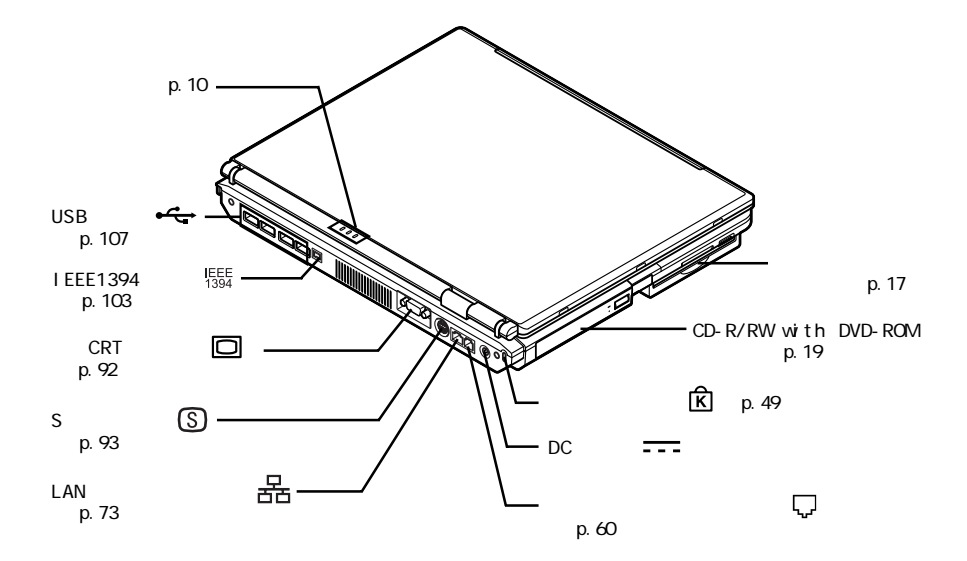

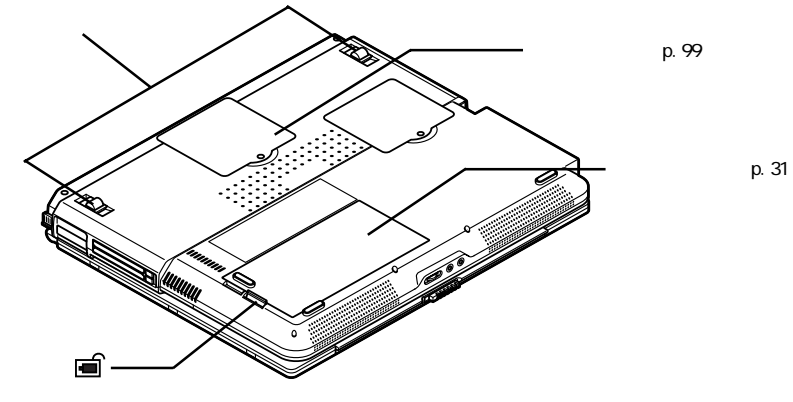

p. 39

## <span id="page-17-0"></span>LaVie L 15

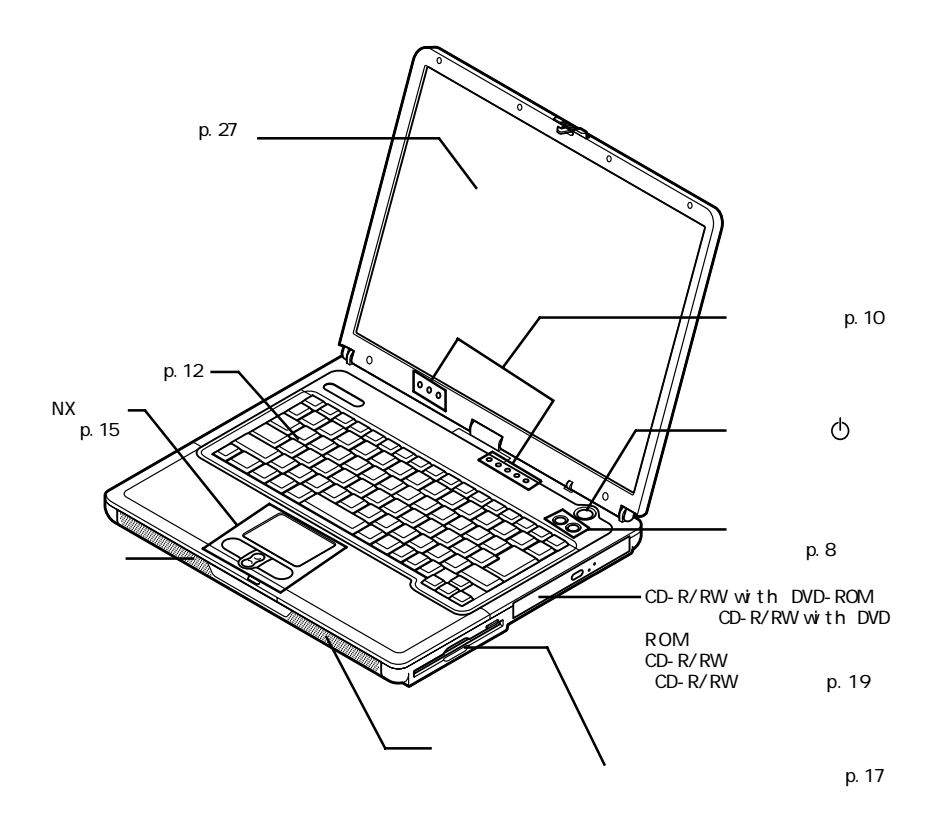

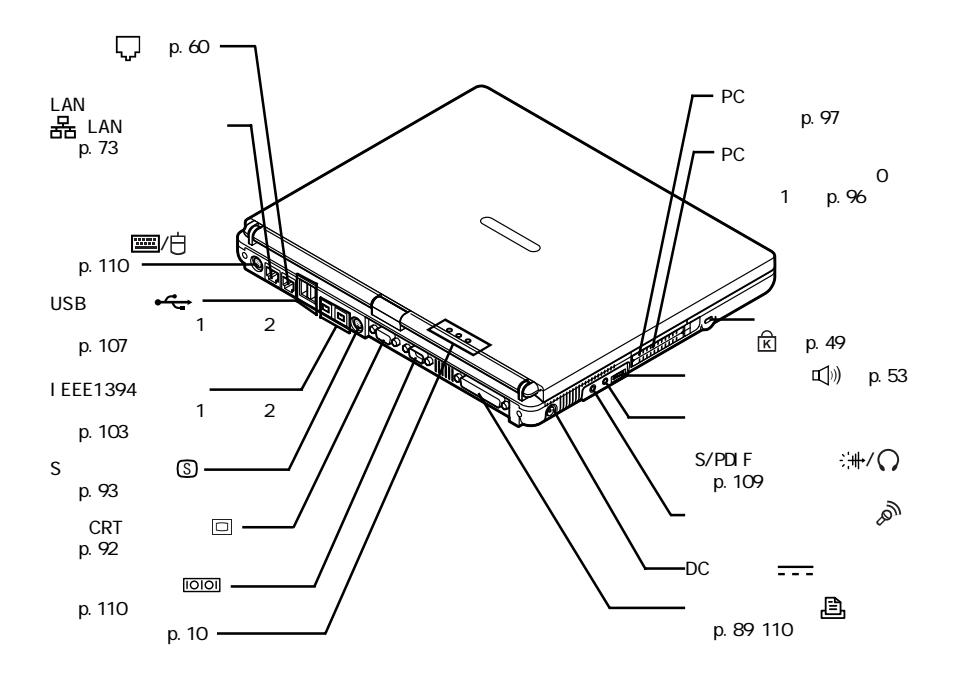

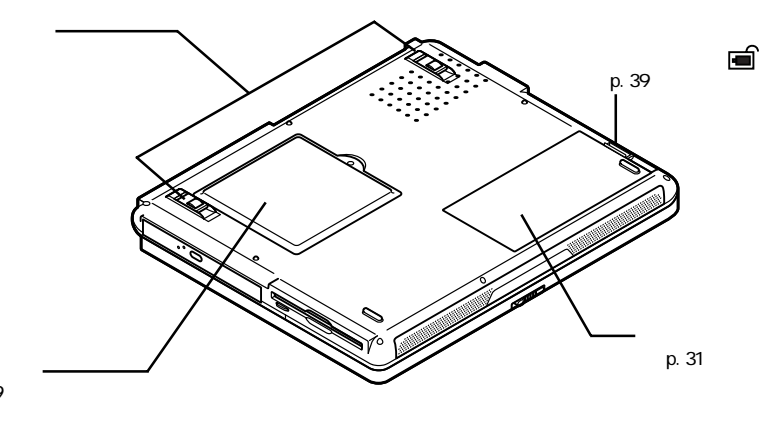

(→p.99)

## <span id="page-19-0"></span>LaVie L 14

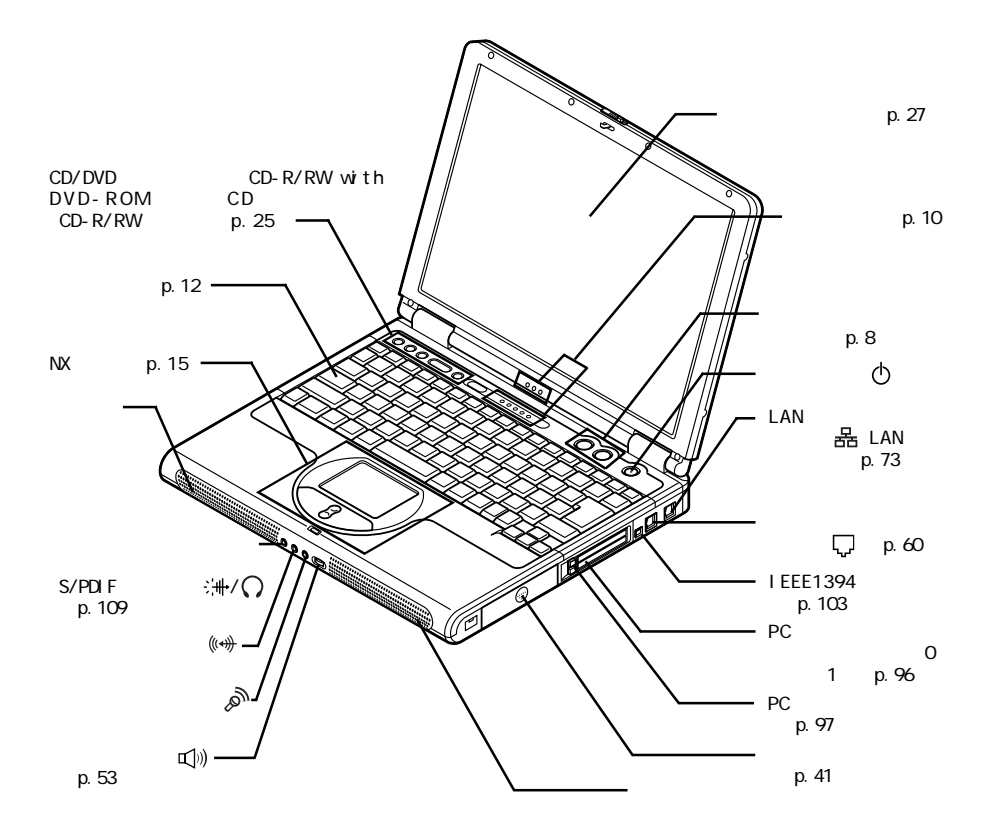

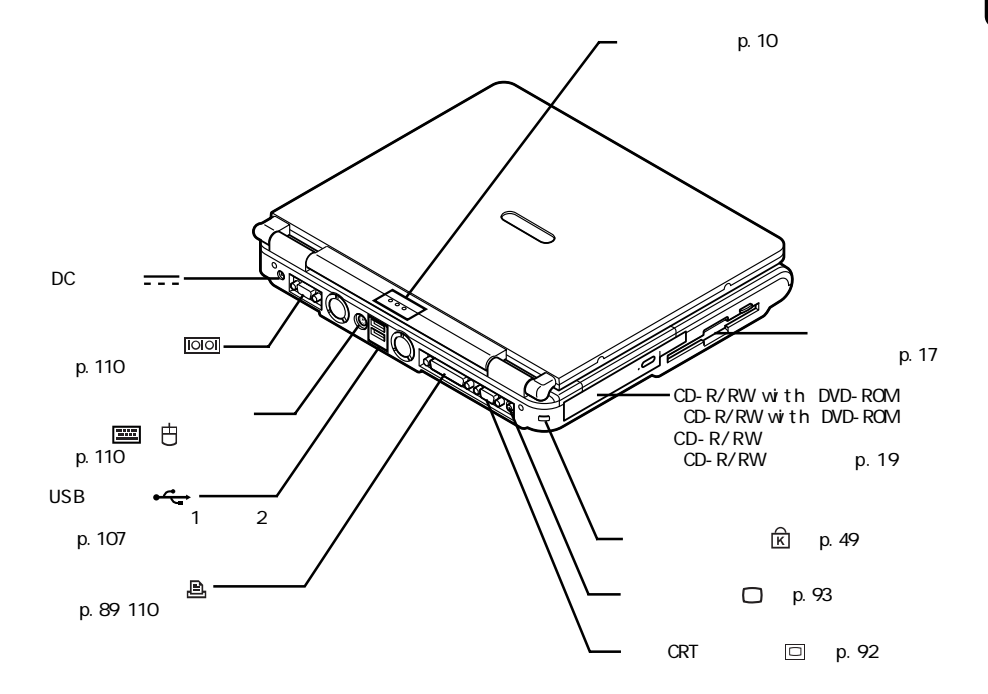

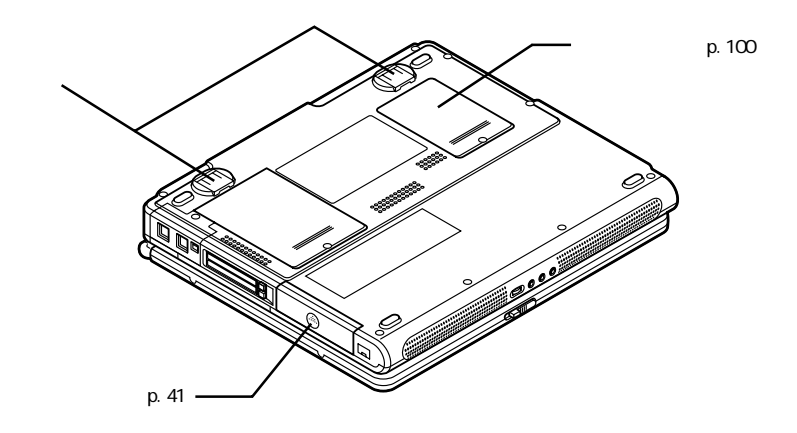

<span id="page-21-0"></span>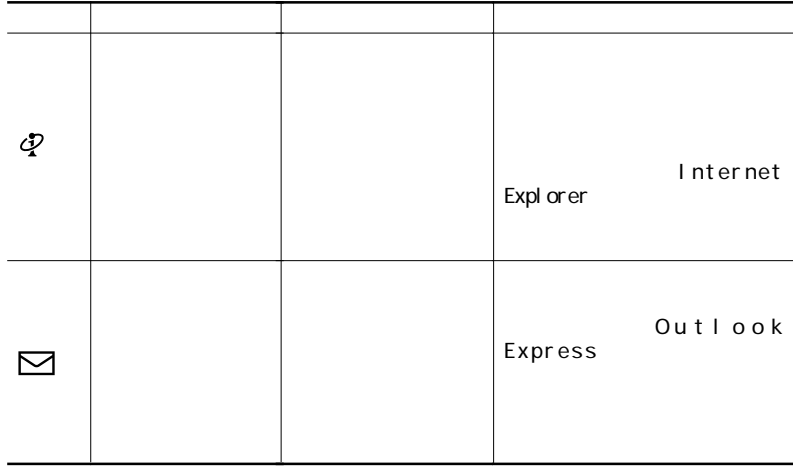

<span id="page-22-0"></span>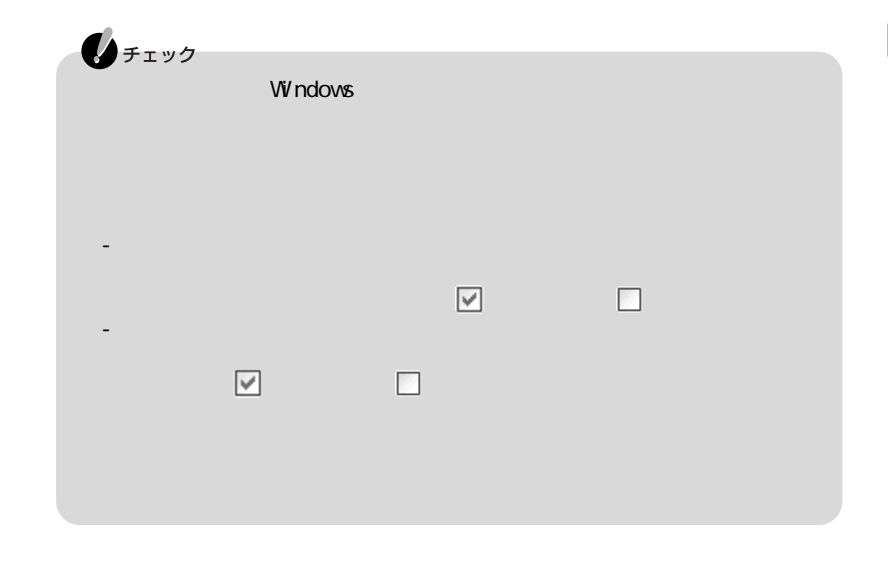

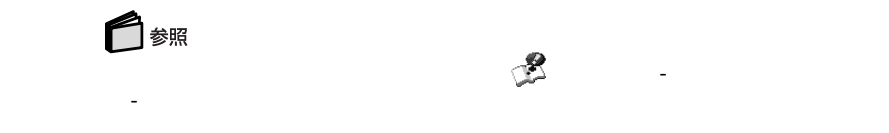

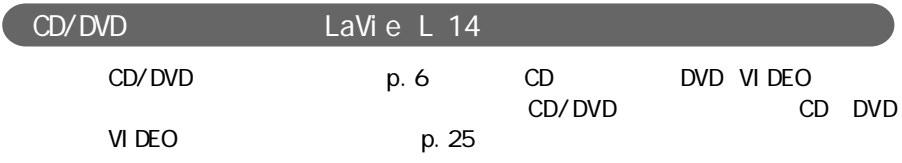

<span id="page-23-0"></span>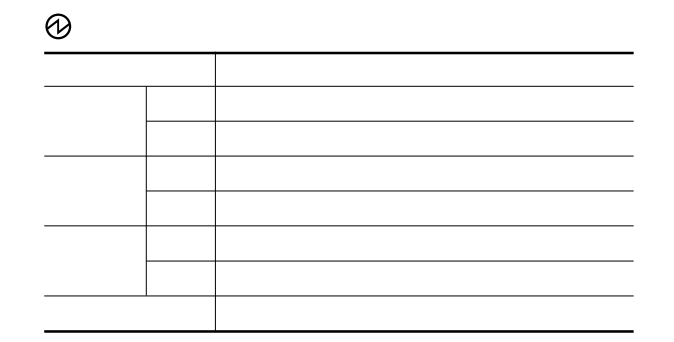

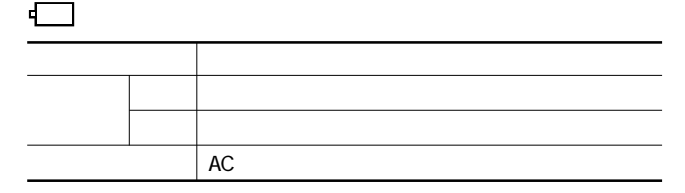

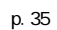

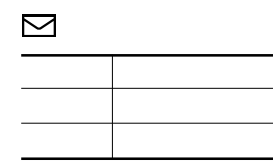

•<mark>ያ</mark> LaVie C ランプ しゅうしょう アイディング・シー 2.4GHz LAN  $2.4$ GHz LAN

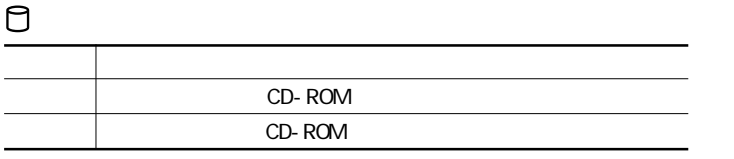

 $\bigotimes_{f\texttt{f} \texttt{y} \texttt{y}}$ データの読み書き中(アクセスランプ の点灯中)は少しの衝撃が故障の原因

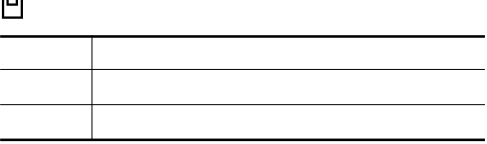

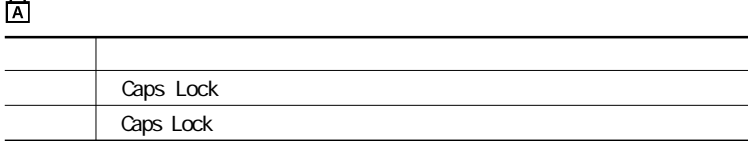

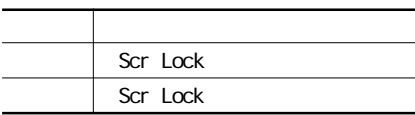

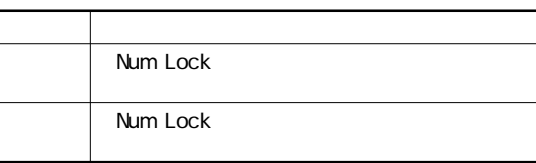

<span id="page-25-0"></span>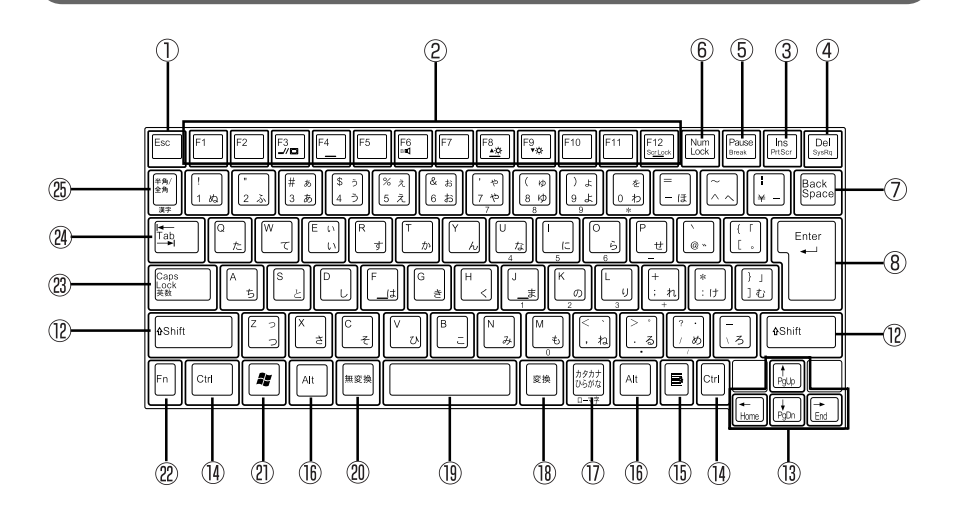

- ① Esc
- (2) F1 F12
- $(3)$  Ins
- $(4)$  Del
- 【Pause】: ポーズキー
- (6) Num Lock
- 【Back Space】: バックスペースキー
- (8) Enter
- (9) Home
- 10 PgUp
- 【PgDn】: ページダウンキー
- 【Shift】シフトキー
- $()$
- 14 Ctrl
- $\circledR$  $\blacksquare$
- **① Alt**
- わかる かいしょう かいしょう
- 【変換】 変換キー
- $\circled{1}$ 
	- $(1 + \frac{1}{2})^2 + \frac{1}{2}$
- $\circled{2}$ 27 Windows
- **②** Fn
- 23 Caps Lock
- (24) Tab
- 【半角/全角】 半角/全角キー

**1**

<span id="page-26-0"></span>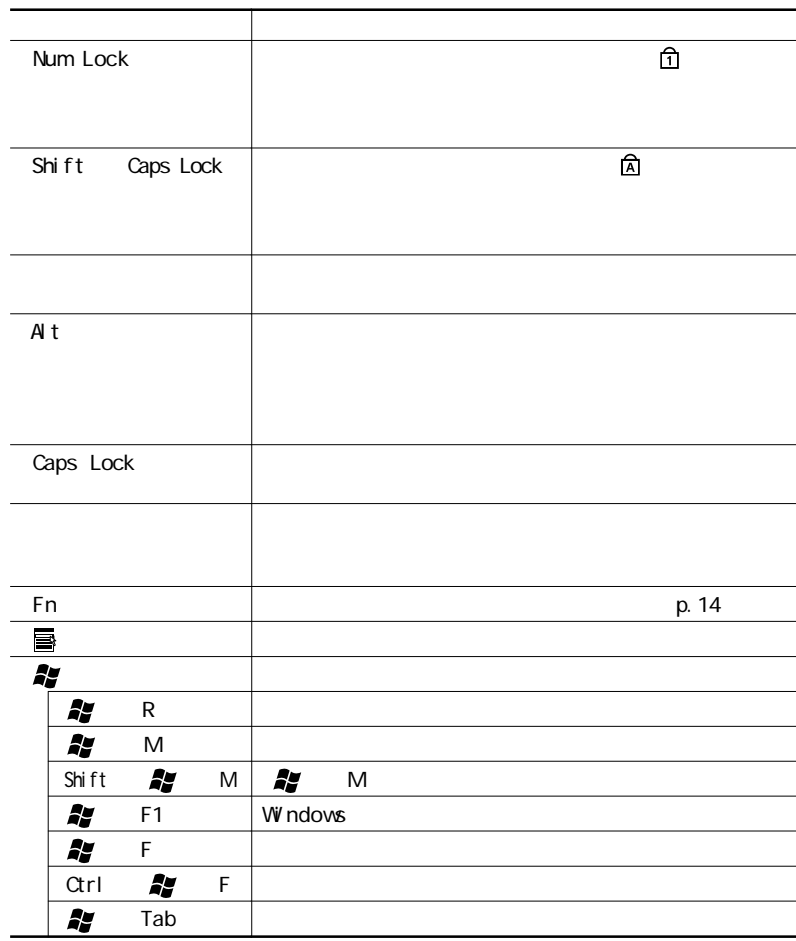

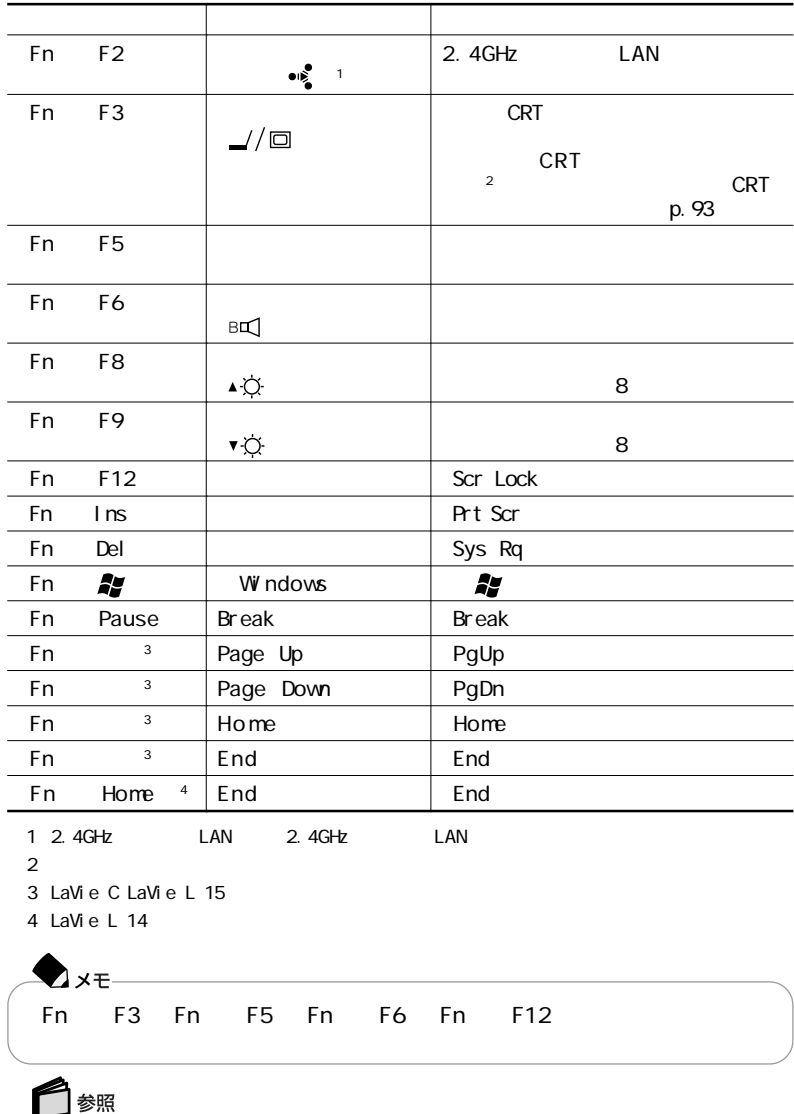

キーボードをより使いやすく設定する→ 「ぱそガイド」「パソコンでできること」 - 「キー -

 $\mathsf{Fn}$ 

# $NX$

<span id="page-28-0"></span>LaVie C

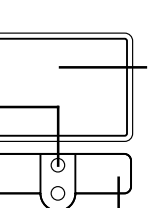

T

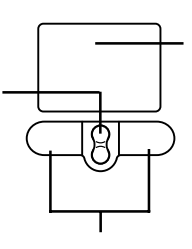

LaVie L 15 LaVie L 14

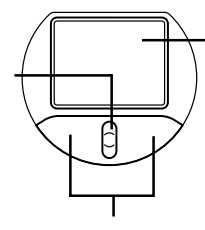

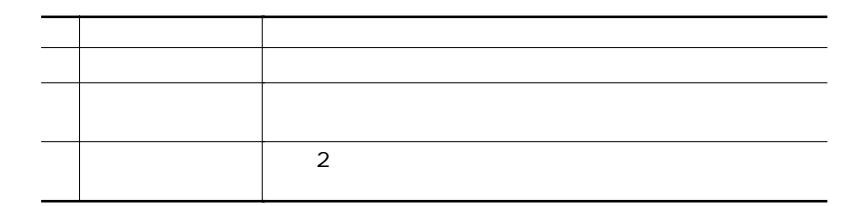

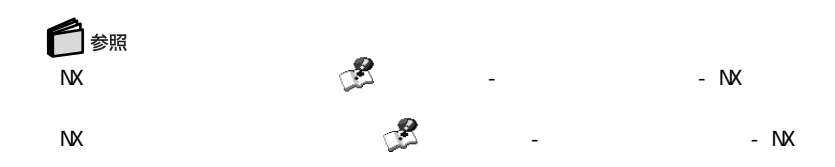

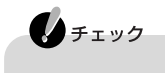

**1**

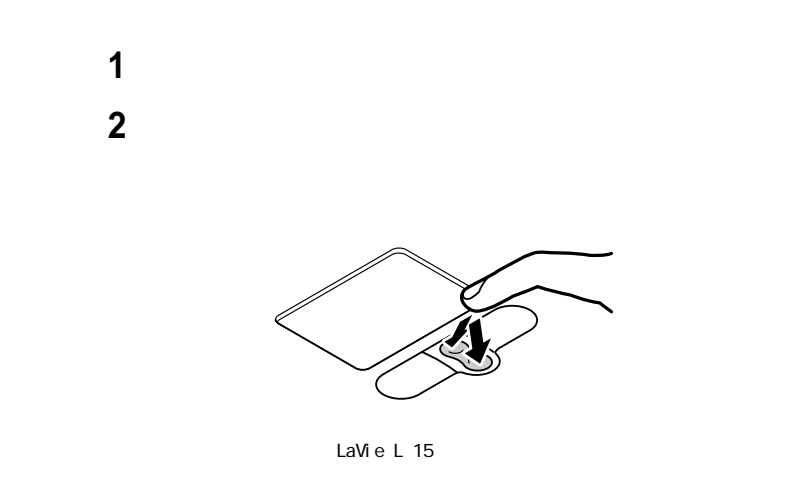

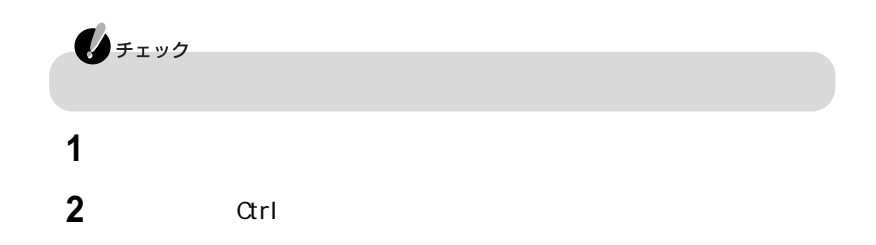

<span id="page-30-0"></span>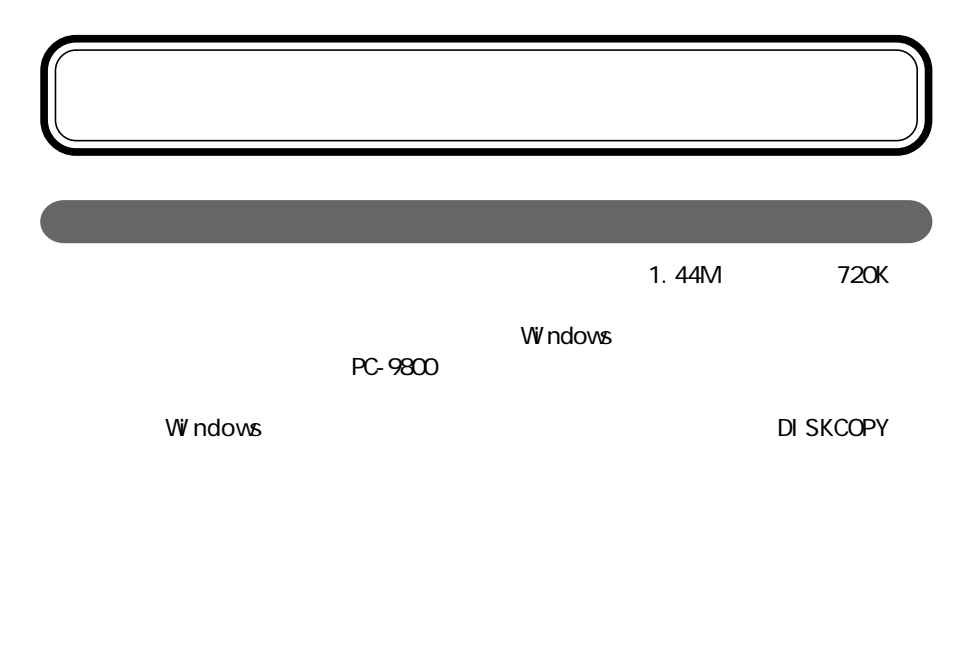

### $1.44M$

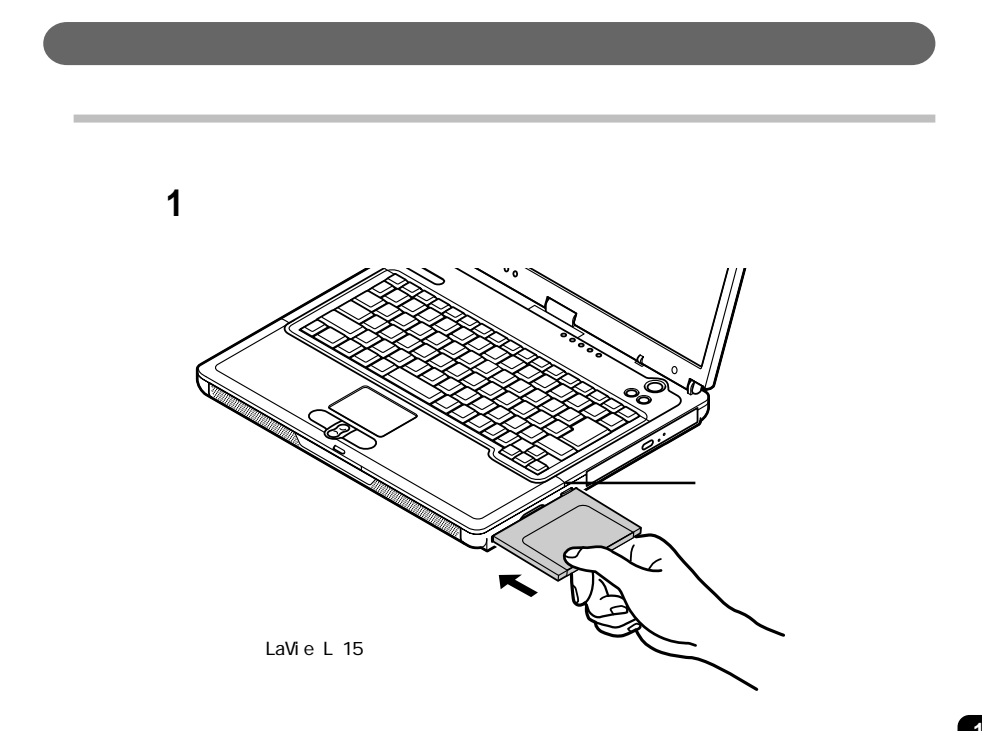

フロッピーディスクドライブ **17**

**1**

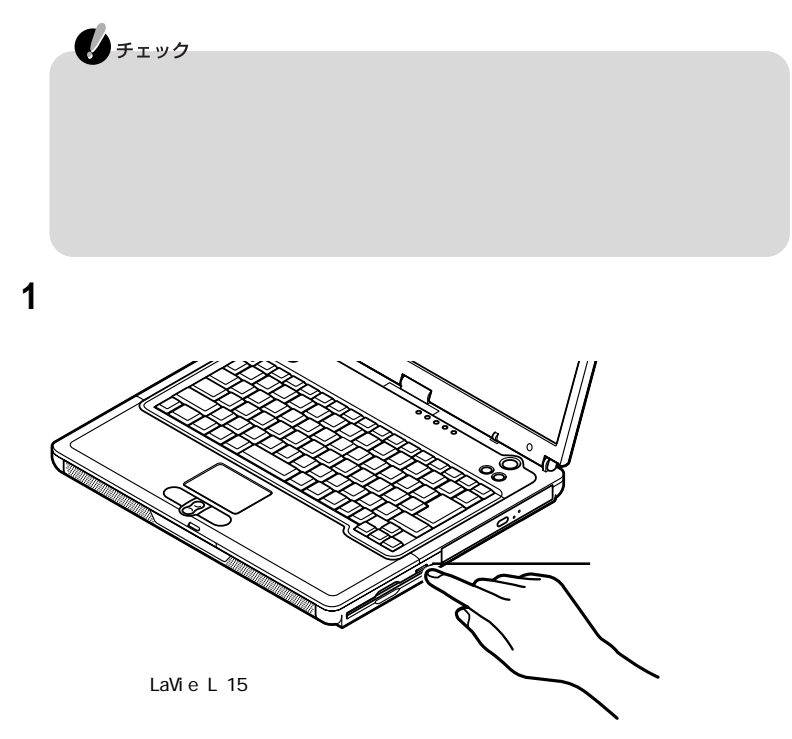

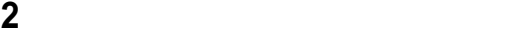

# <span id="page-32-0"></span>CD/DVD

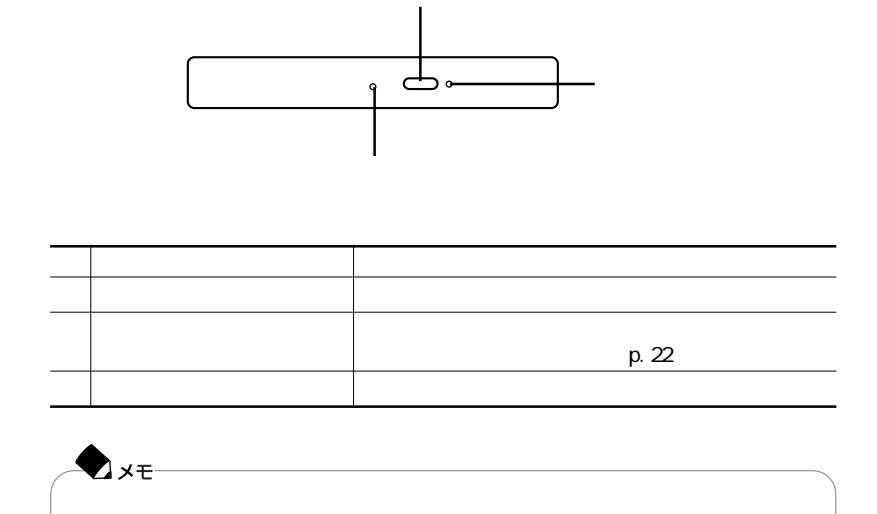

CD CD CD DVD VI DE O

CD-ROM、CD-R、CD-RW、DVD-ROM

CD-R、CD-RW

CD-RW

CD-R/RW with DVD-ROM

<span id="page-33-0"></span>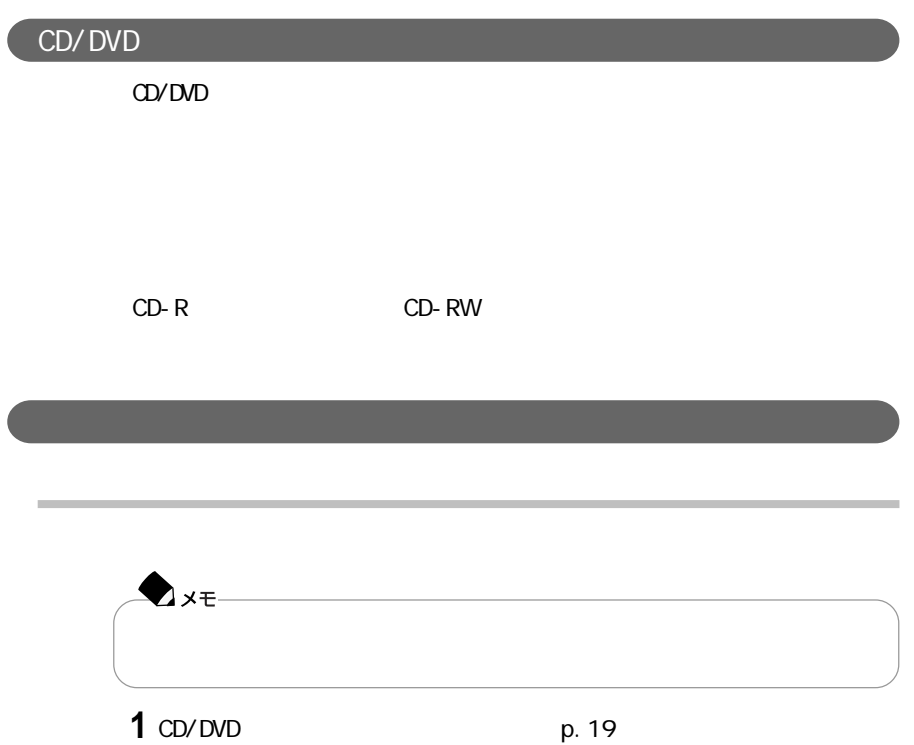

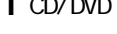

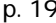

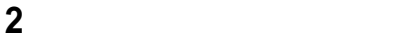

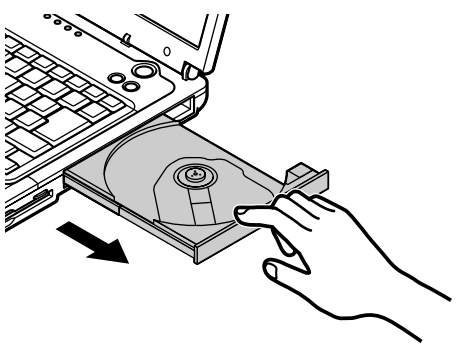

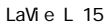

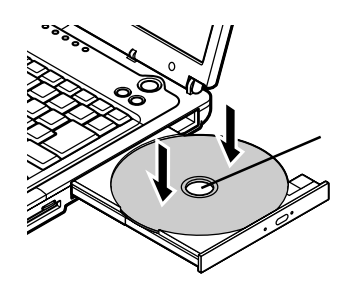

LaVie L 15

**4** CD/DVD

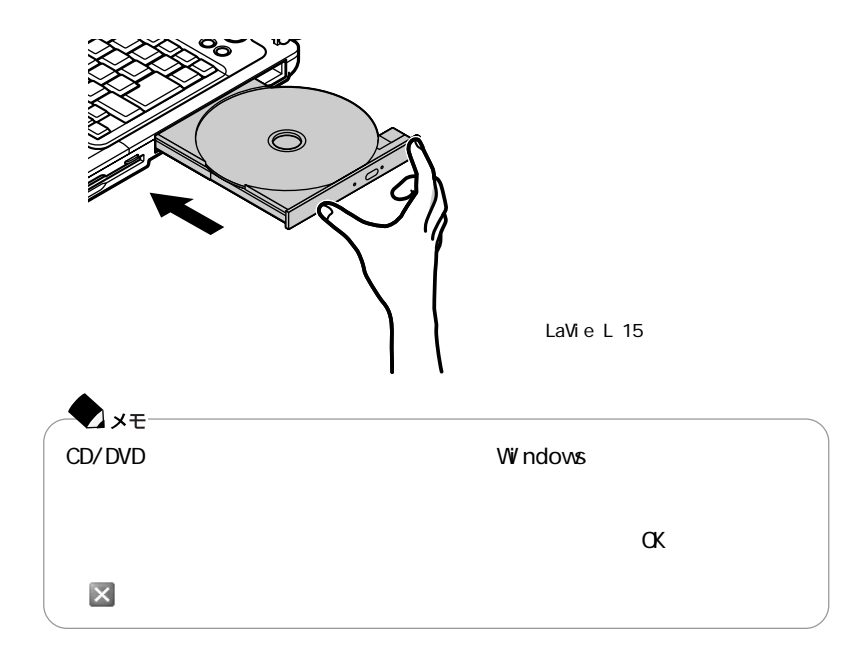

<span id="page-35-0"></span>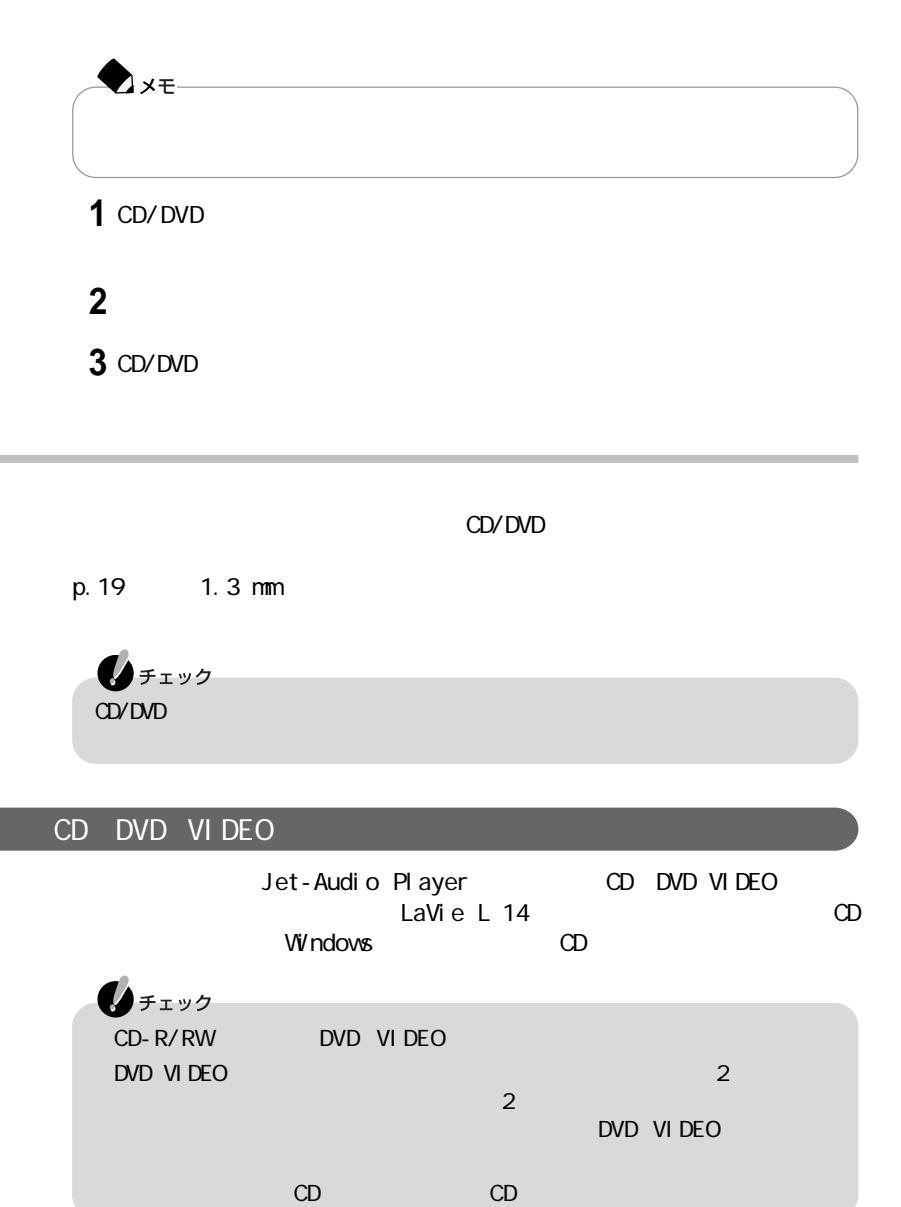
Jet-Audio Player

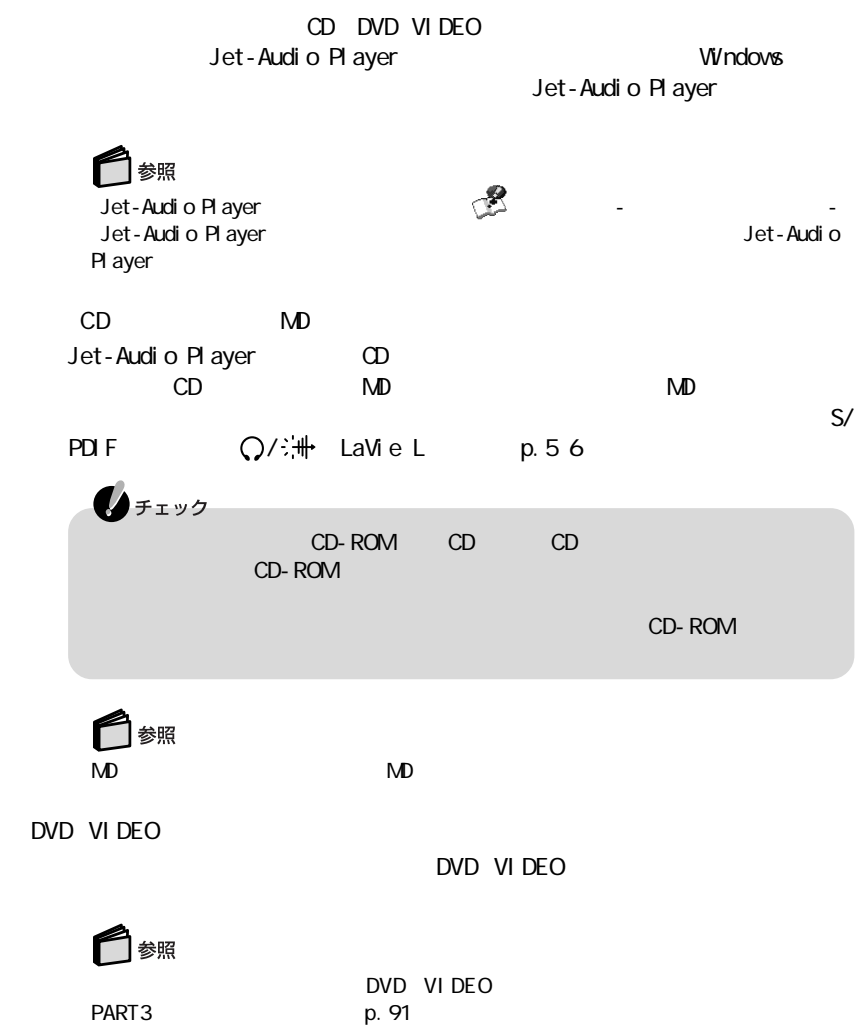

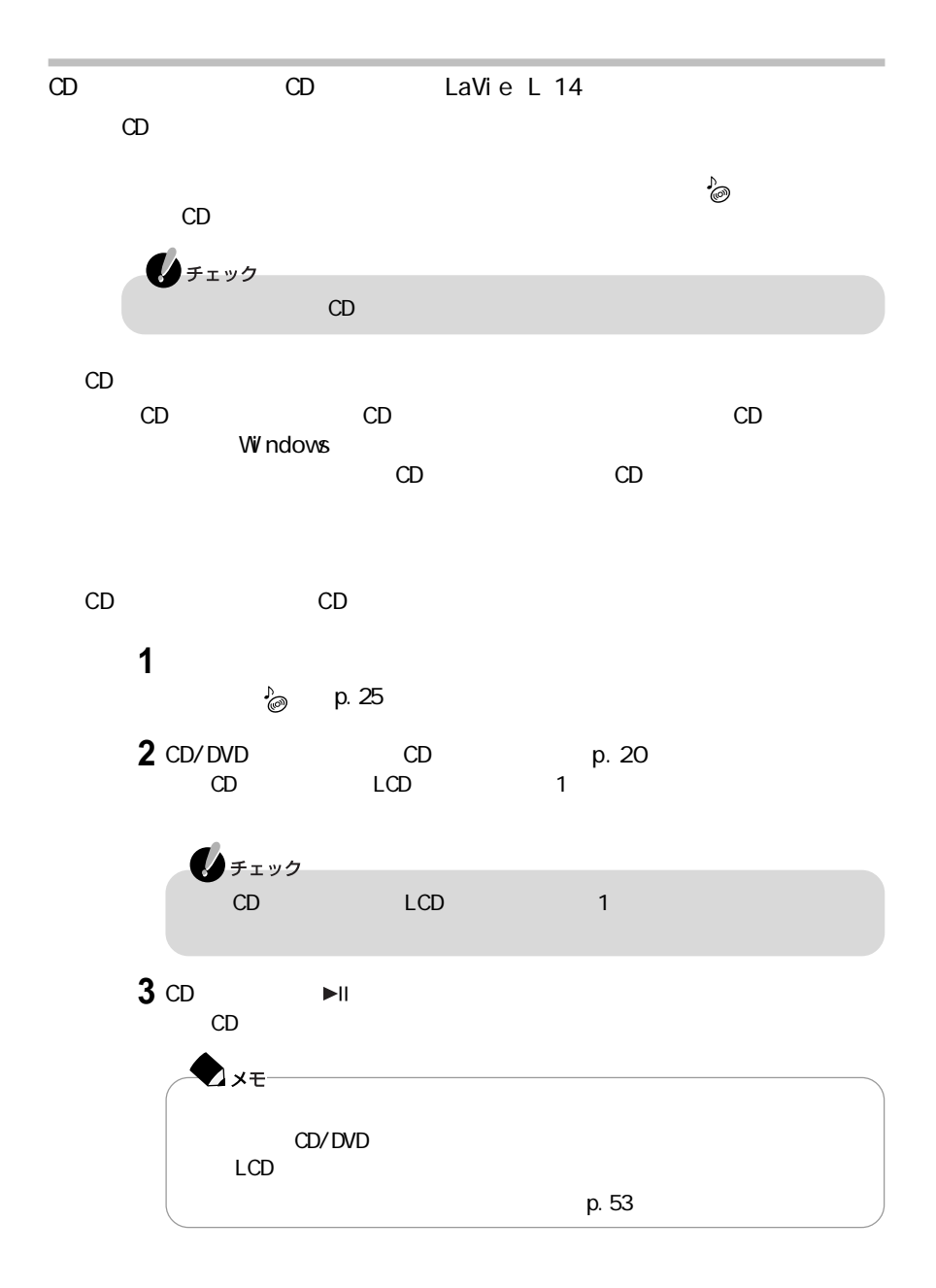

CD/DVD CD DVD VIDEO

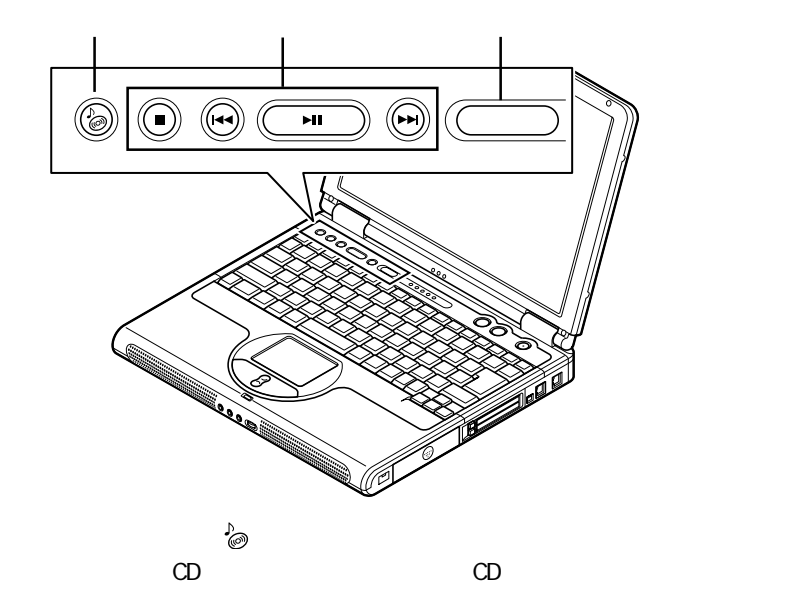

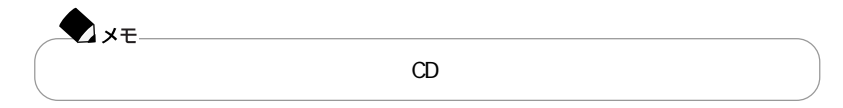

CD/DVD

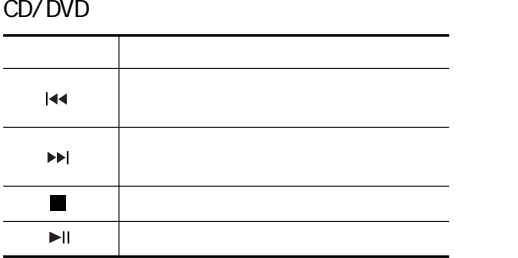

: Jet-Audio Player

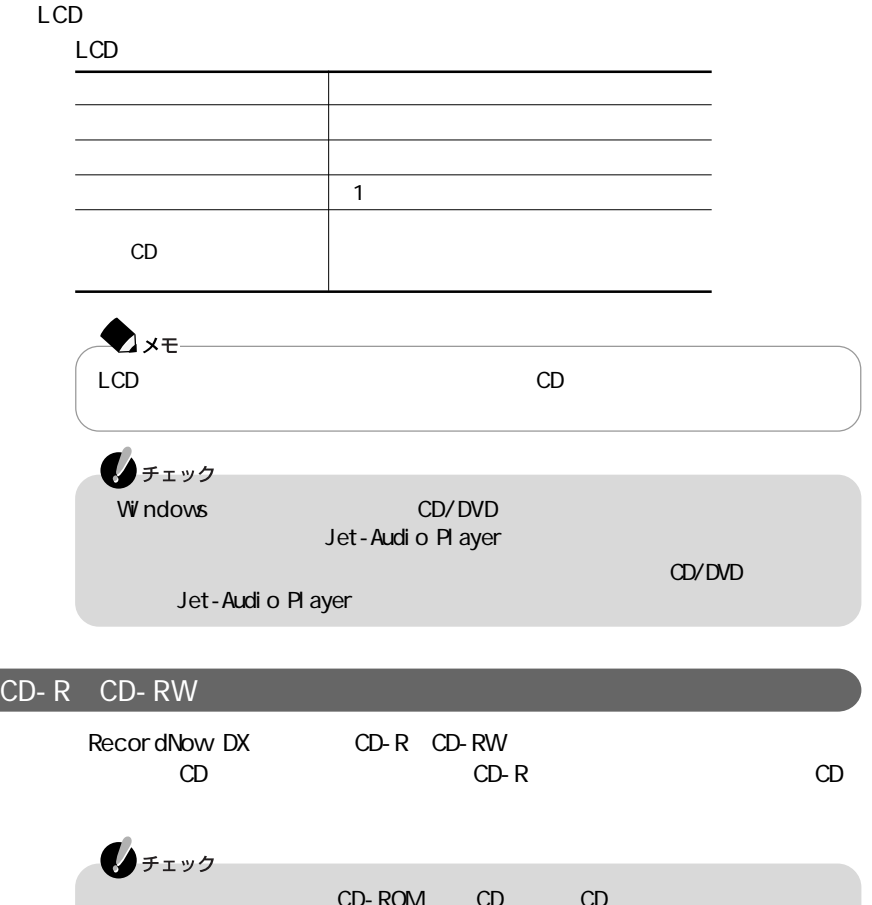

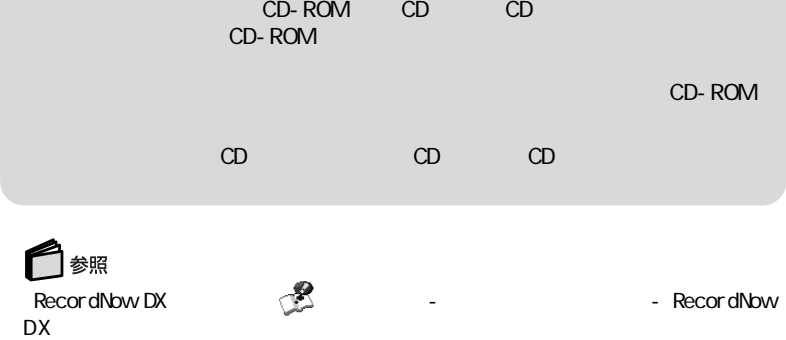

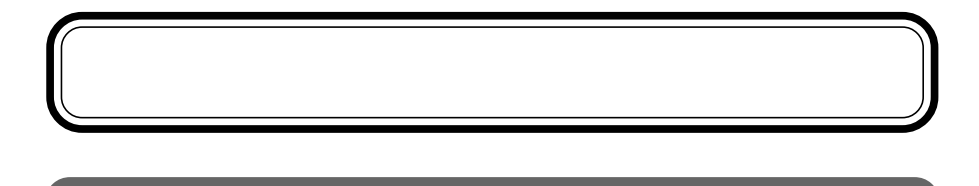

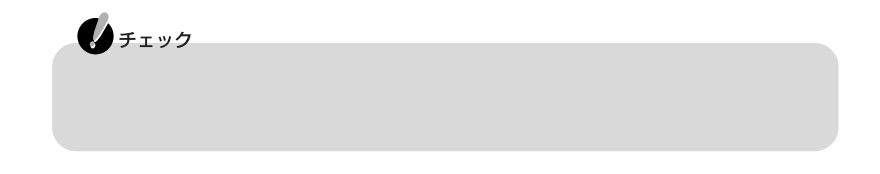

## LaVie C

LC950 LC900 LG18SS LG16SS UXGA  $LC700$   $LG14SS/GB$   $SXGA+$ LH700 LC550 LC500 LG14SS/B XGA

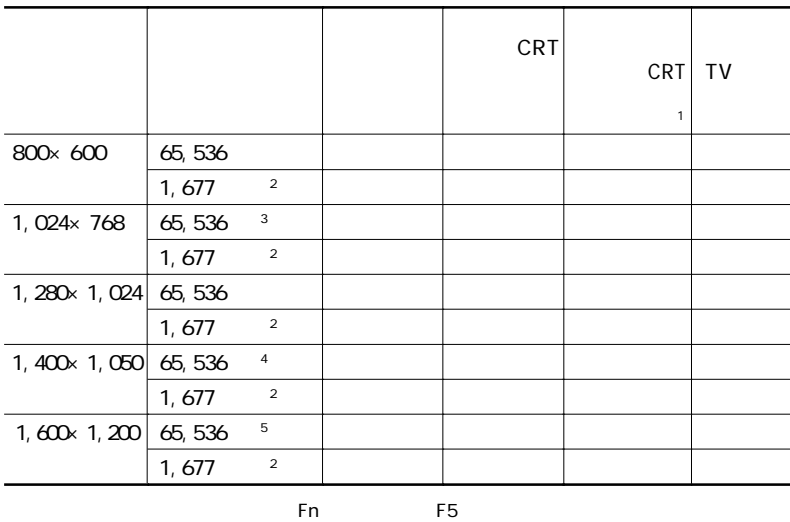

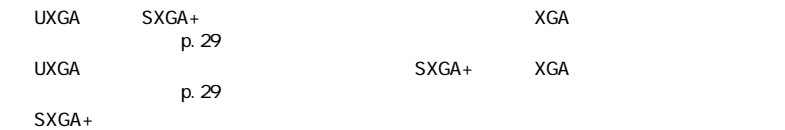

**1**

- 1 CRT
- $\overline{2}$ 
	- 3 X GA
- 4 SXGA+
- 5 UX GA

LaVie L

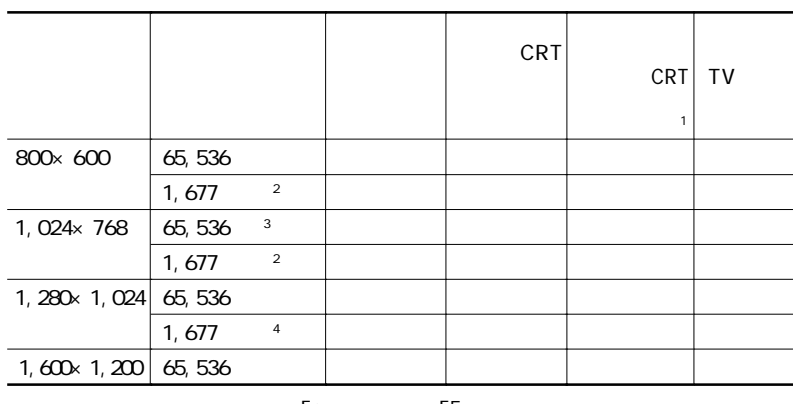

Fn F5

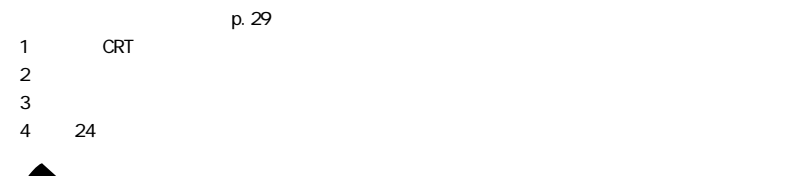

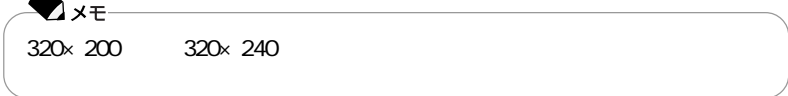

□

 $\mathbb{CP}$ 

**1**

 $\overline{8}$ 

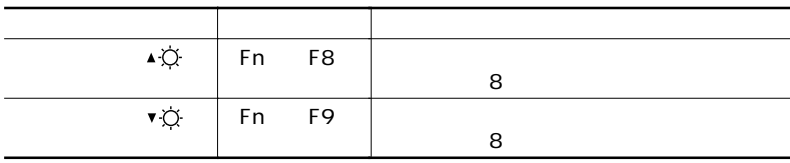

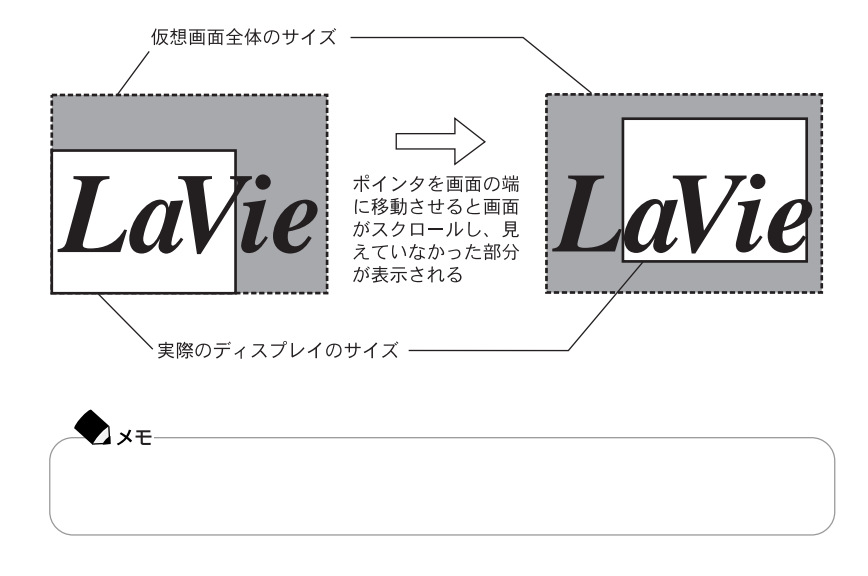

 $p.28$ ださい。また、バーチャルスクリーンの設定について詳しくは、 「ぱそガイド」「パ-

ソコンでできること」「画面の設定」 - をご覧ください。

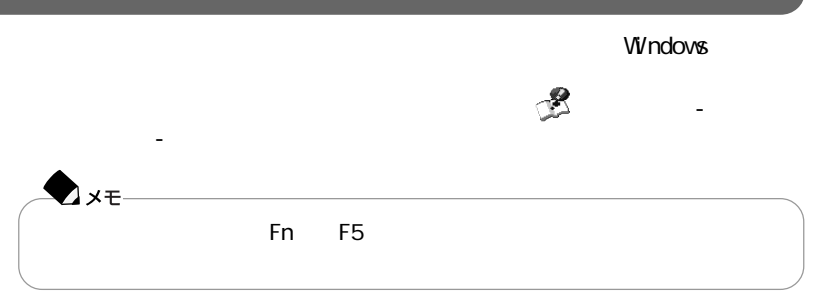

BOX

 $NEC$ kan/index.html

א http://www.baj.or.jp/<br>NEC

NEC http://www.nec.co.jp/japanese/profile/

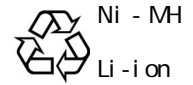

このパソコンは、ACアダプタを使用せずにバッテリだけで駆動することができま ■参照 PART p. 43

p. 35

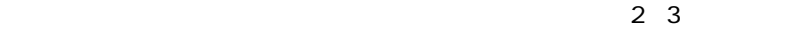

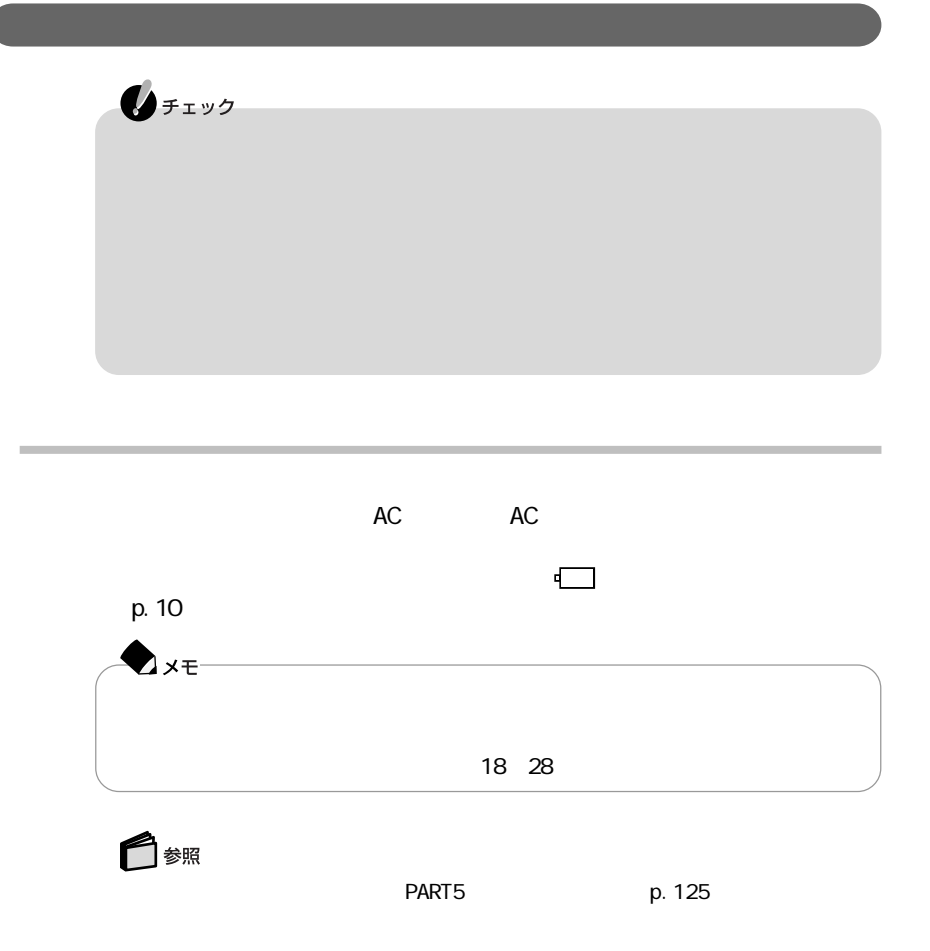

 $\sim$  1

8 黒関郷 19:35

 $\frac{1}{2}$ 

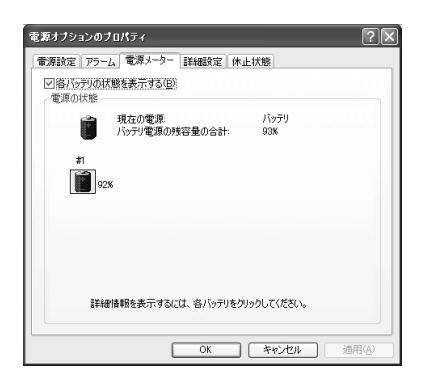

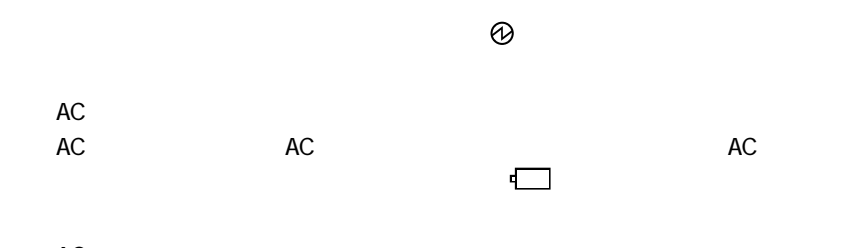

AC

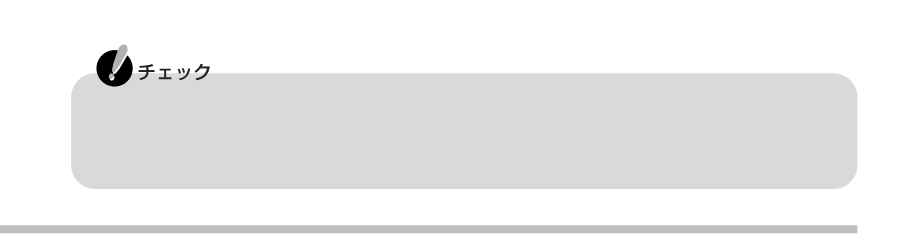

 $p.46$ 

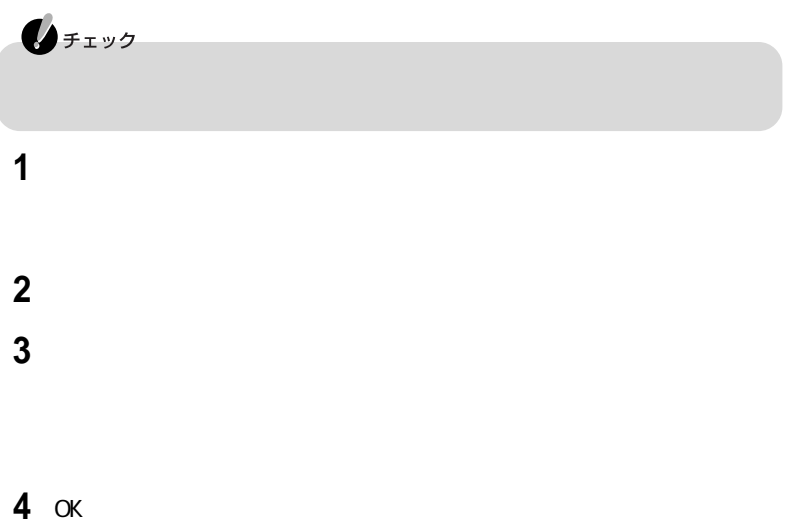

 バッテリパックを取り付けていない場合は、バッテリパックを本体に取り付 p. 40 42 AC AC AC  $AC$  バッテリをフル充電(バッテリ充電ランプが消灯した状態)まで充電する BIOS p. 112 ac accredit AC 【→】を使って「終了」メニューを選び、【↓】を使って「バッテリリフレッシュ」 Enter

**8** 

LaVie ClaVie L 15

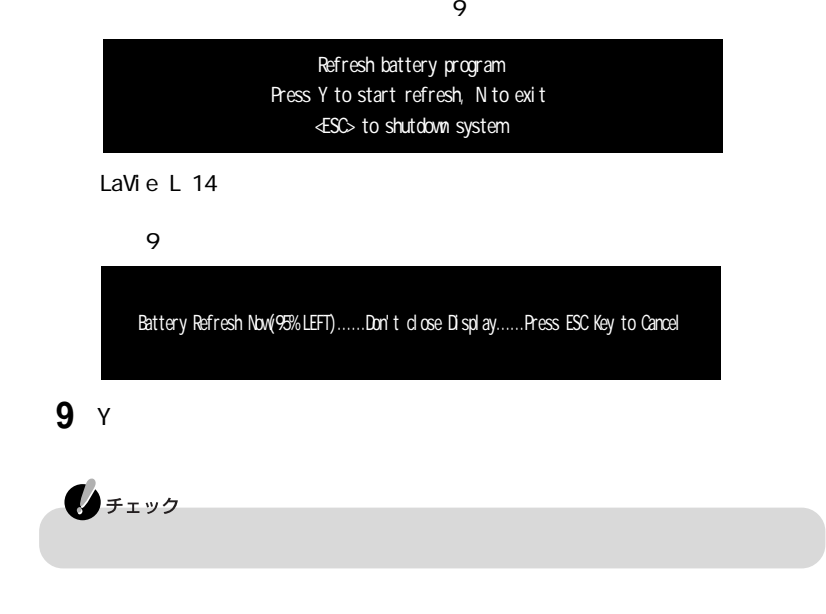

LaVie C LaVie L 15

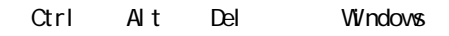

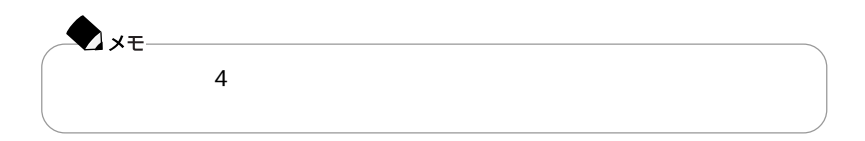

## LaVie L 14

1 Esc

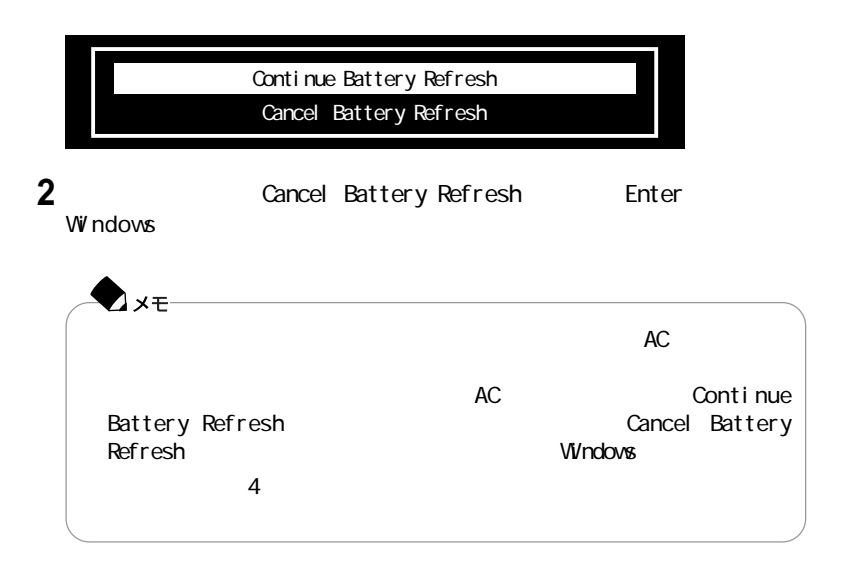

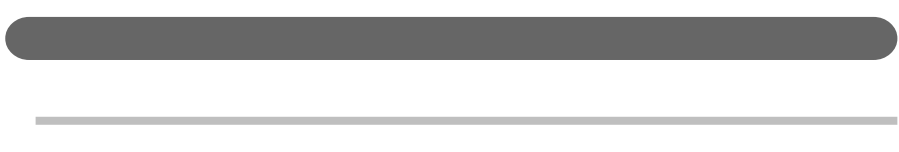

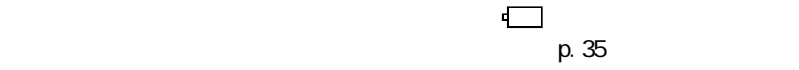

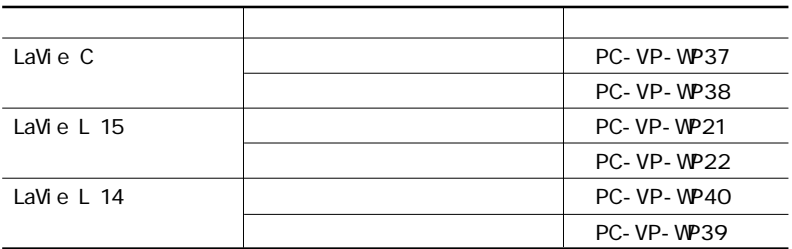

PC- VP-WP21

http://121ware.com

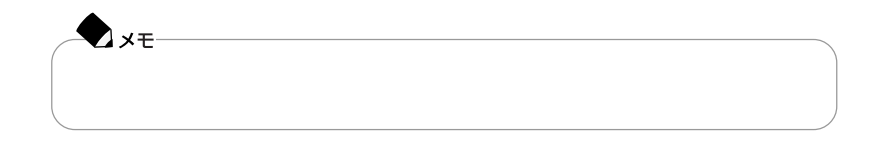

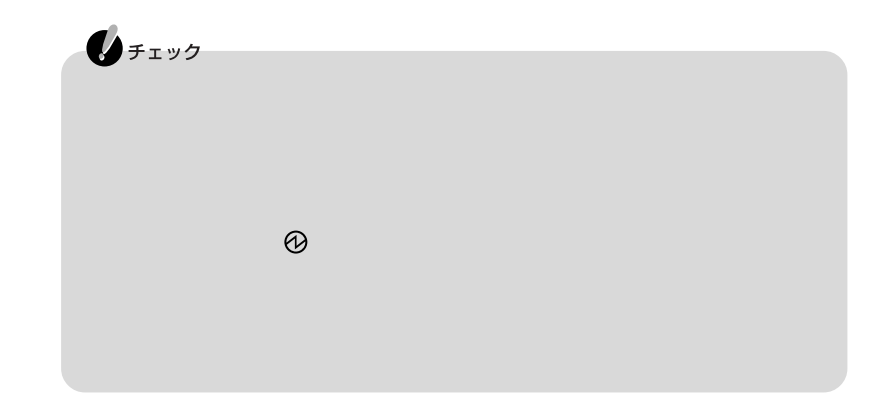

LaVie C LaVie L 15

**1 2** AC AC AC

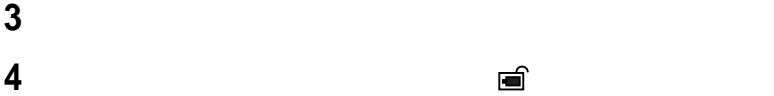

LaVie C

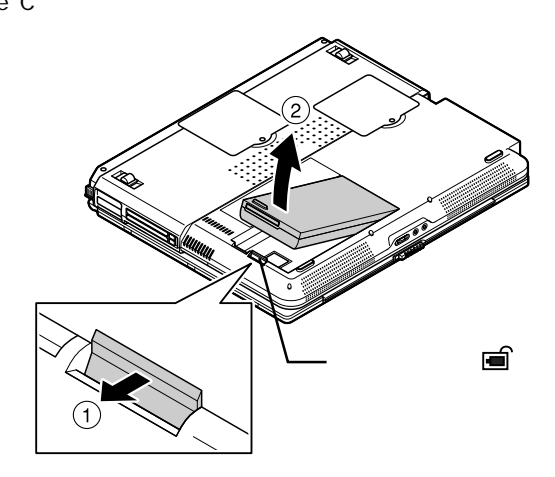

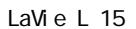

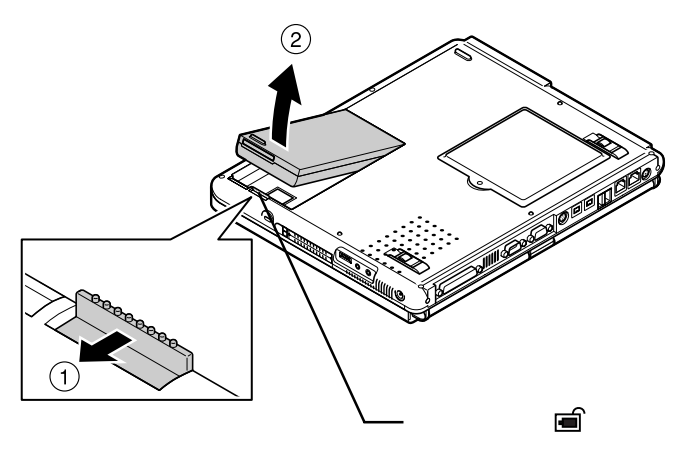

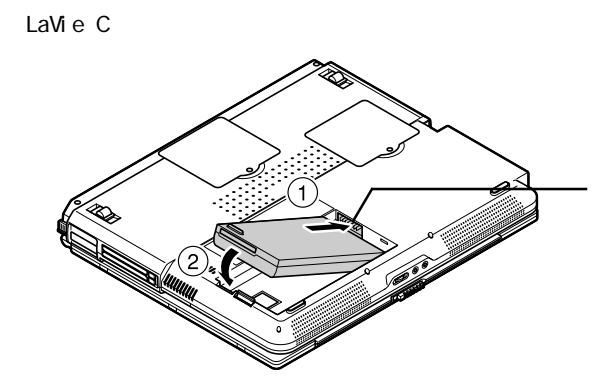

LaVie L 15

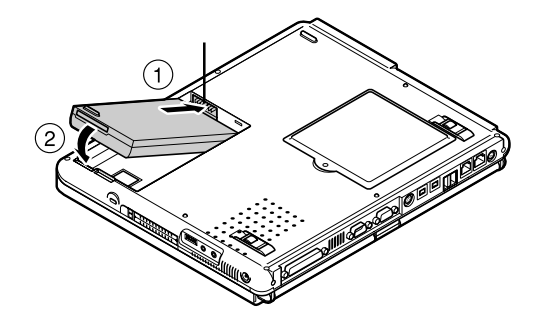

LaVie L 14

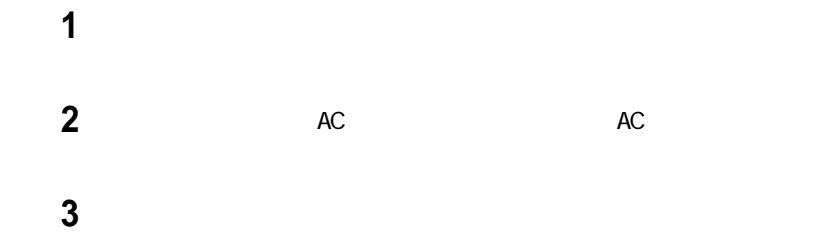

新しいバッテリパックを端子の位置に注意してバッテリスロットにセットし、

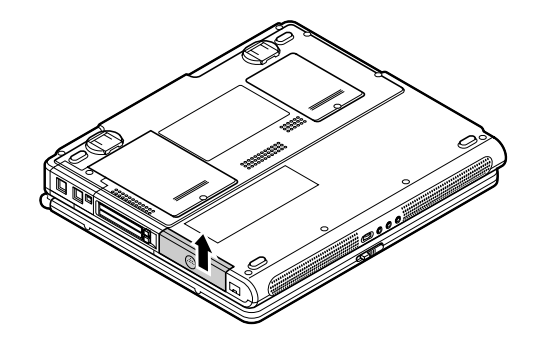

びっちょう こうしゃ こうしゃ

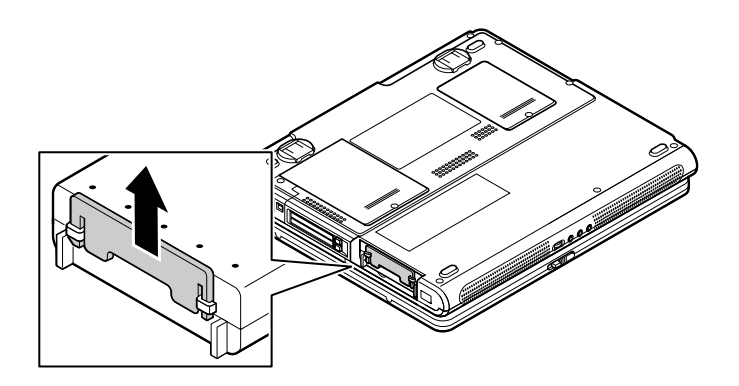

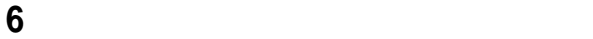

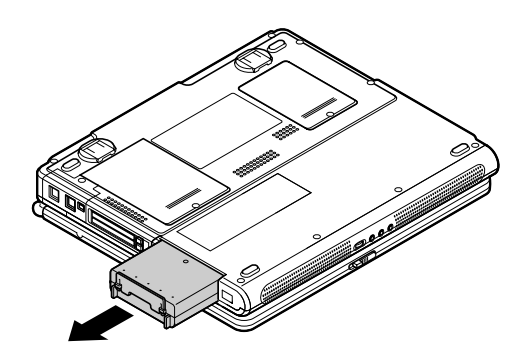

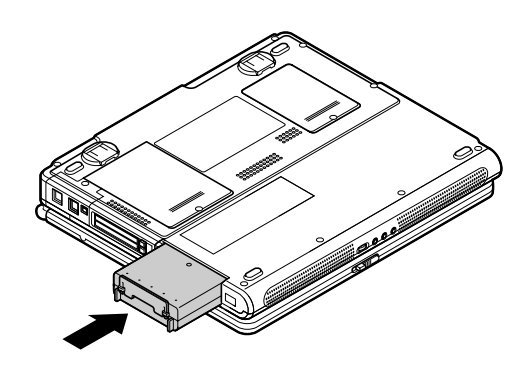

新しいバッテリパックを取り付ける

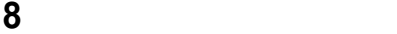

**1**

 $CPU$ 

LAN LAN LAN

CD-ROM

Windows

I EEE1394

 $PC$  USB

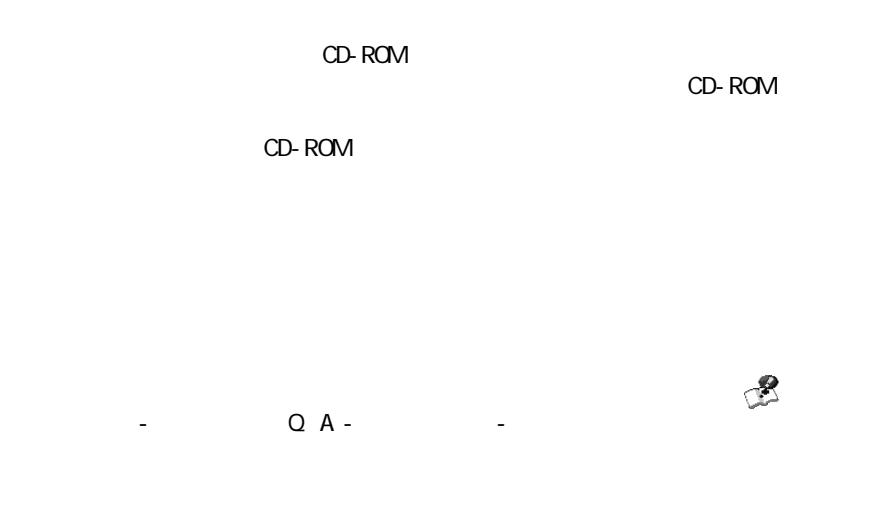

 $p.49$  $PC$ 

 $PC$ 

SCSI PC SCSI PC

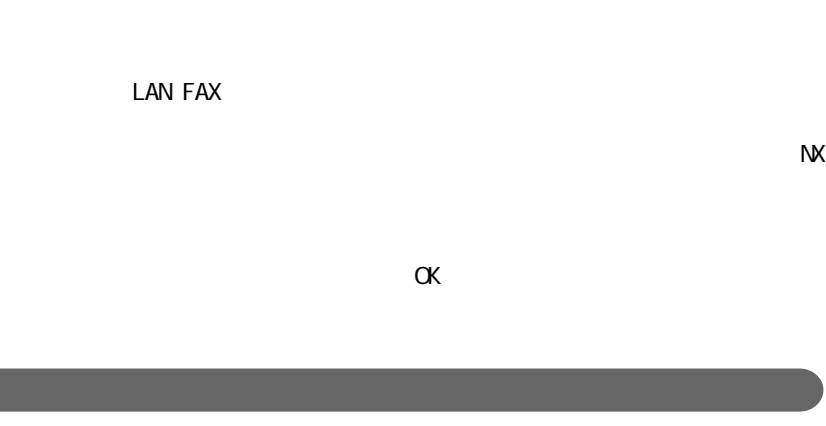

 $PC$ 

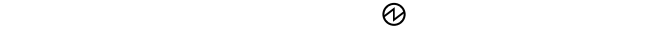

 $N$ 

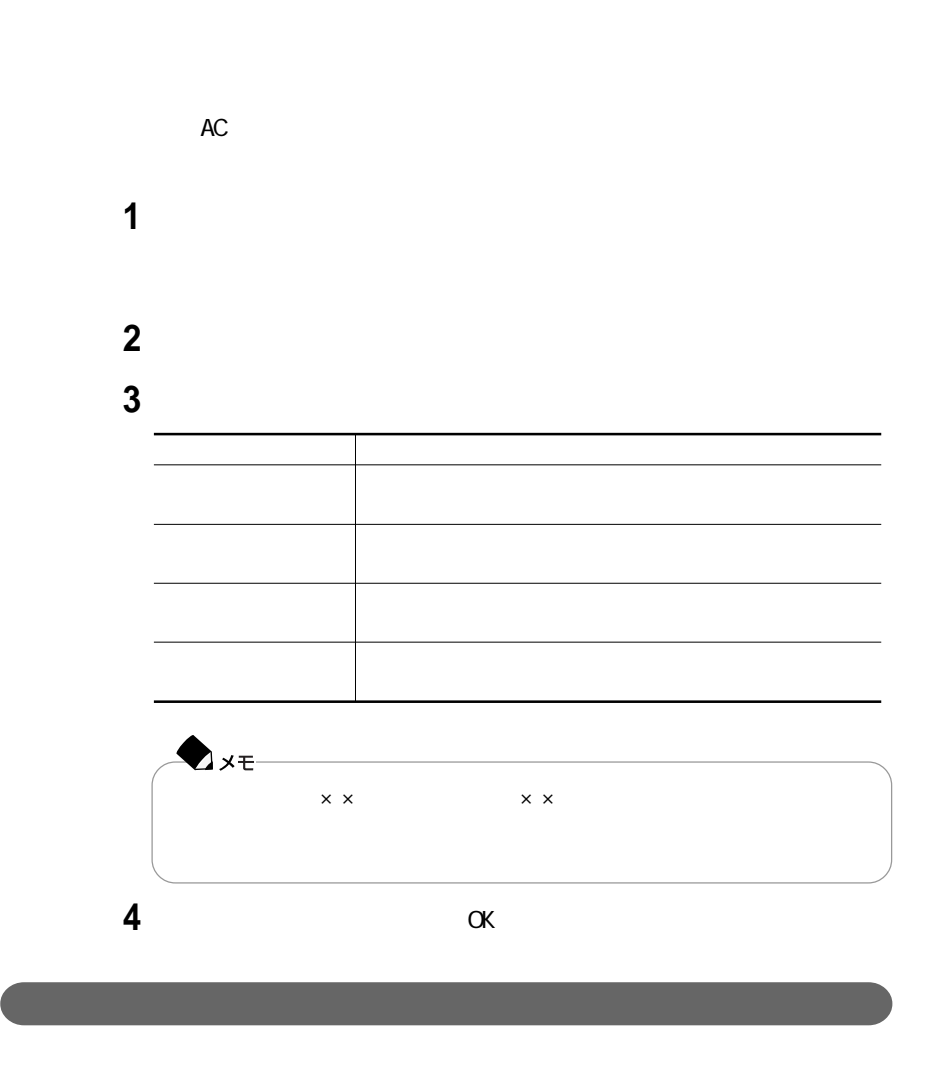

**CONTINUES Windows** 

 $\omega$ 

2 Shift<br>Shift 「Shift」ボタンが「休止状態」ボタンに切り替わります。<br>「スタンバイ」ボタンに切り替わります。

 $N\!X$ 

- $\blacksquare$
- 「休止状態」タブをクリックする
- 
- 「詳細設定」タブをクリックする
- 「電源ボタン」欄の「コンピュータの電源ボタンを押したとき」「休止状態」
	-
- 「適用」ボタンをクリックして、「OK」ボタンをクリックする
- 
- 「電源ボタン」欄の「ポータブル コンピュータを閉じたとき」「休止状態」
- **3**  $\alpha$

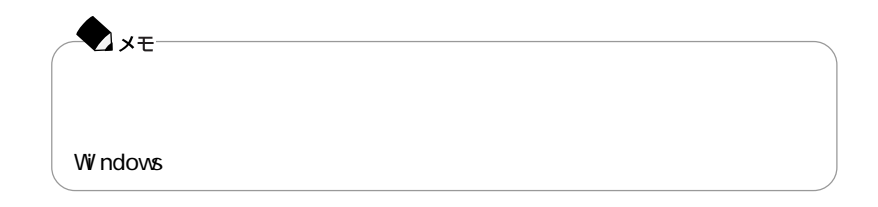

Vivindows **Windows** ...

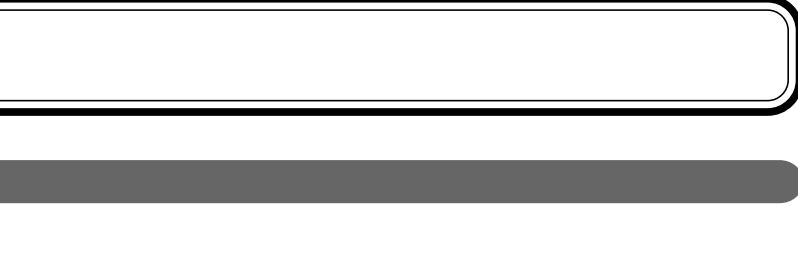

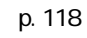

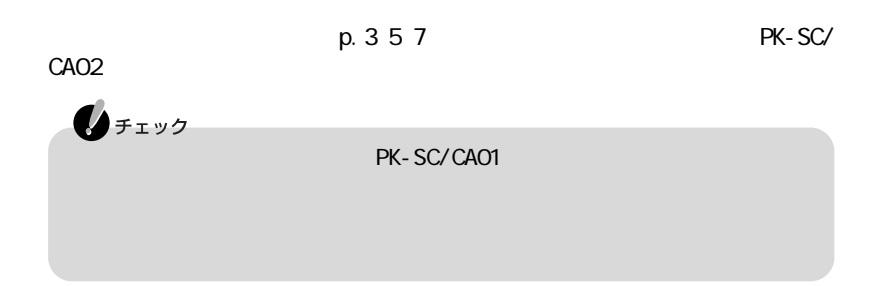

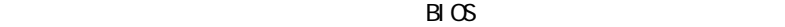

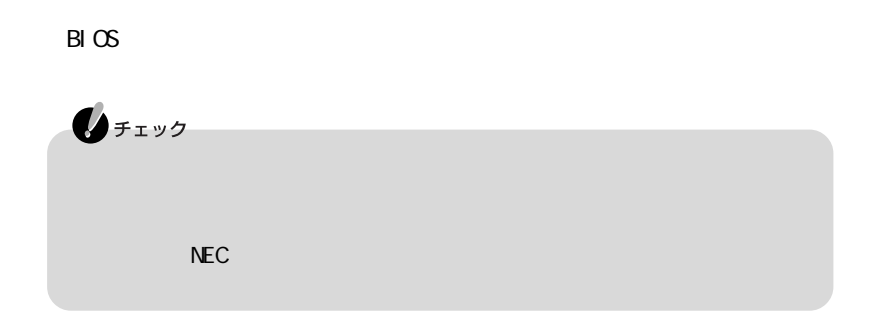

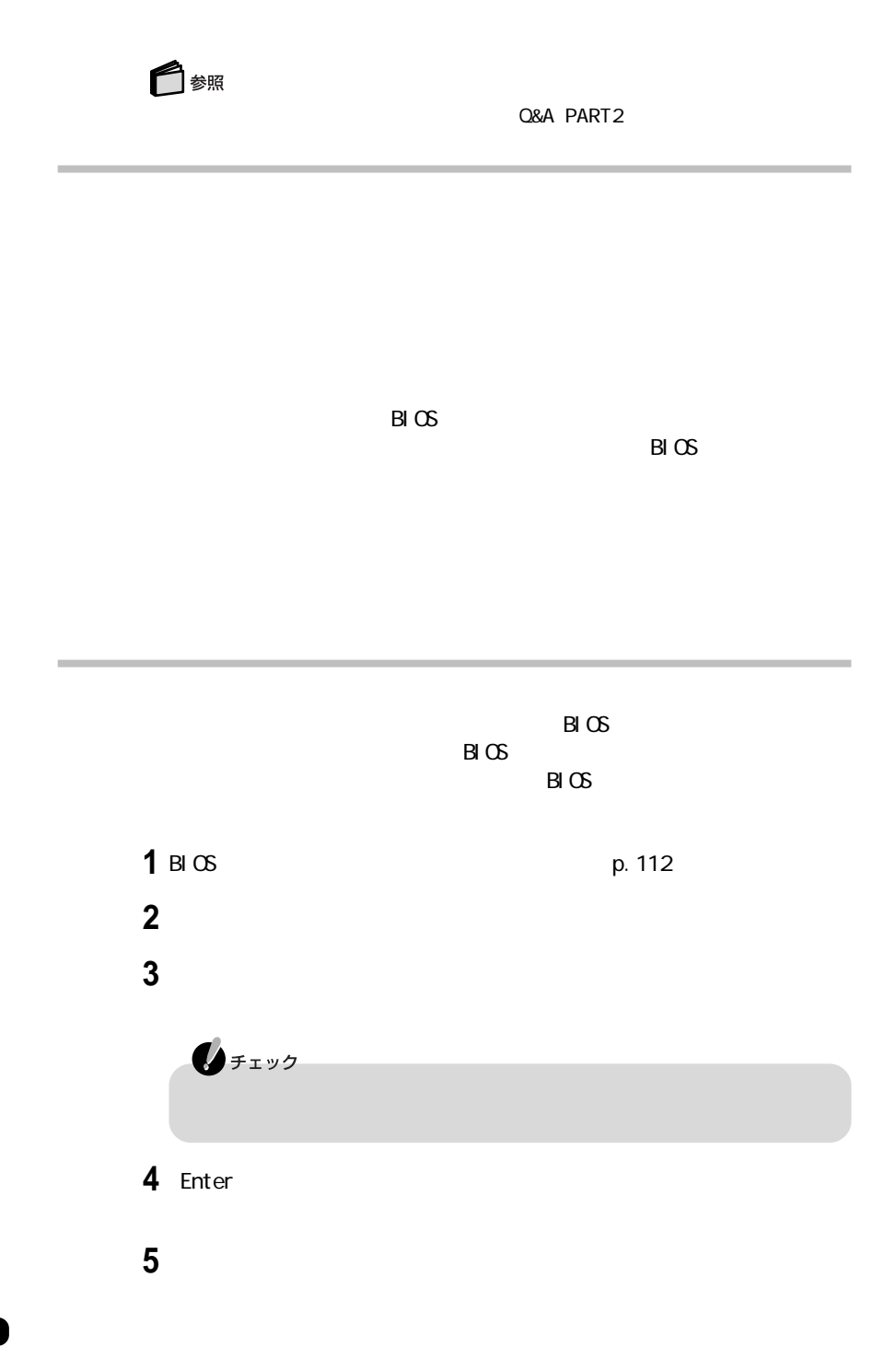

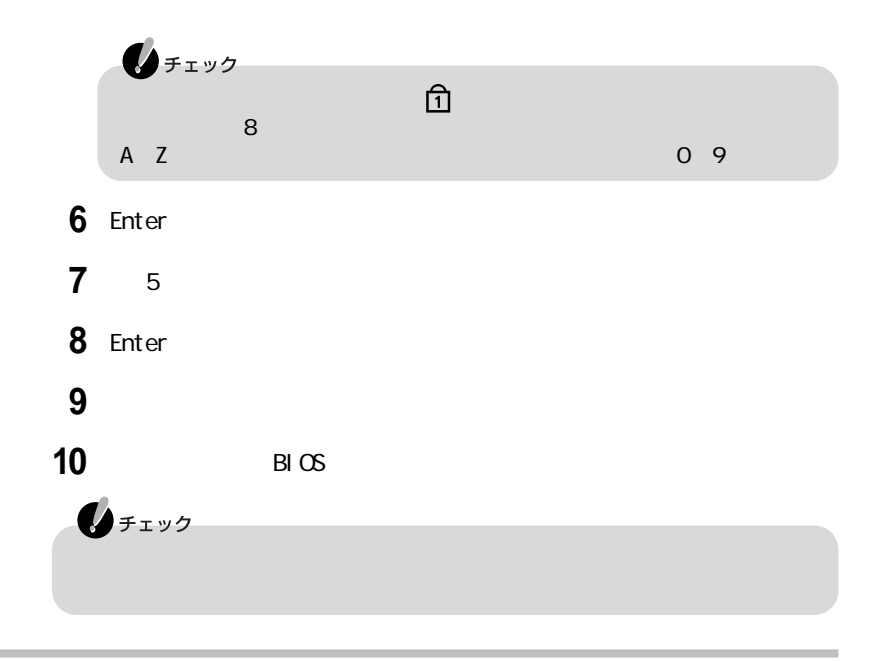

 $B\subset S$  $B\cup$ BIOS

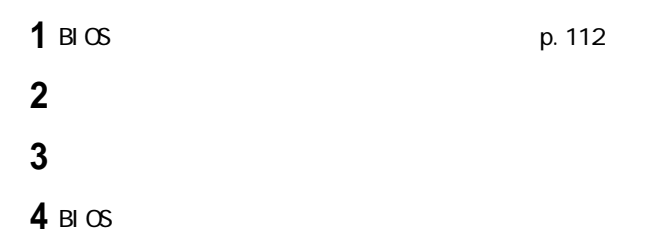

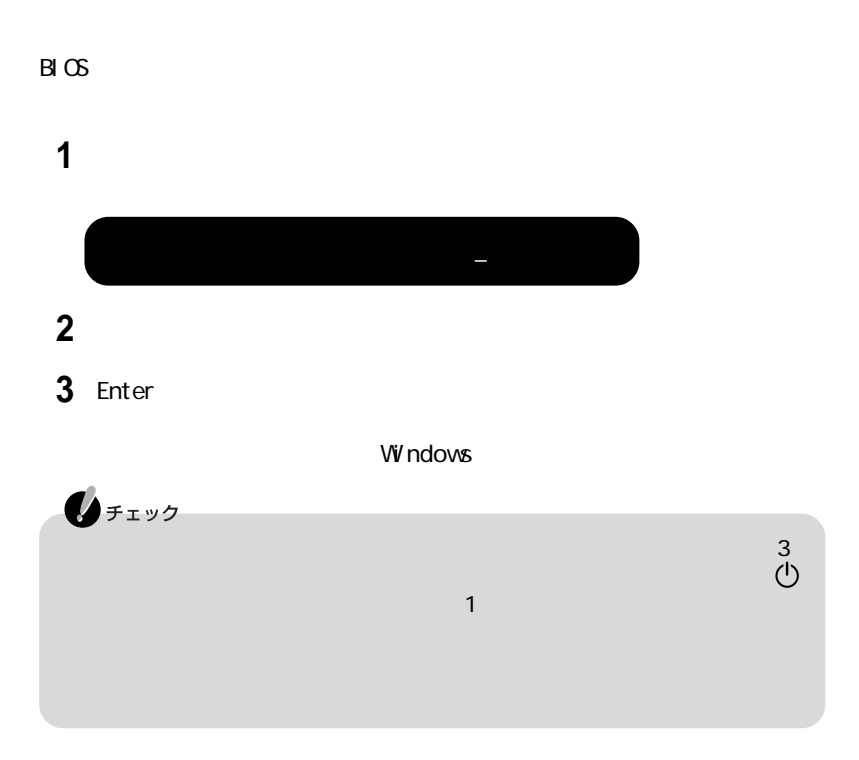

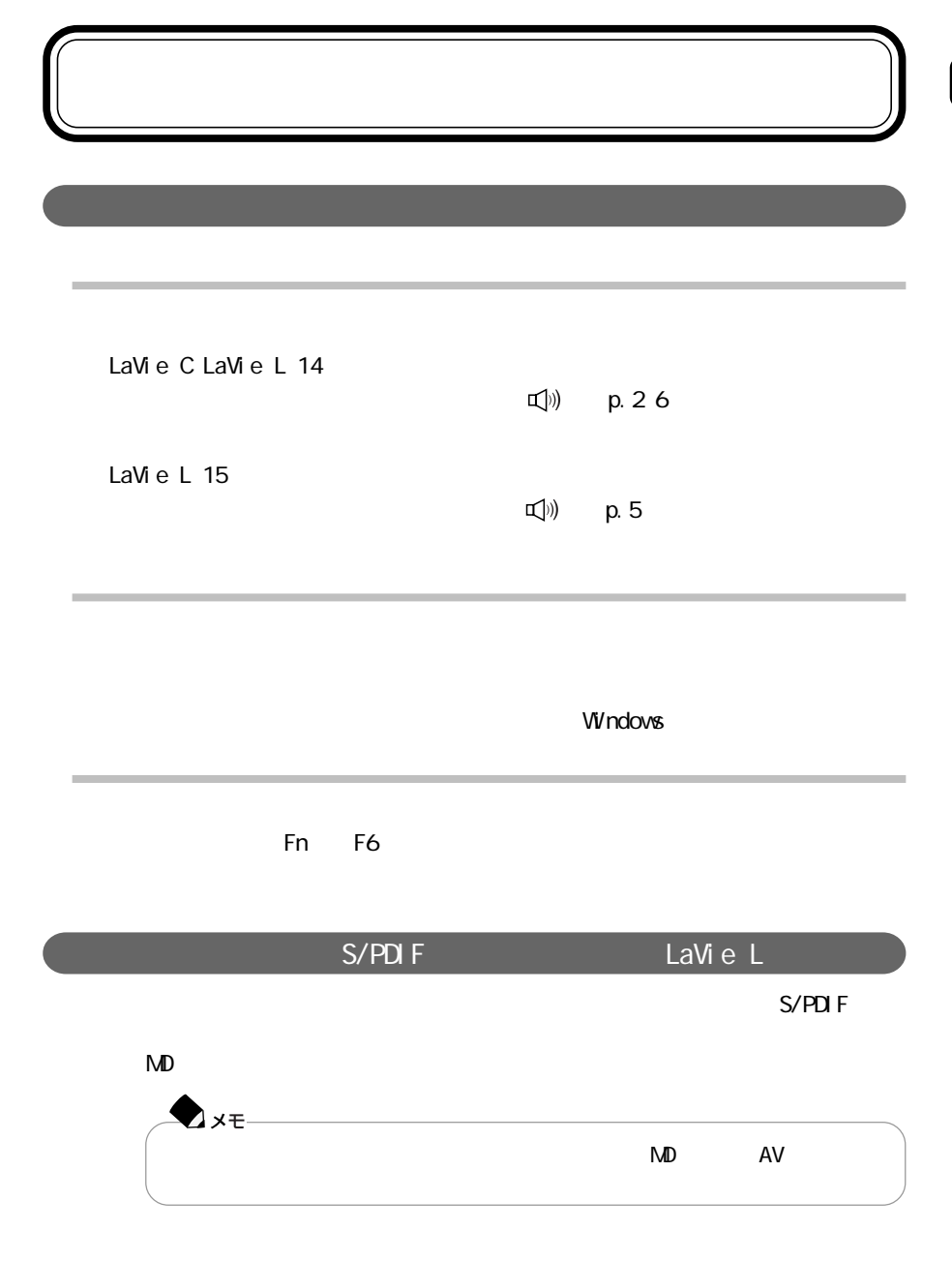

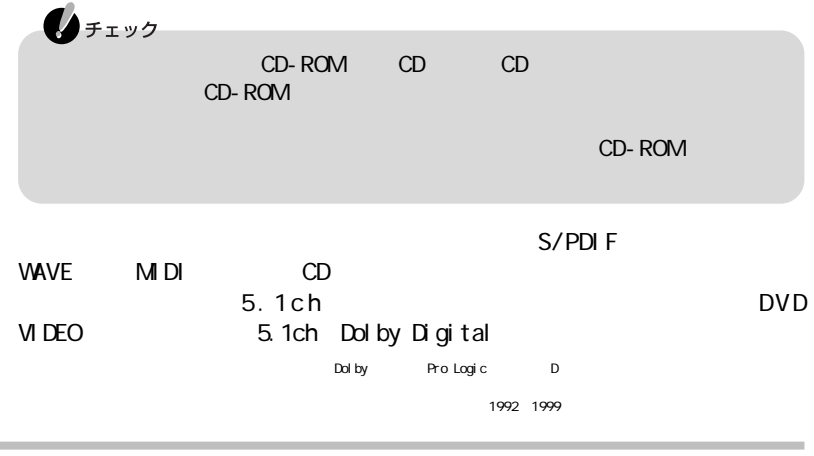

S/PDIF

**Contract Contract** 

 $S/$ PDIF)  $S/$  PDIF)

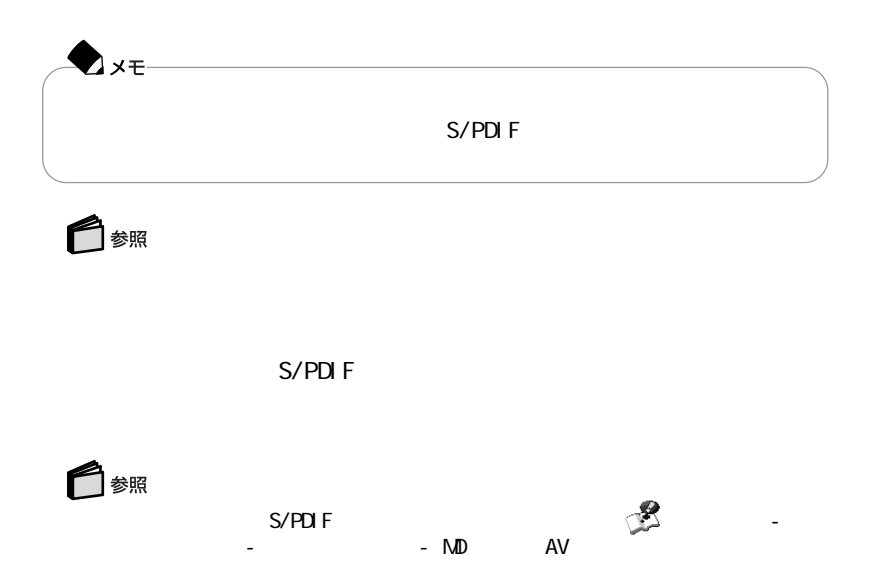

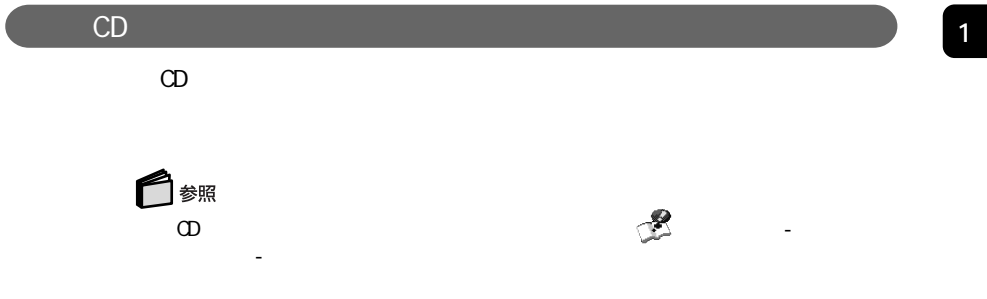

## LaVie C

<u>InfoAudio</u><br>SD  $SD$  $SD$ InfoAudio InfoAudio  $SD$  $SD$ 型名 名称 PC-VP-WU15 | InfoAudio

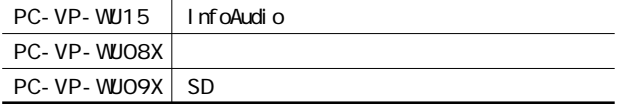

InfoAudio

## 1 InfoAudio

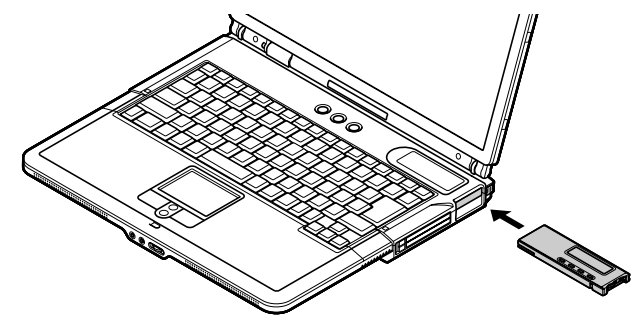

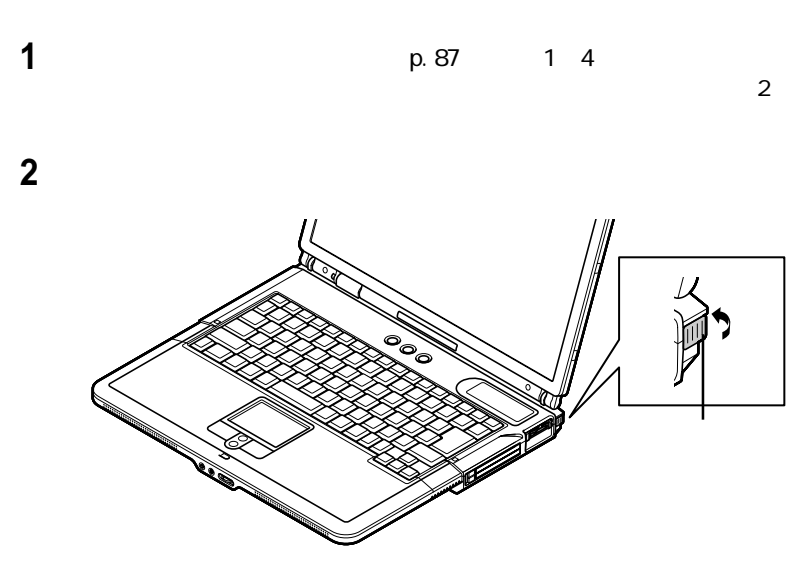

InfoAudio

3 InfoAudio

**57**
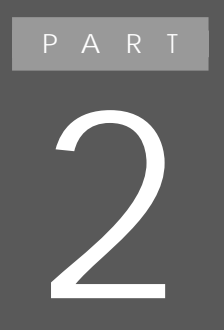

PHS **PHS** 

 $LAN$ 

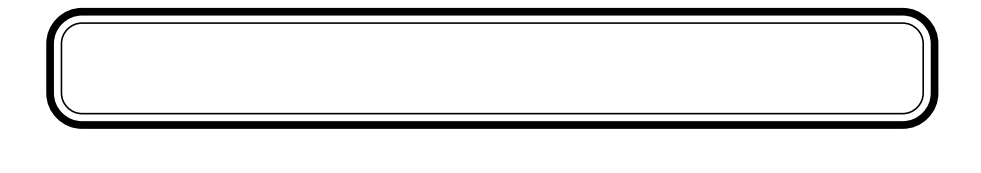

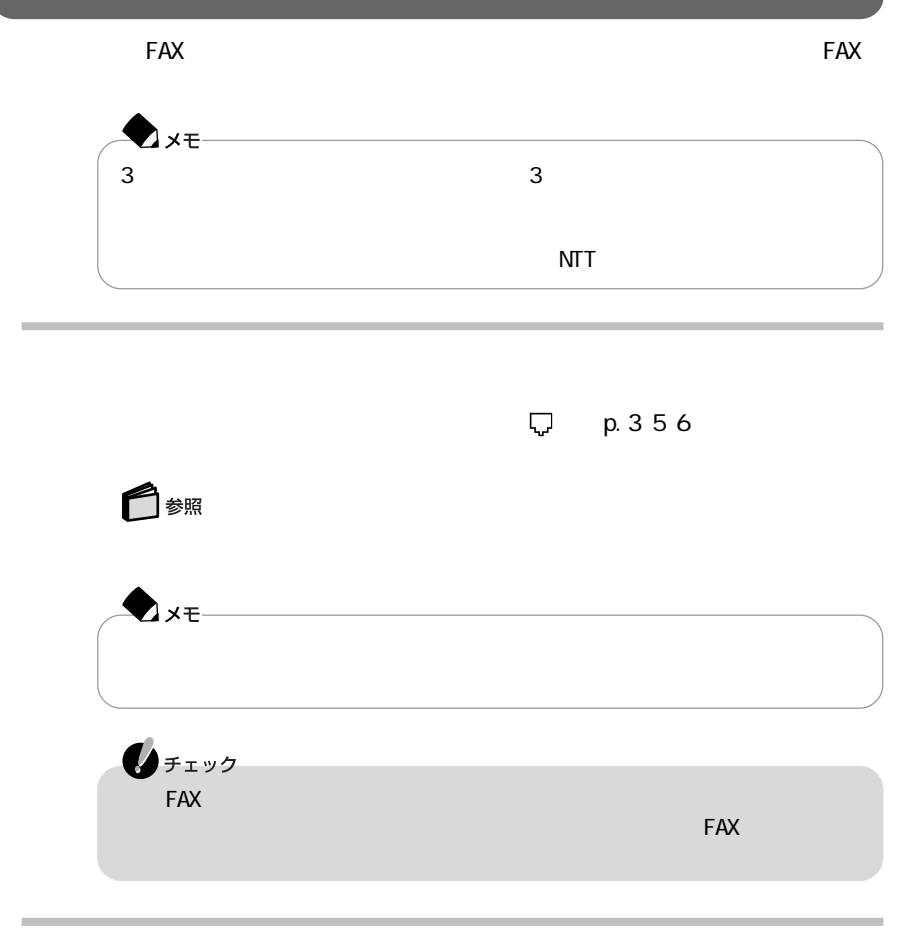

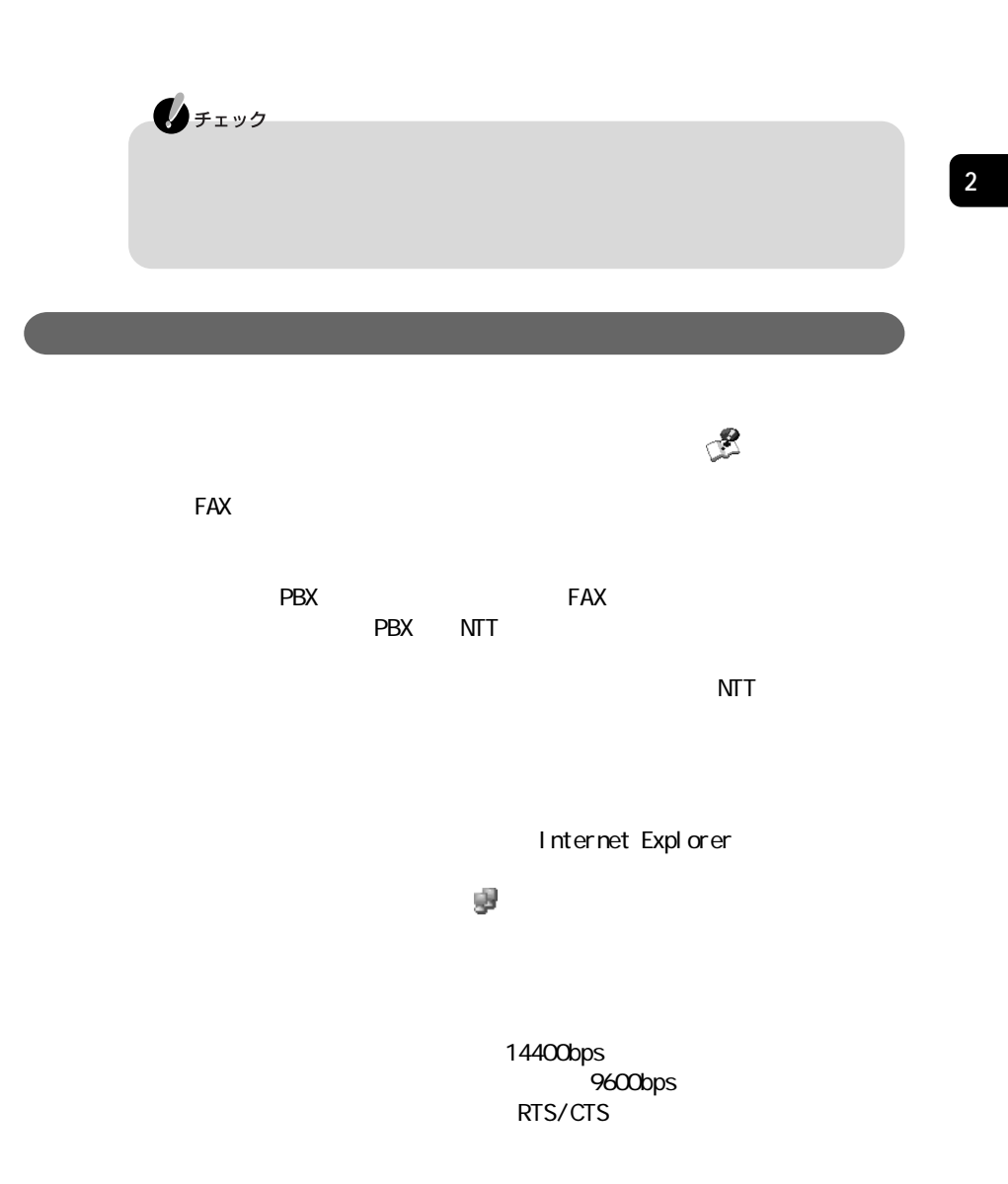

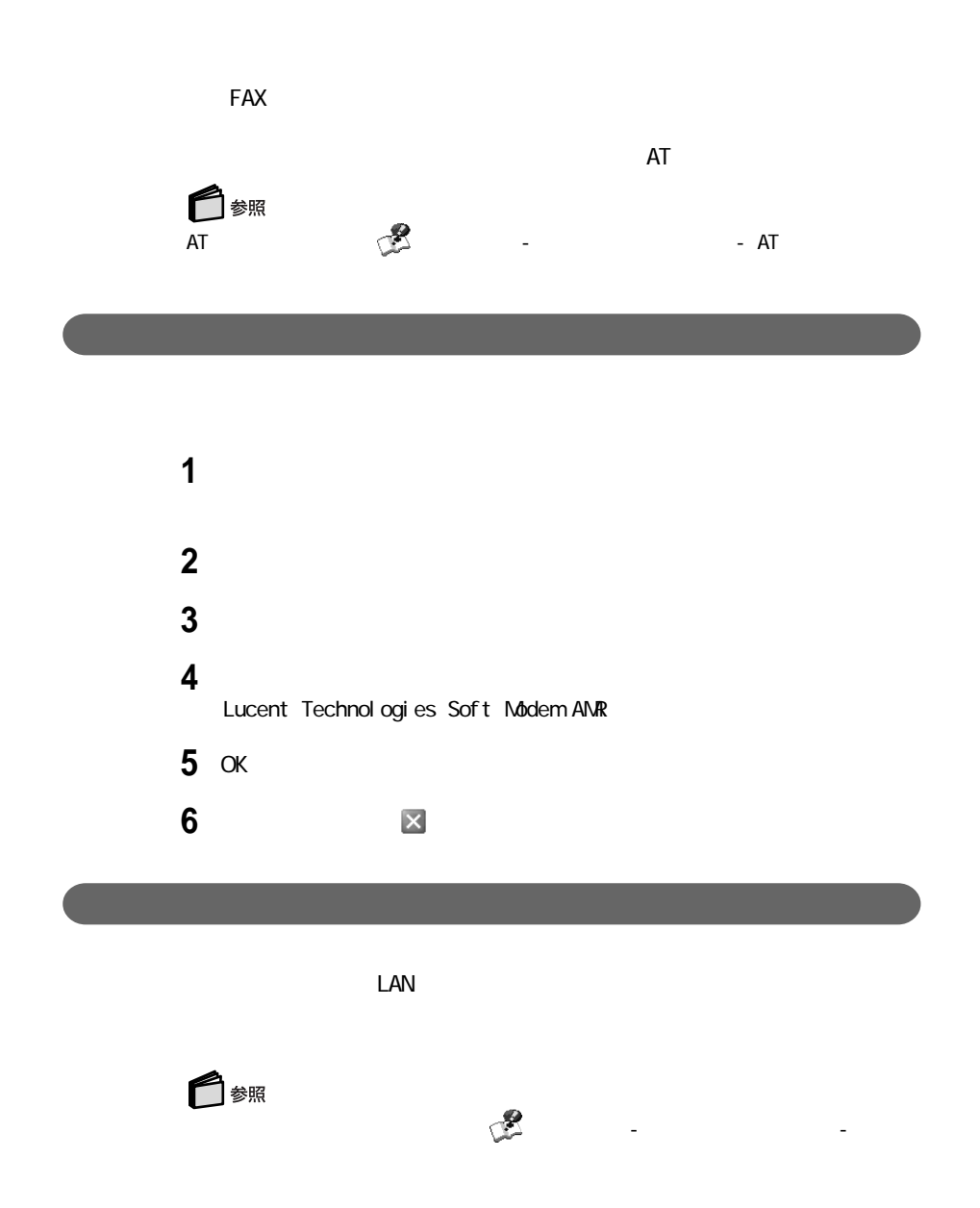

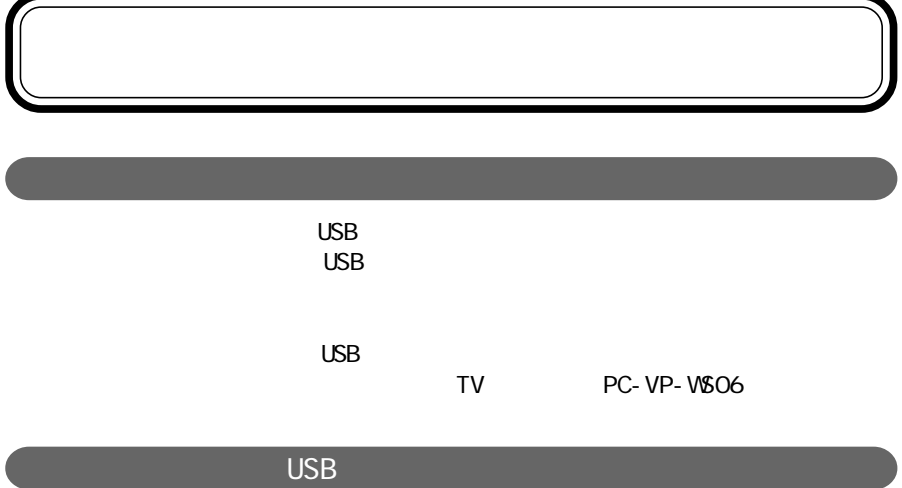

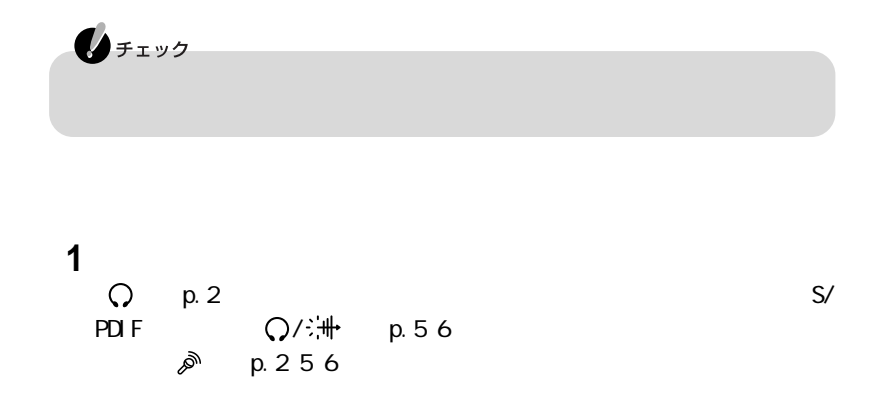

Л

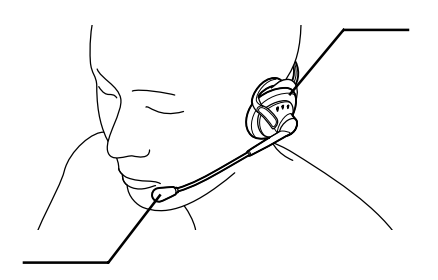

# USB USB 1 USB <del> $\leftarrow$ </del> p.357 **2** Windows **3**「ファイル」メニューの「録画/録音」をクリックする USB **4** 映像がぼやけている場合は、図の部分を回してピントを調整する ্⊮ু≷ **Axt**

USB  $\overline{\mathsf{USB}}$ 

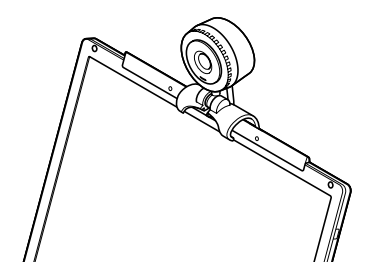

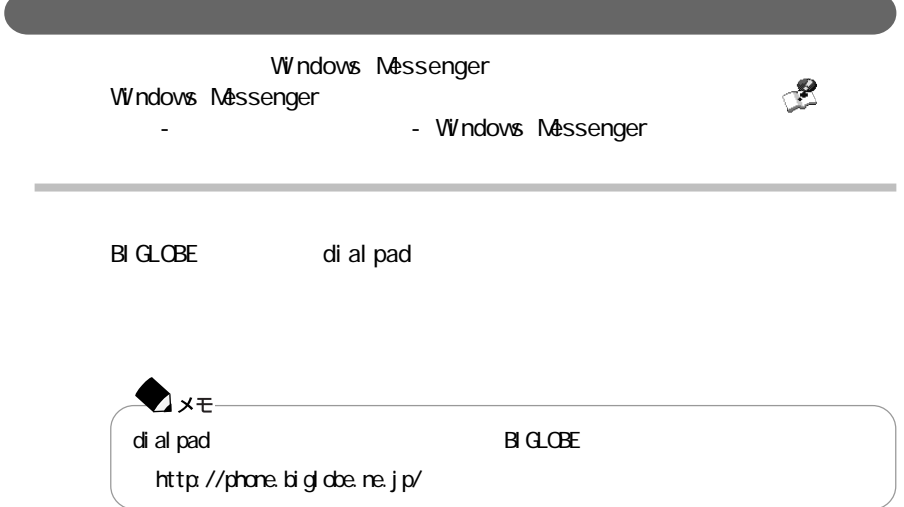

## PHS

PHS  $PHS$  $PHS$ PHS LaVie G DoPa/PDC PC-VP-WK05 c d ma O ne et al. PC-VP-WK06 PHS NTT PC-VP-WKO7<br>PHS DDI PC-VP-WKO8 PC-VP-WK08 }x€ P H S N E C 121ware.com http://121vare.com/

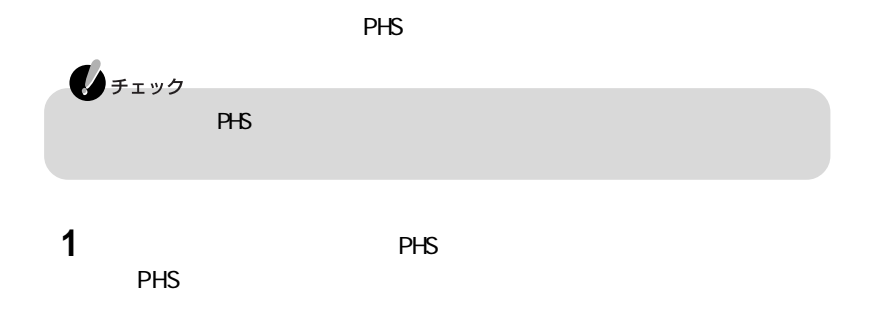

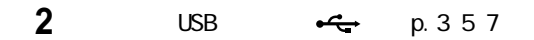

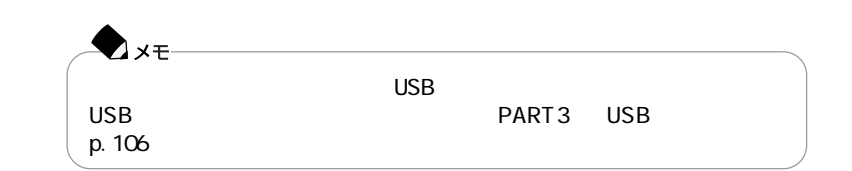

携帯電話/PHS接続機能を使用するときの注意

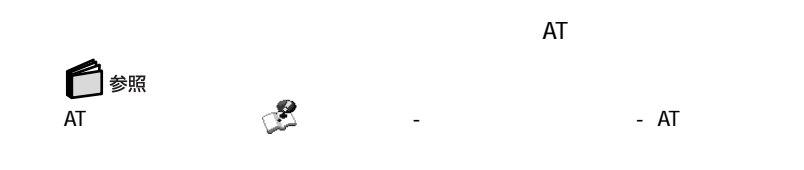

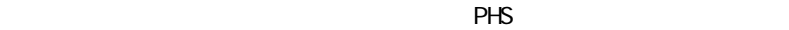

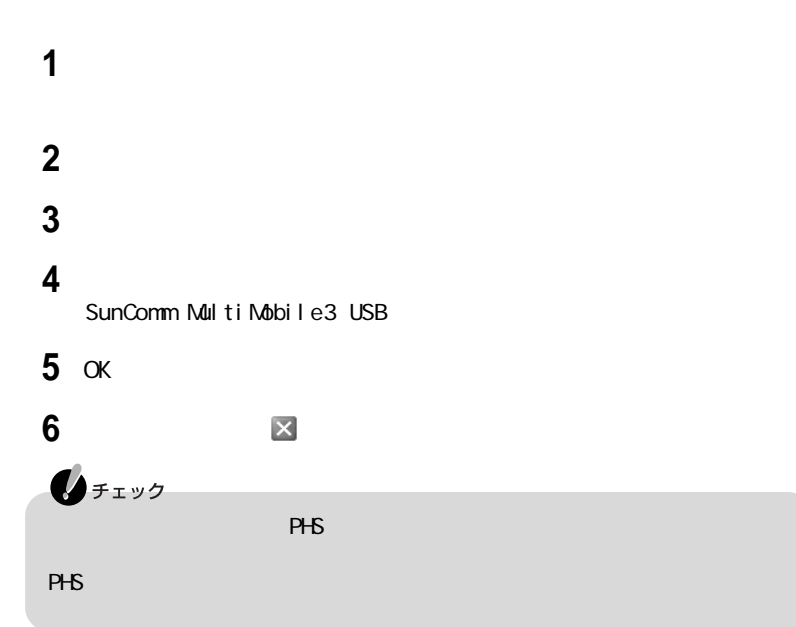

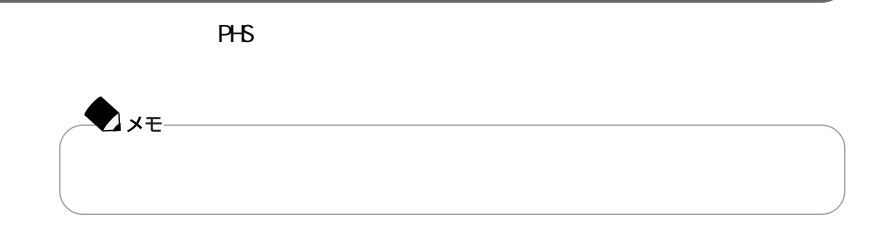

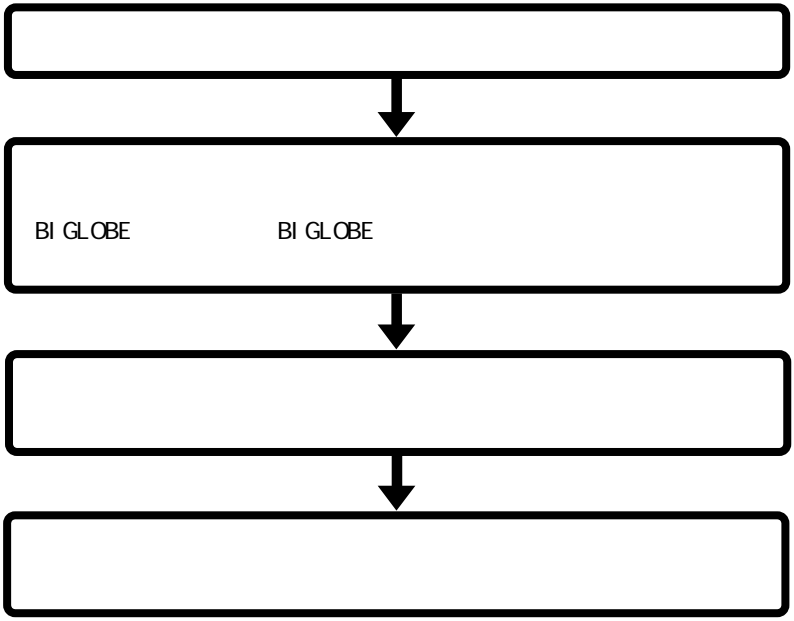

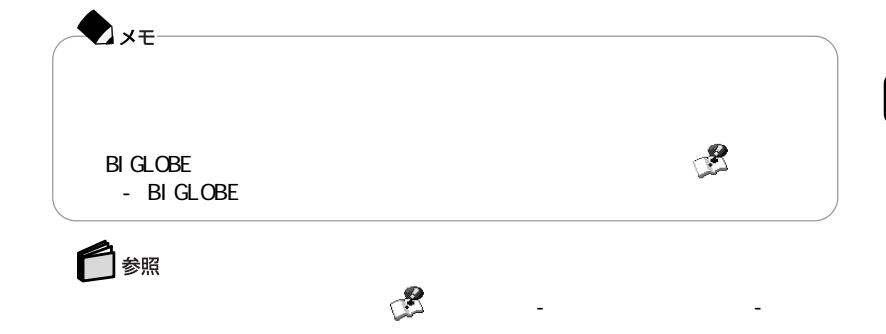

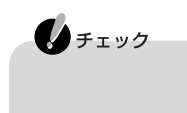

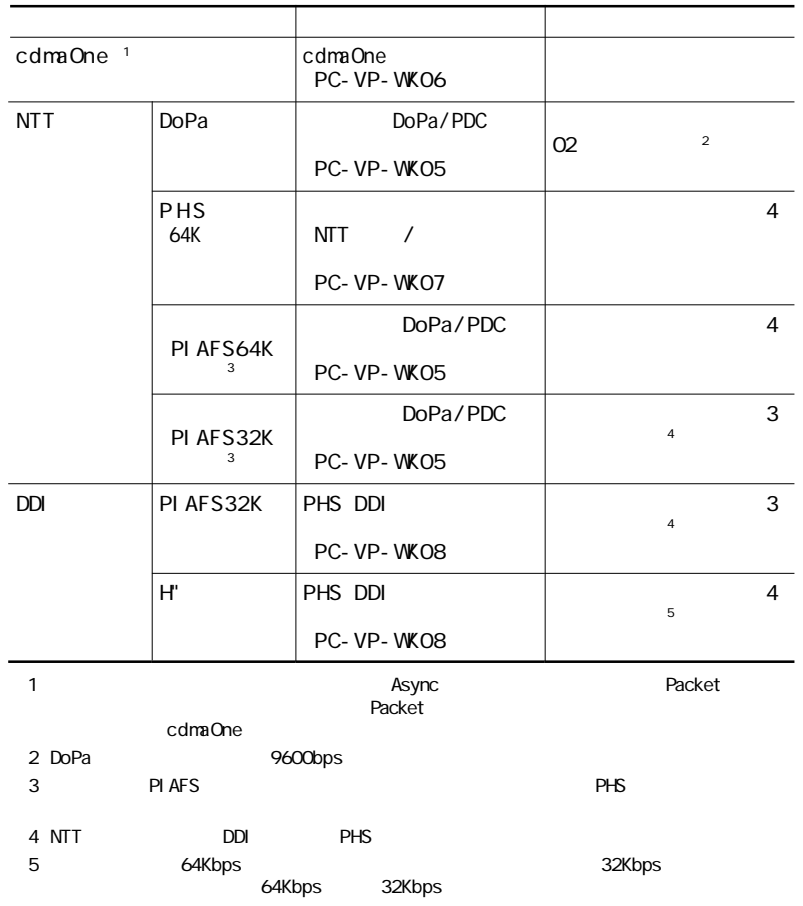

 $PHS$ 

 $\mathcal{L}$  , which is the two states  $\mathcal{L}$  , which is the two states  $\mathcal{L}$ ◯ 参照  $\sim$ , in  $\sim$ , in  $\sim$ , in  $\sim$ <mark>ー</mark>クのサイト」ということには、「<sub>ポ</sub>ソコンです」-「<sub>製</sub>していること」-「製作」 iモード機能を備えている携帯電話と連携して使う かじめホームページに登録しておき、そのデータをiモード機能を備えている携帯  $\bigotimes_{\mathcal{F}(\mathcal{I})}$  $\mathbf{E} = \mathbf{E} \mathbf{e}^{-\mathbf{E}}$  is the contract to item interaction that  $\mathbf{E} = \mathbf{E} \mathbf{e}^{-\mathbf{E}}$ NEC PC the transformation of the PC the PC the transformation of the PC the transformation of the transformation of the transformation of the transformation of the transformation of the transformation of the transformation  $\overline{\text{NEC}}$ PC and  $\overline{P}$ http://www.biglobe.ne.jp/nec\_pc/imodel/schedule/ もちかじめの場合 B I GLOBE BI GLOBE I For i for i for i

for i

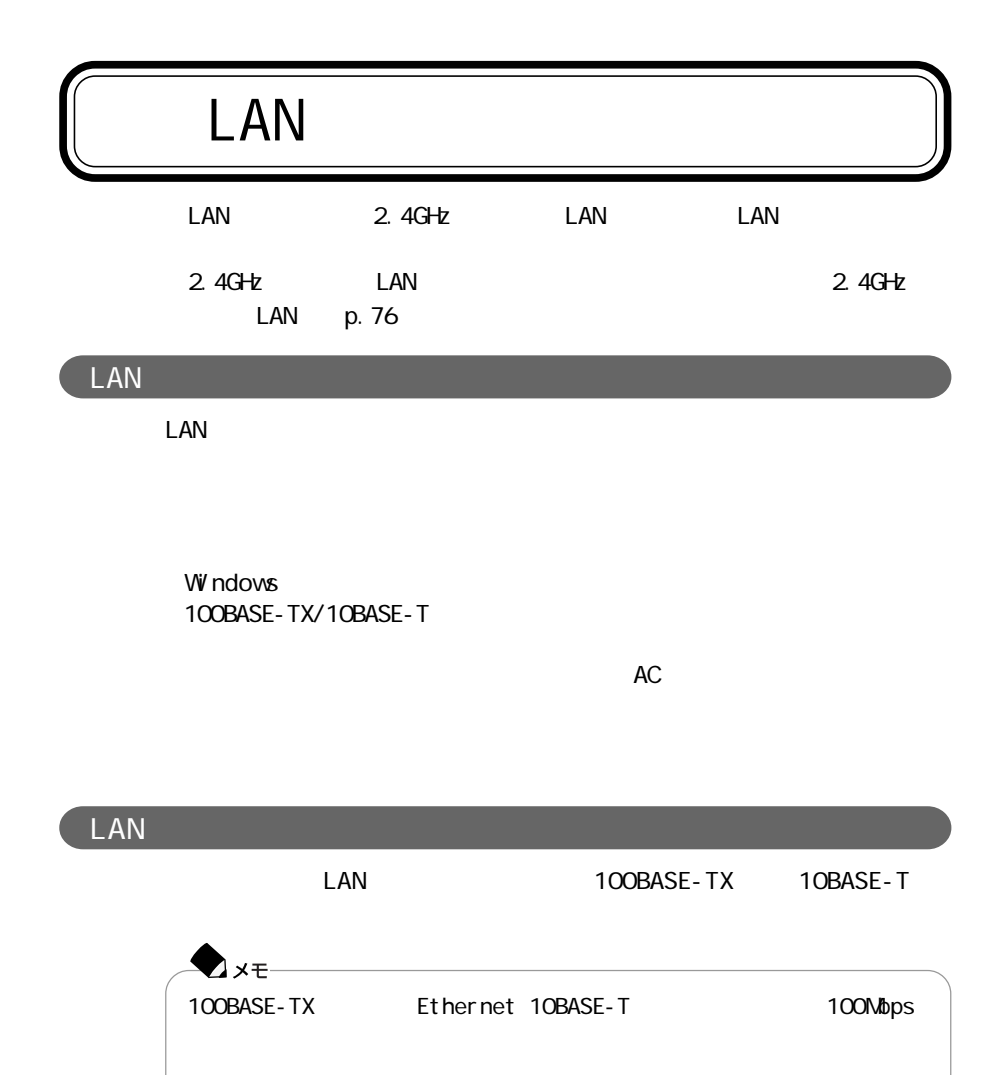

LAN

100BASE-TX

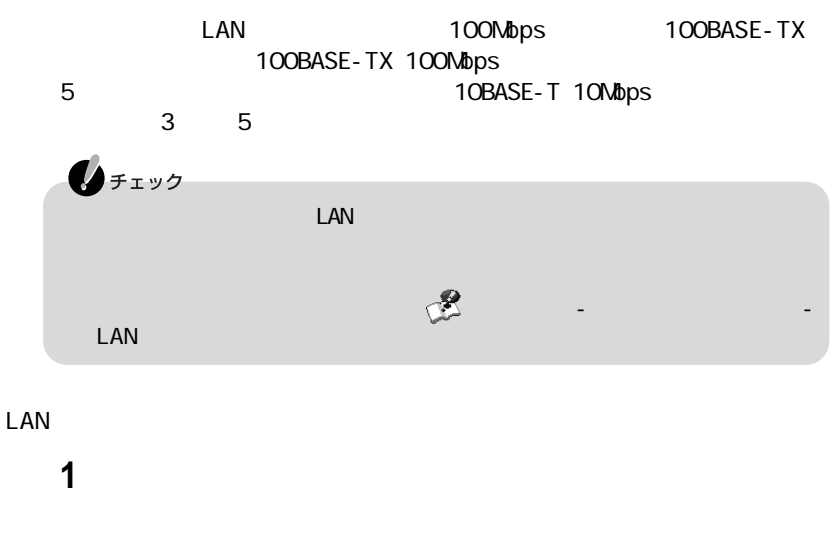

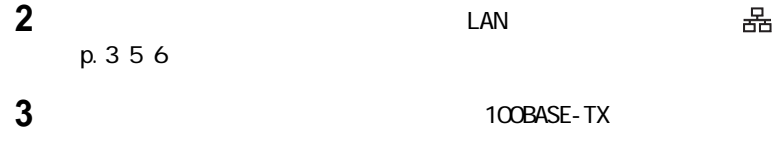

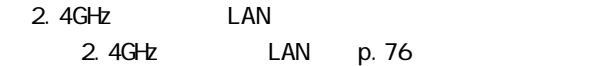

 $\Box$ について(LAN)の設定(LAN $\Box$ モデルのみ)の設定(LAN

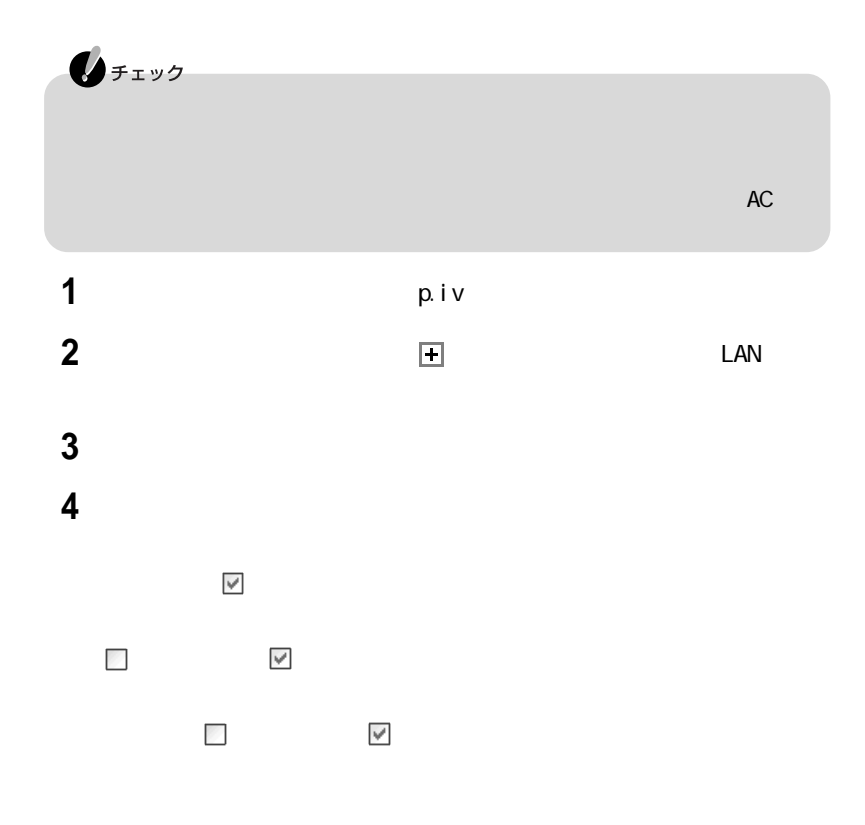

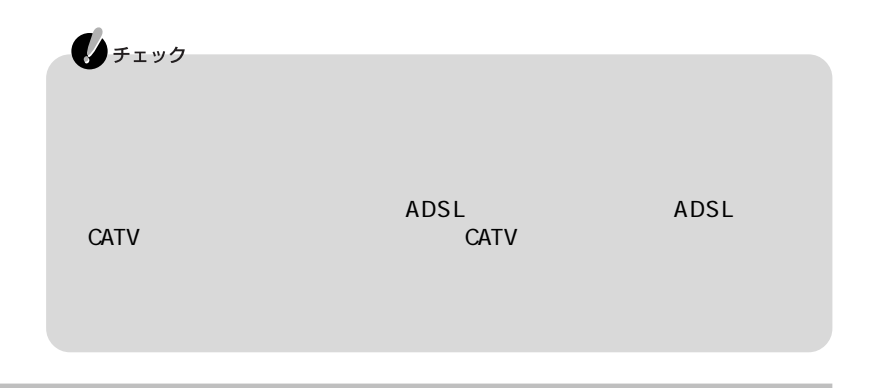

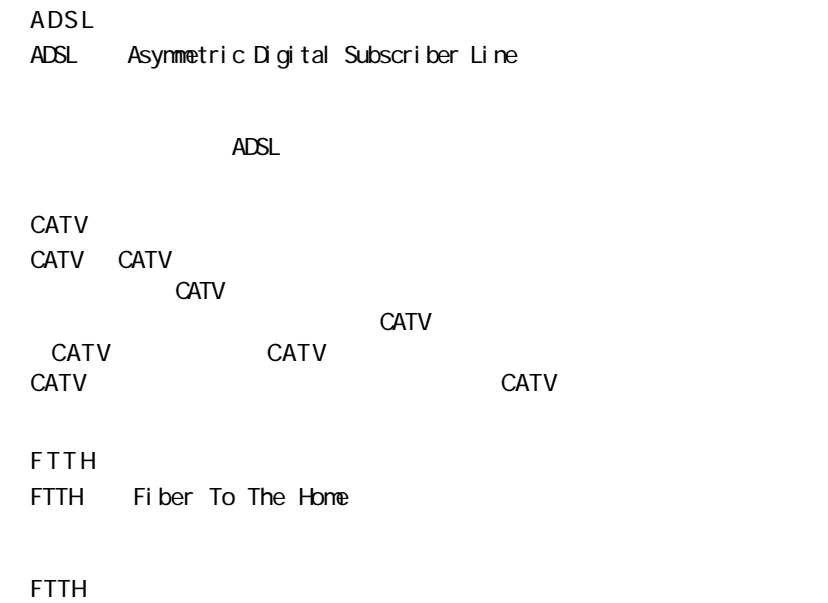

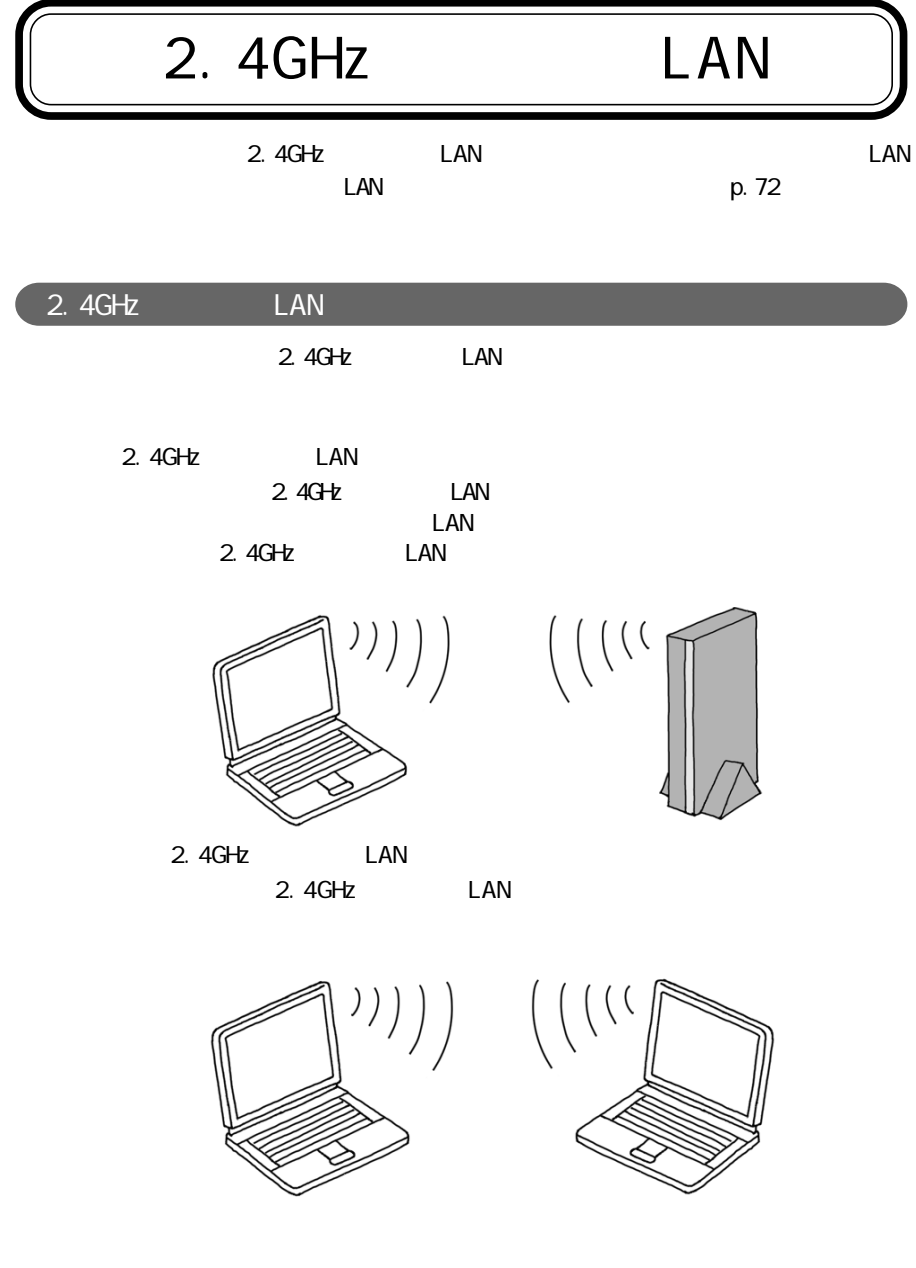

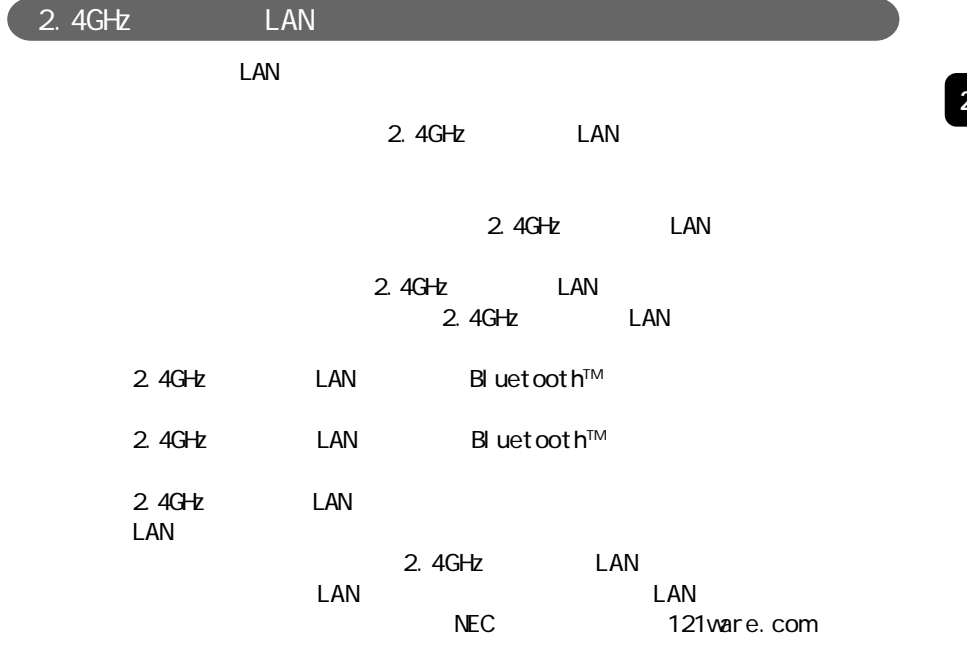

http://121vare.com/

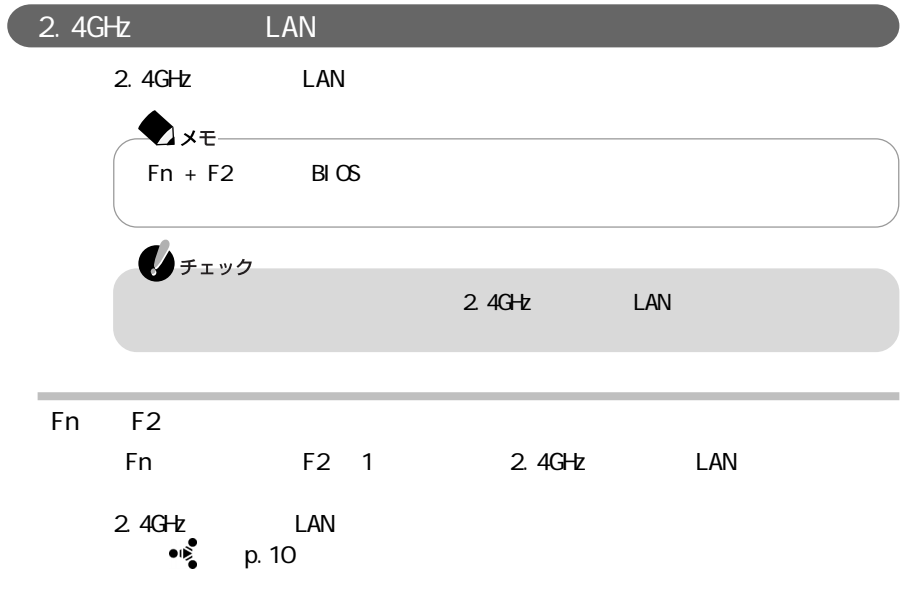

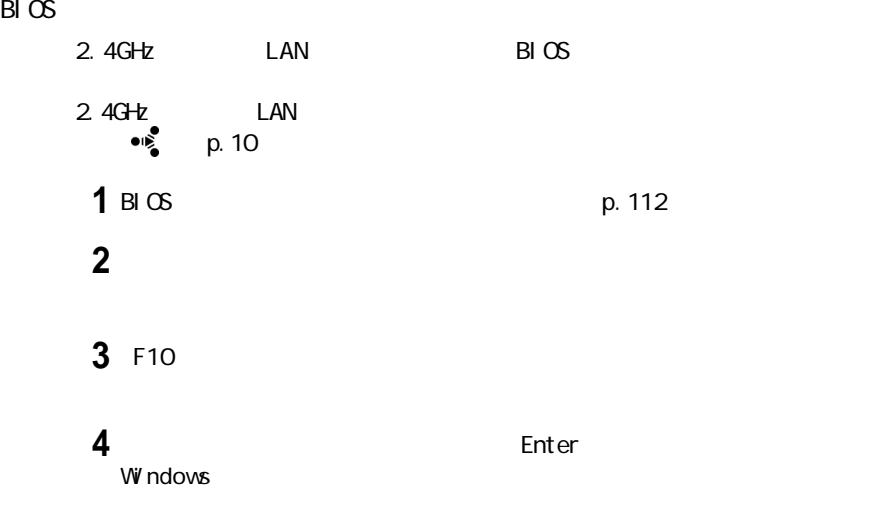

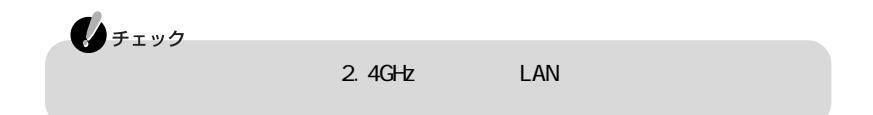

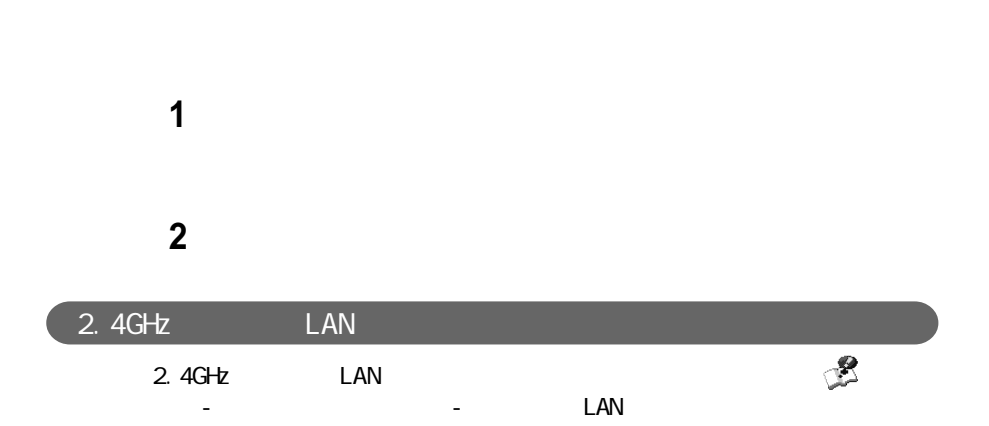

# PART 3

#### LaVie C

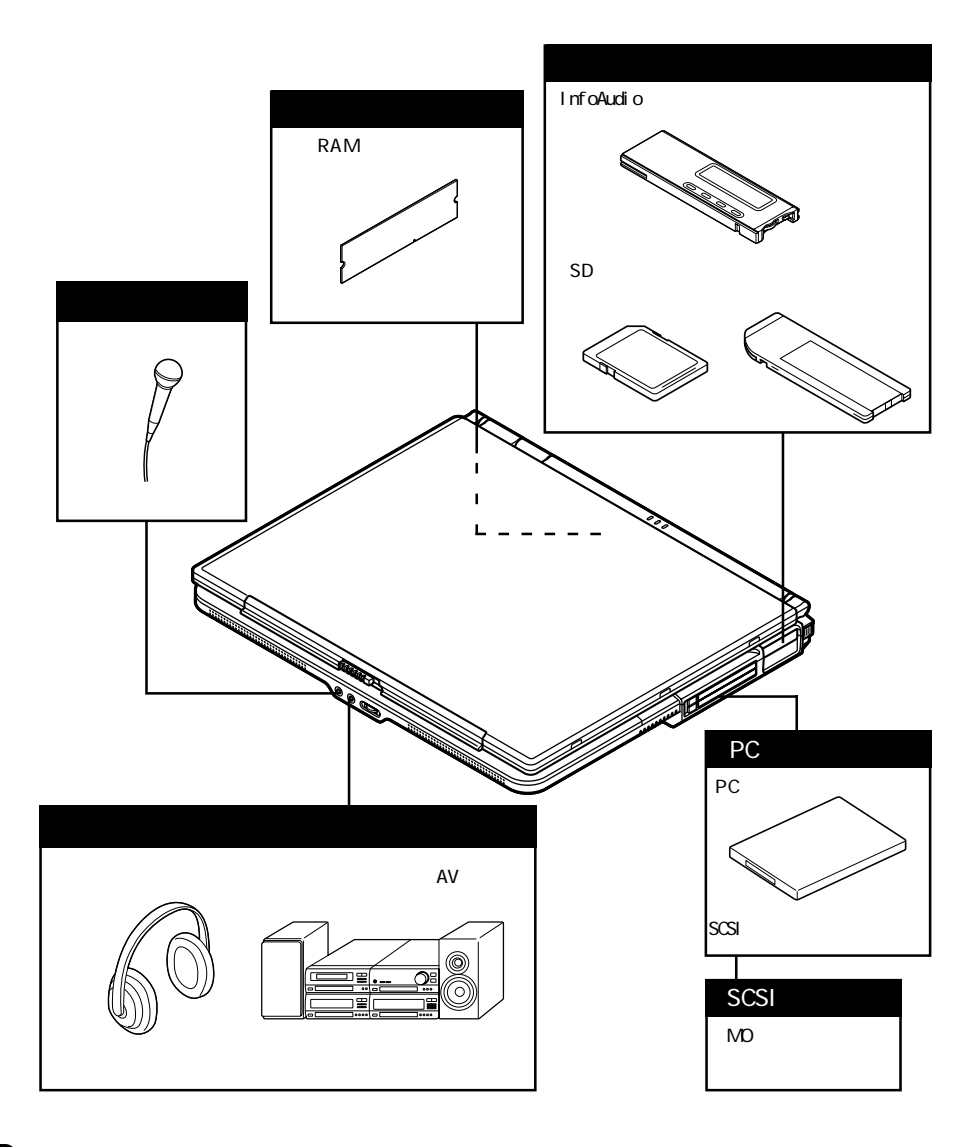

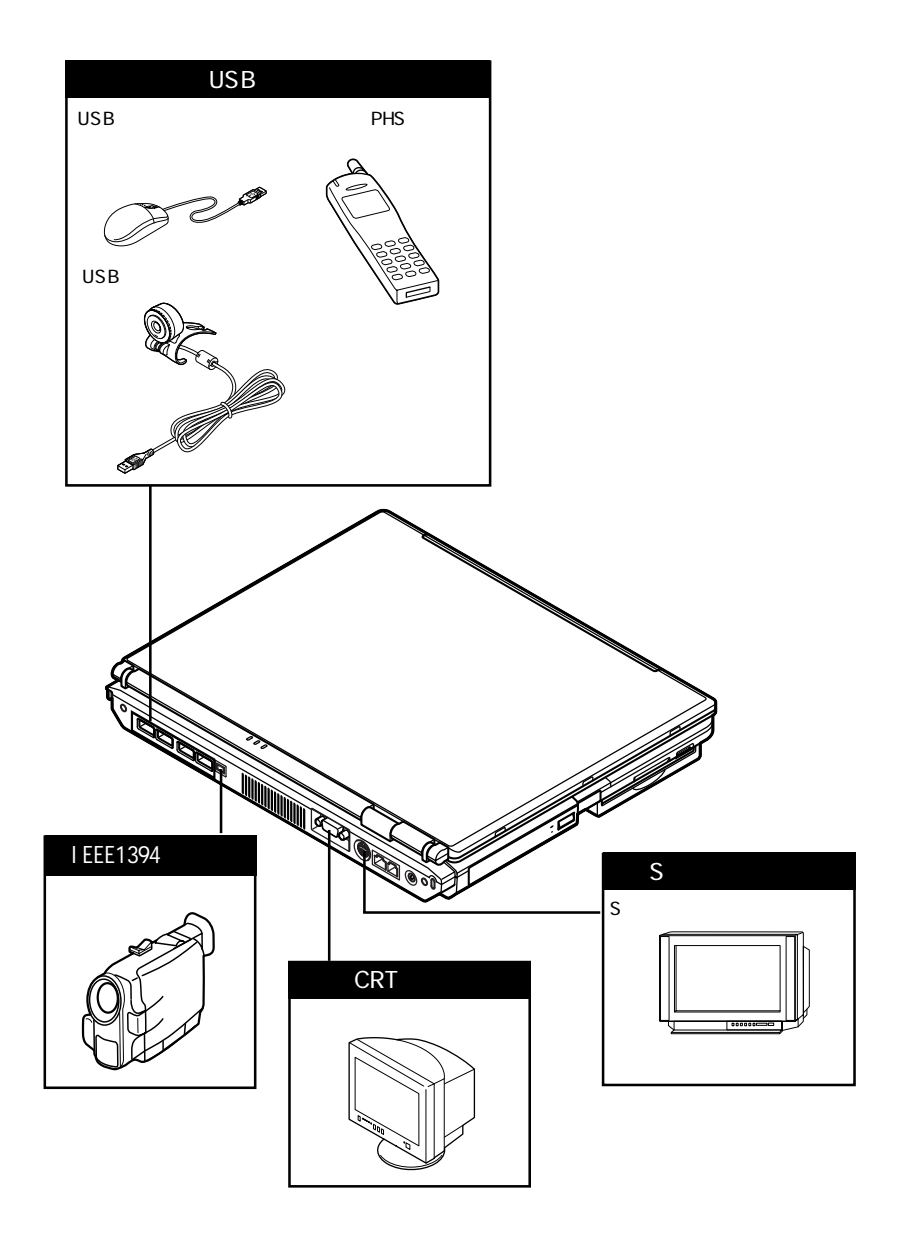

#### LaVie L 15

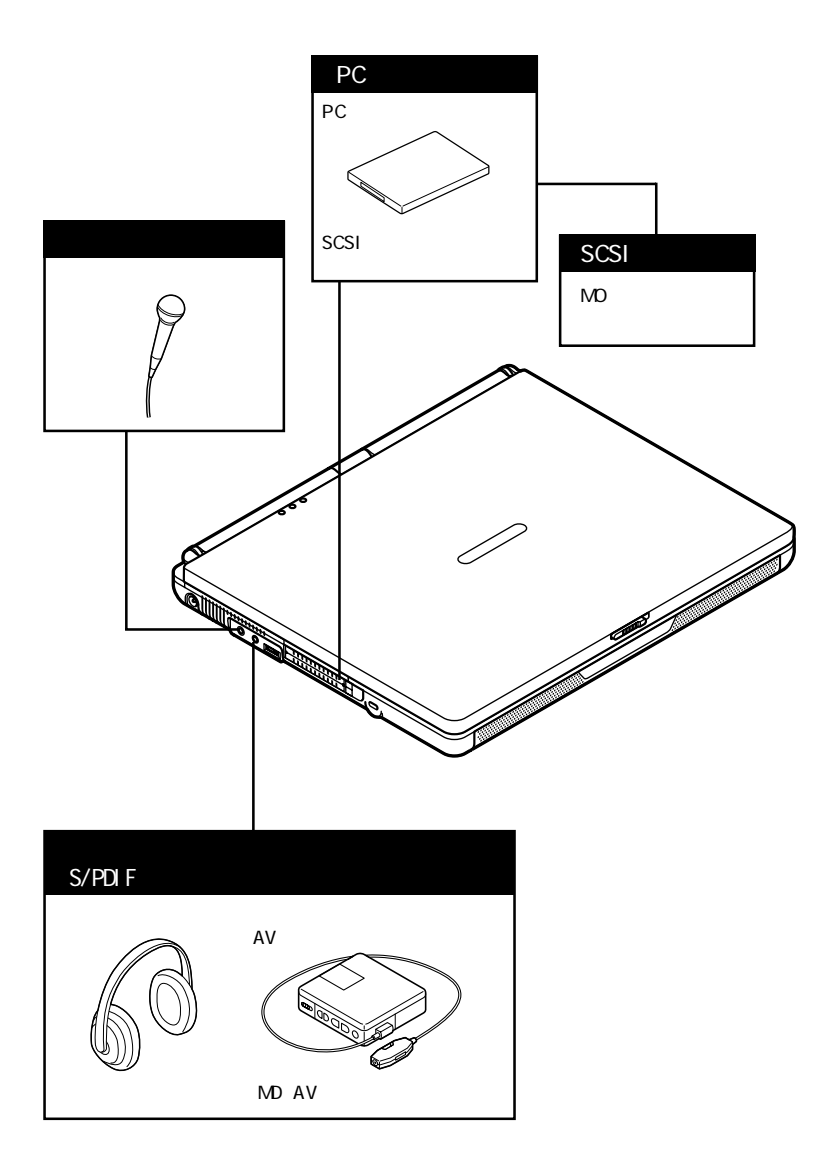

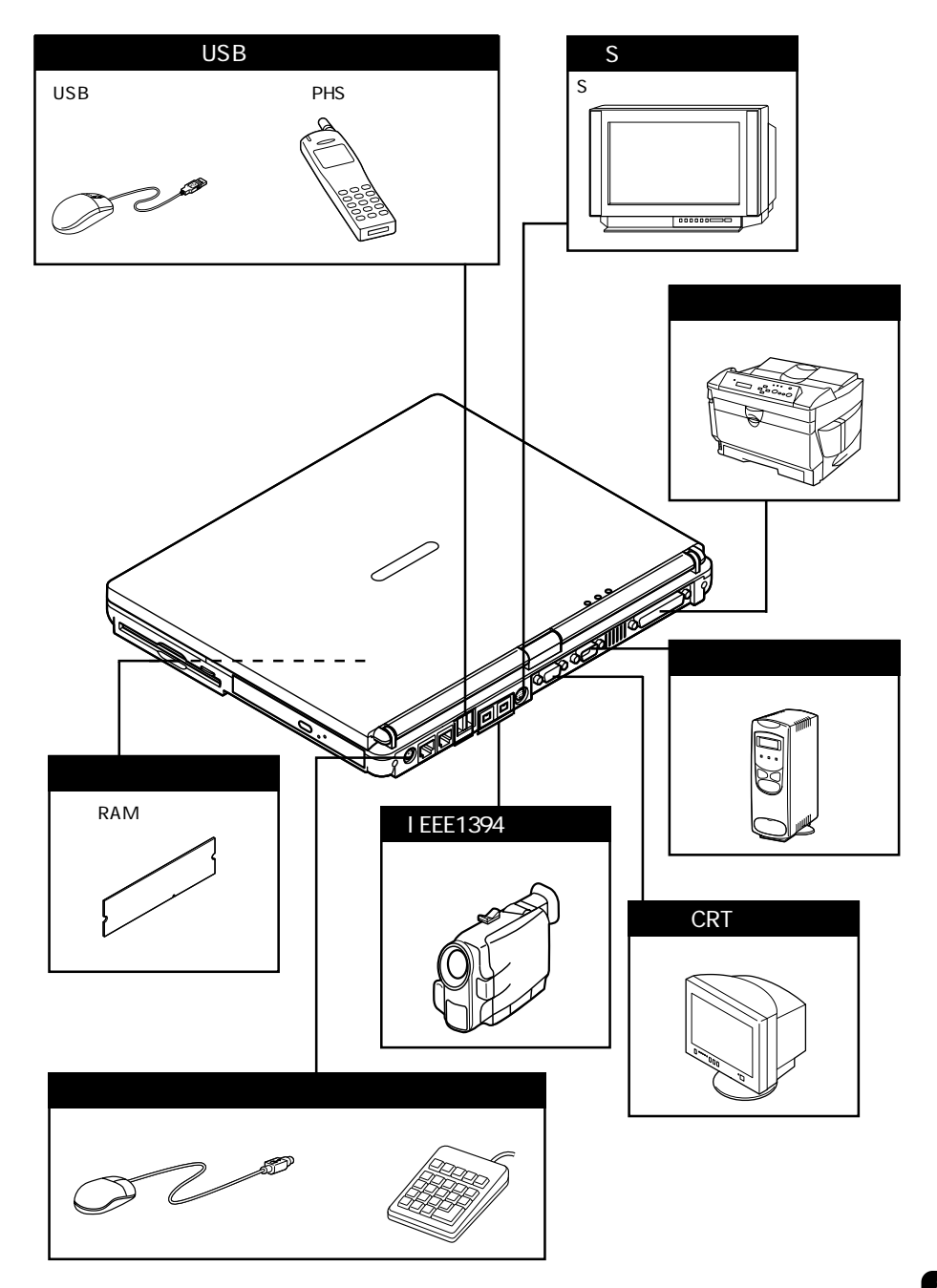

#### LaVie L 14

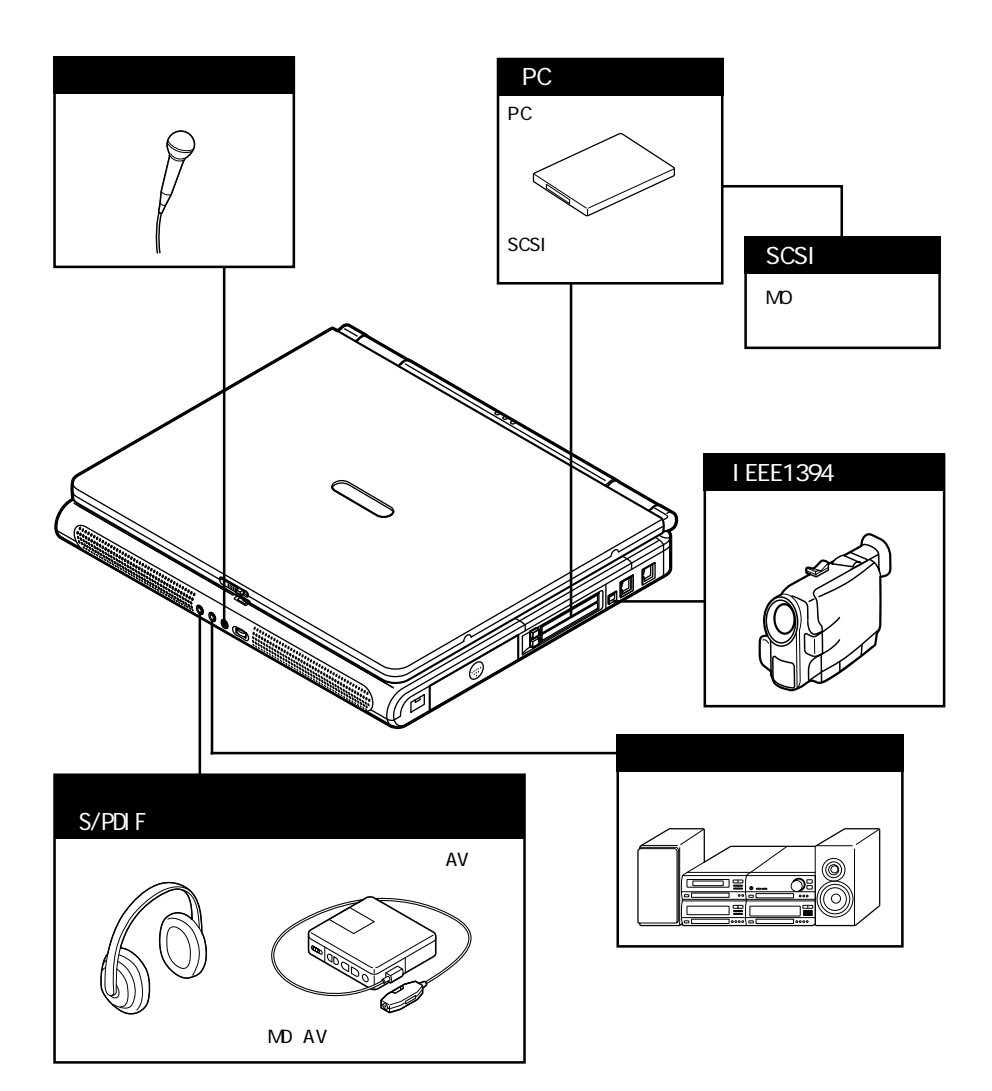

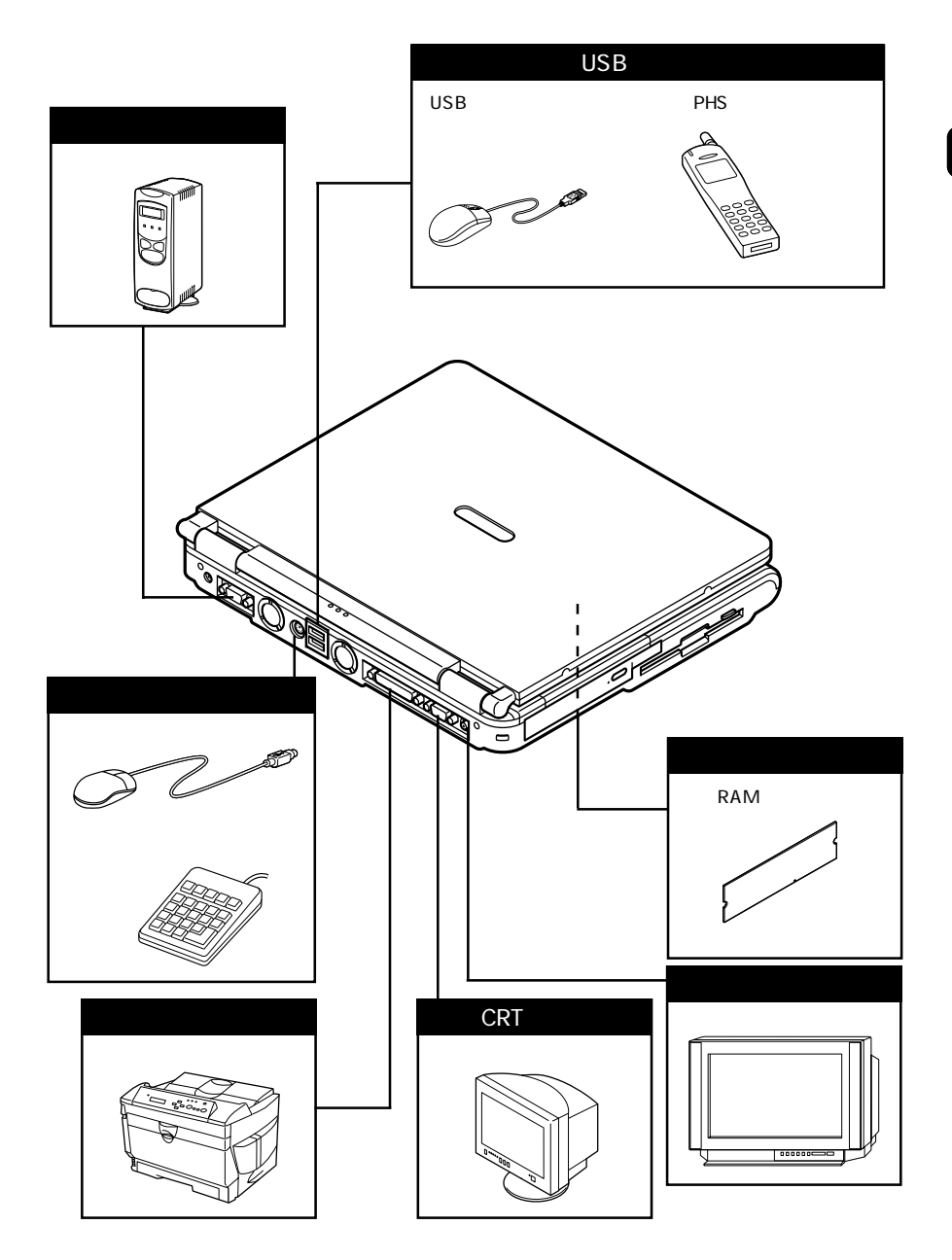

Q&A PART2

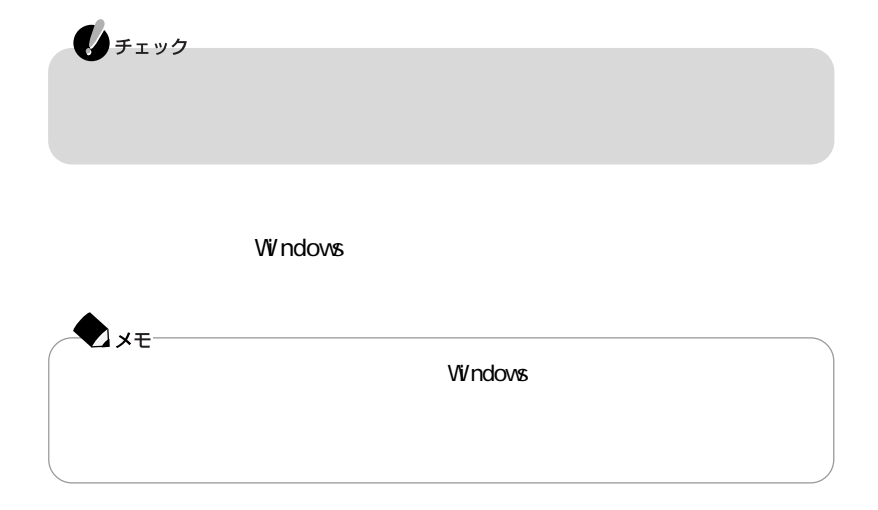

#### **README**

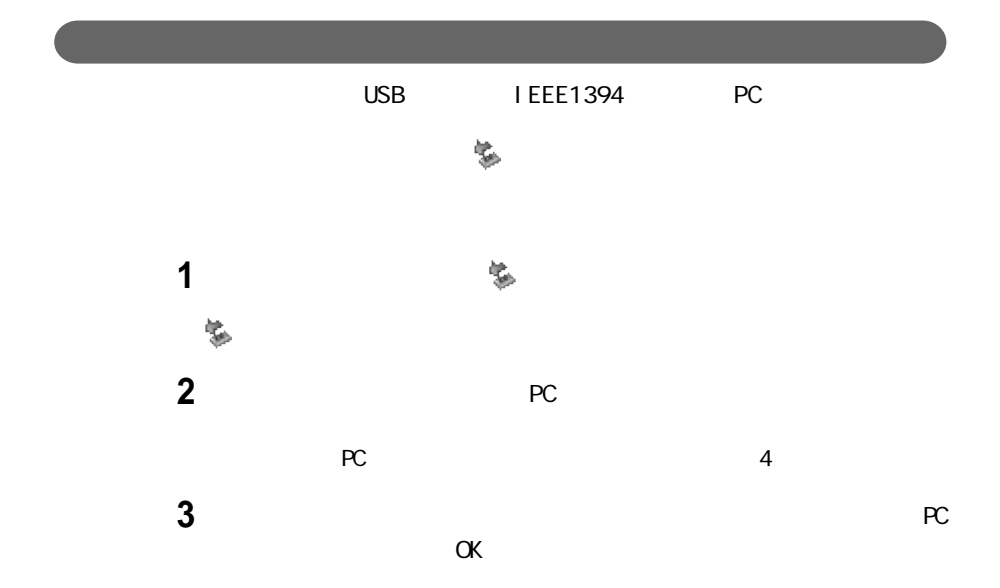

「閉じる」ボタンをクリックして、「ハードウェアの安全な取り外し」ウィンドウ

reconnected PC in the problem of the problem of the problem of the problem of the problem of the problem of the problem of the problem of the problem of the problem of the problem of the problem of the problem of the probl

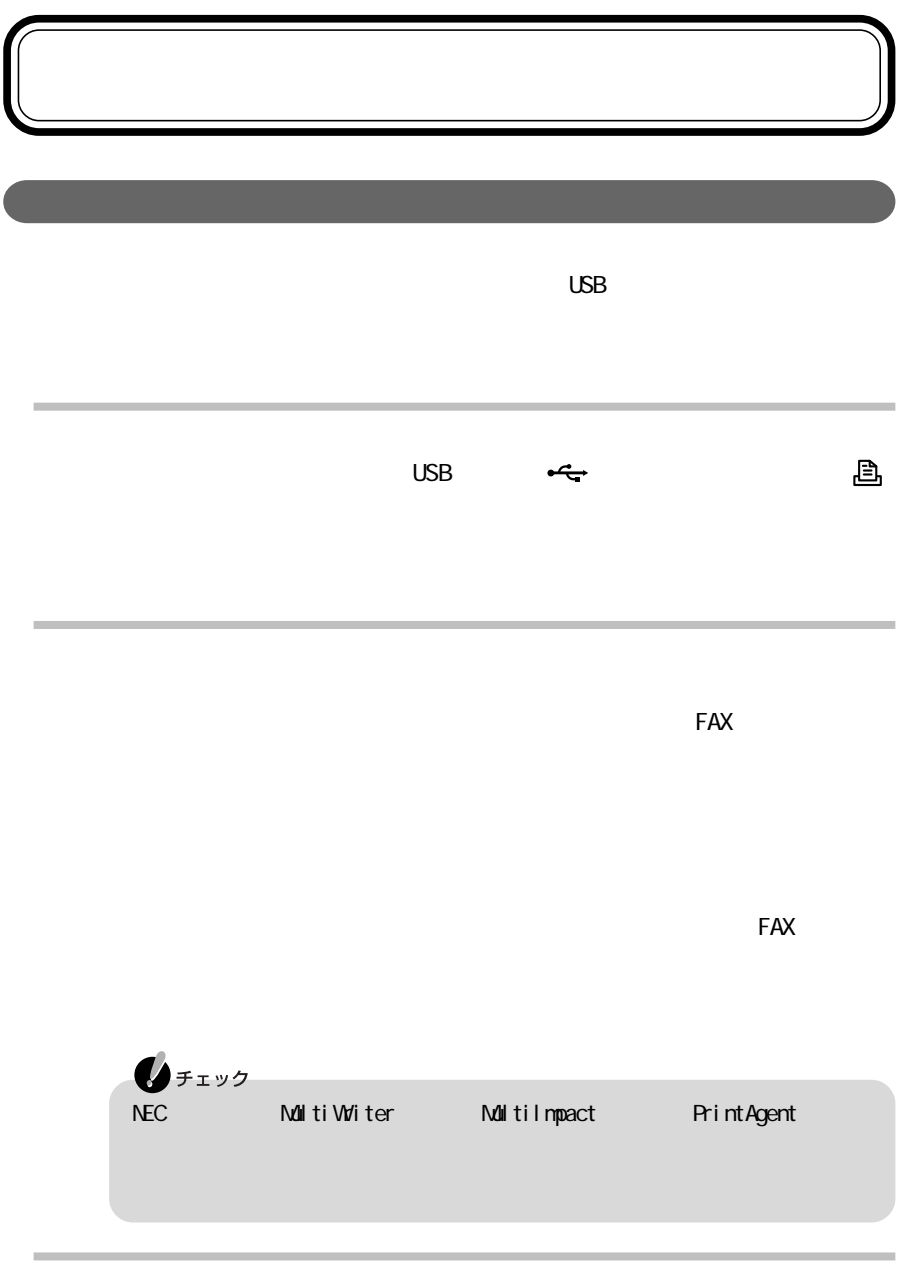

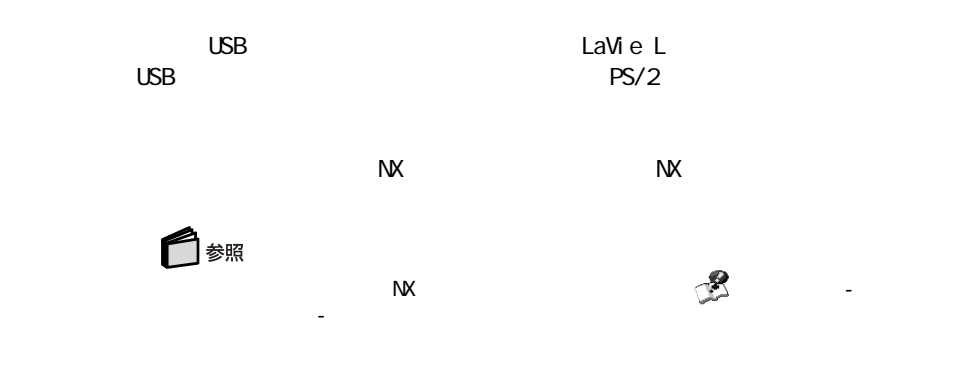

 $N$ 

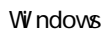

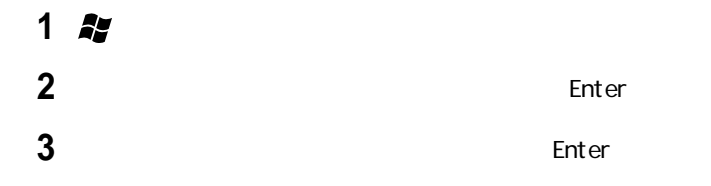

### CRT<sub>I</sub>

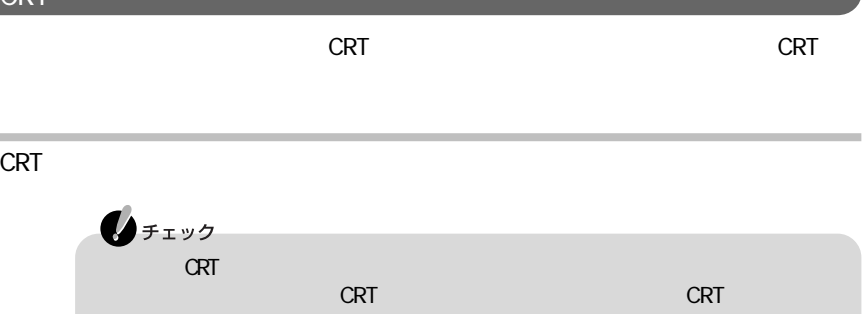

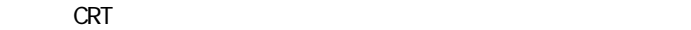

LaVie C

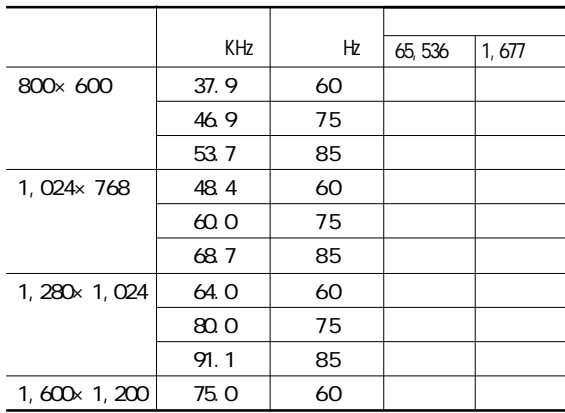

LaVie L

|                      | KHz   | Hz | 65,536 | 1,677 |
|----------------------|-------|----|--------|-------|
| 800×600              | 37.9  | 60 |        |       |
|                      | 46.9  | 75 |        |       |
|                      | 53.7  | 85 |        |       |
| 1, 024× 768          | 48.4  | 60 |        |       |
|                      | 60.0  | 75 |        |       |
|                      | 68.7  | 85 |        |       |
| 1, 280 × 1, 024      | 64. O | 60 |        |       |
|                      | 80.0  | 75 |        |       |
|                      | 91.1  | 85 |        |       |
| $1,600 \times 1,200$ | 75. O | 60 |        |       |
|                      | 93.8  | 75 |        |       |

※:高(24ビット)のみ表示可能

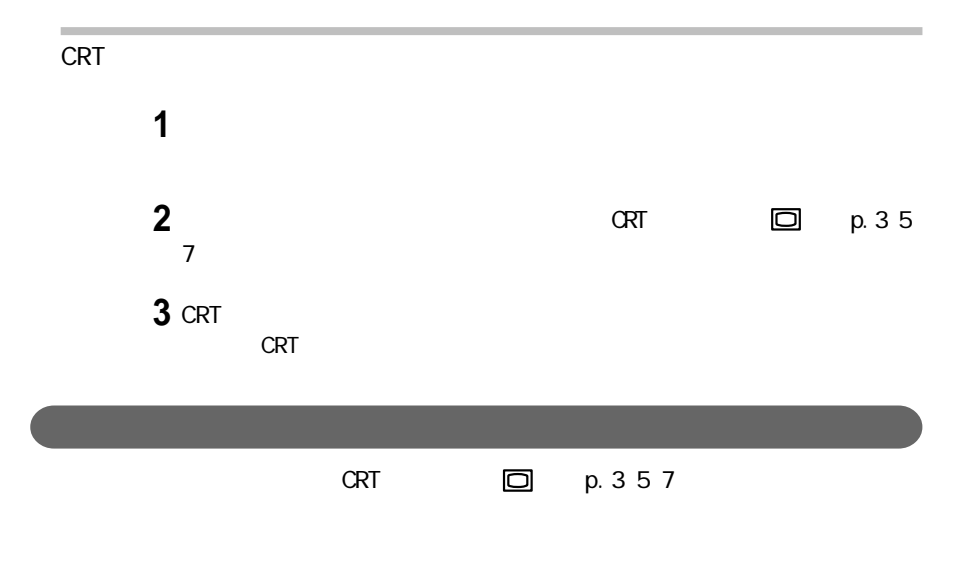

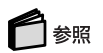

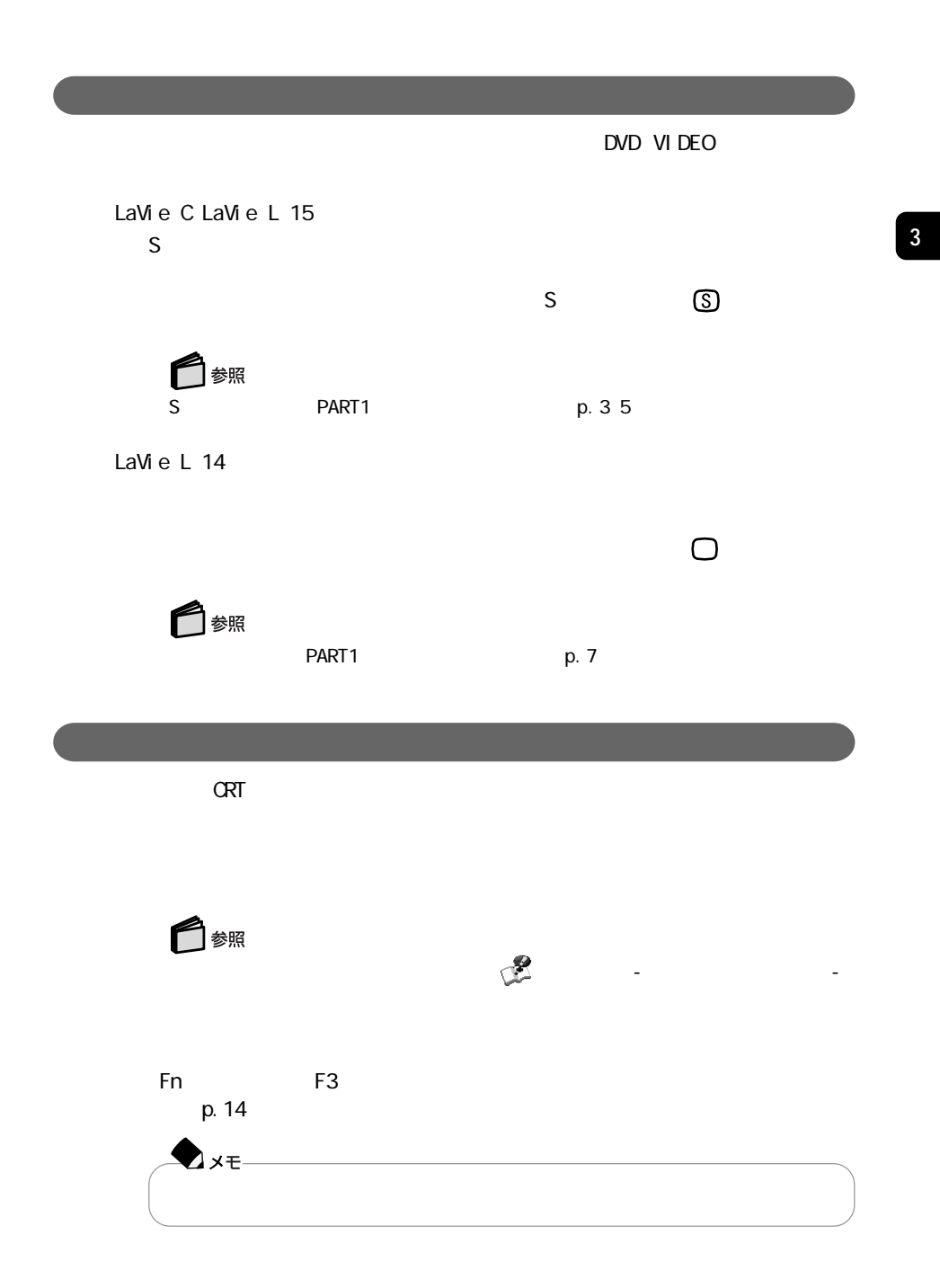

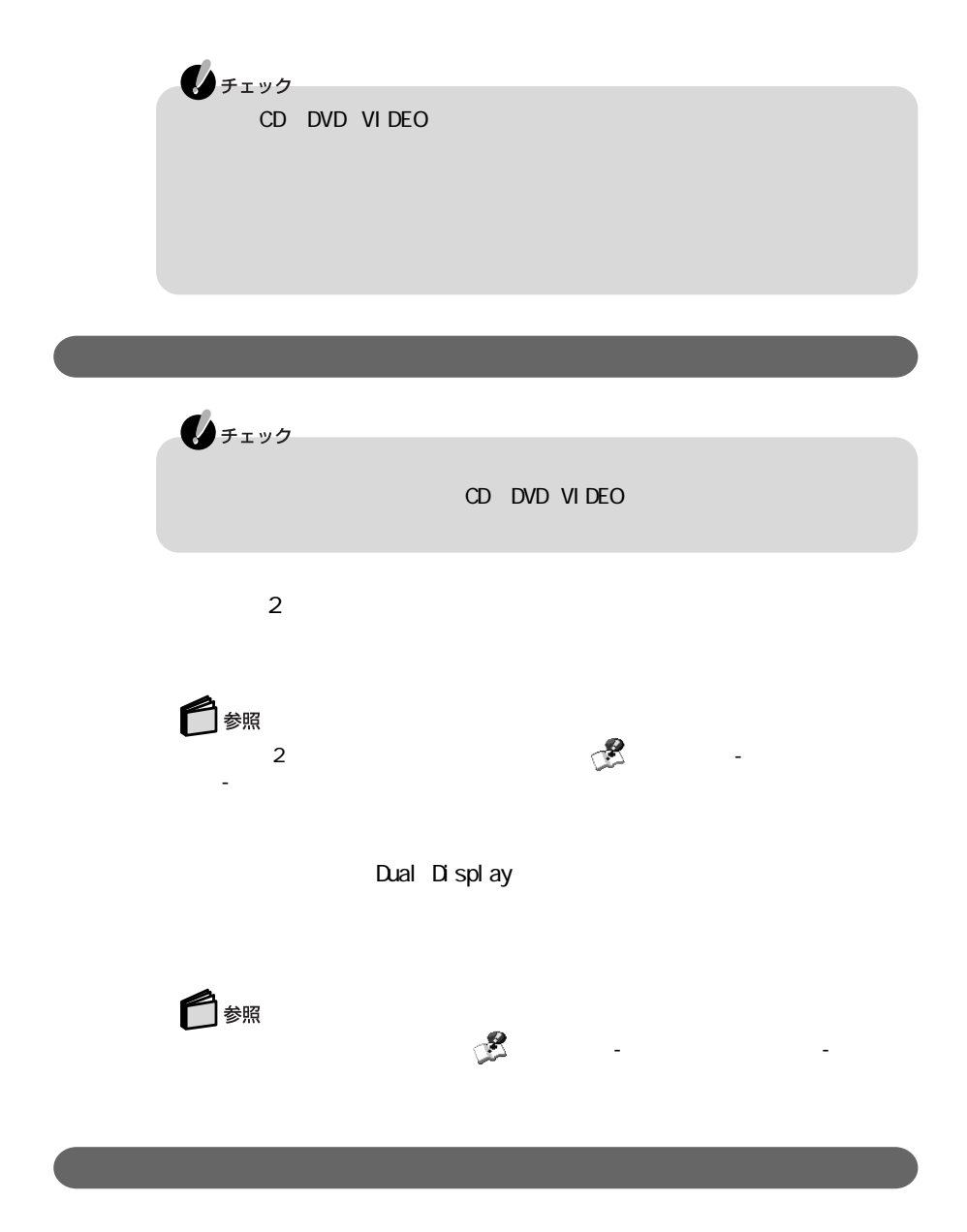

Q A PART2
# PC

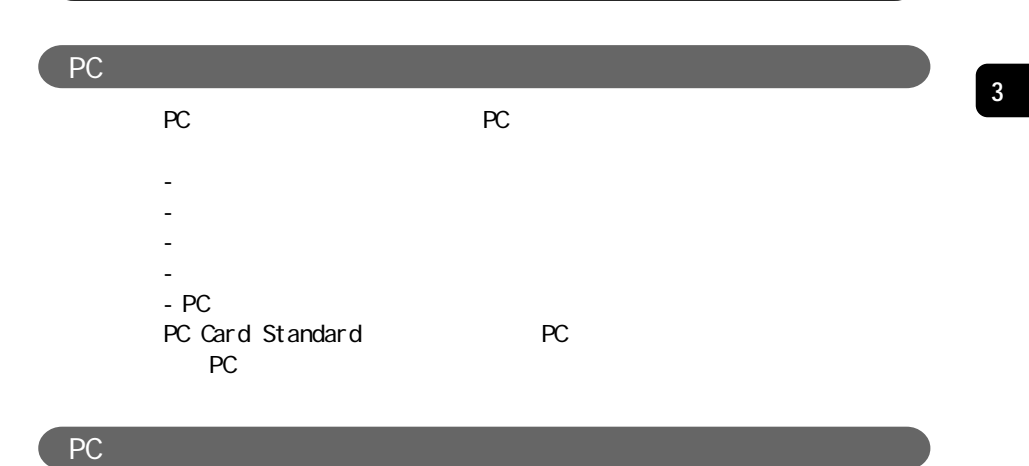

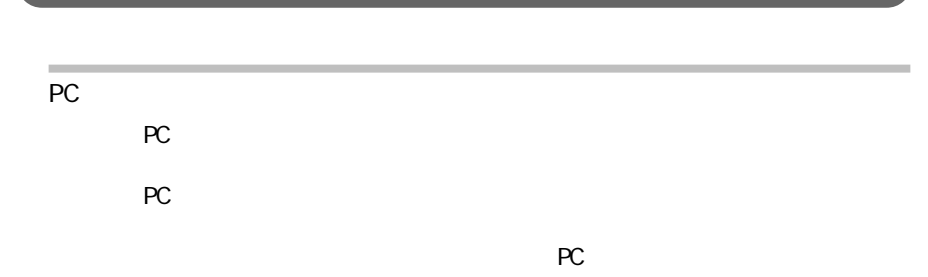

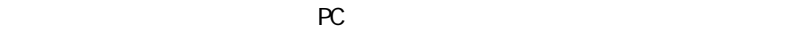

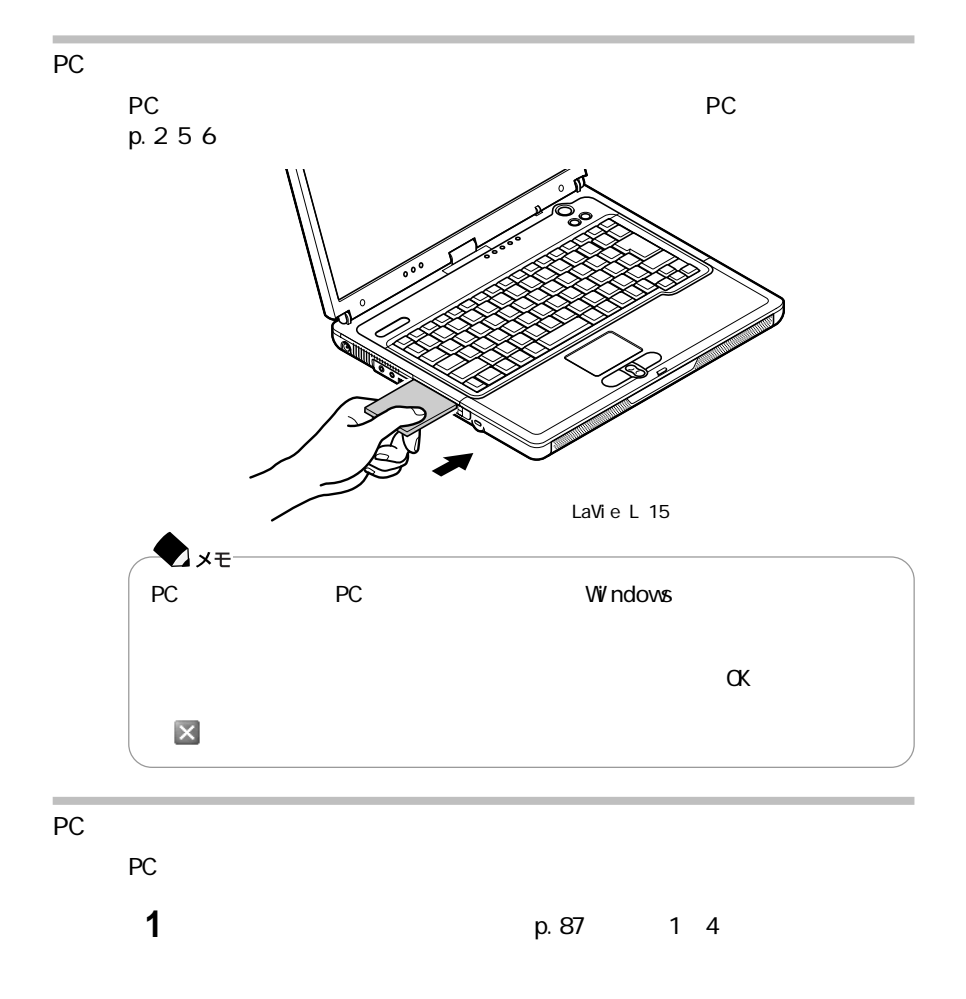

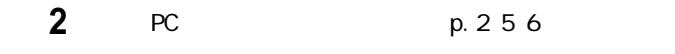

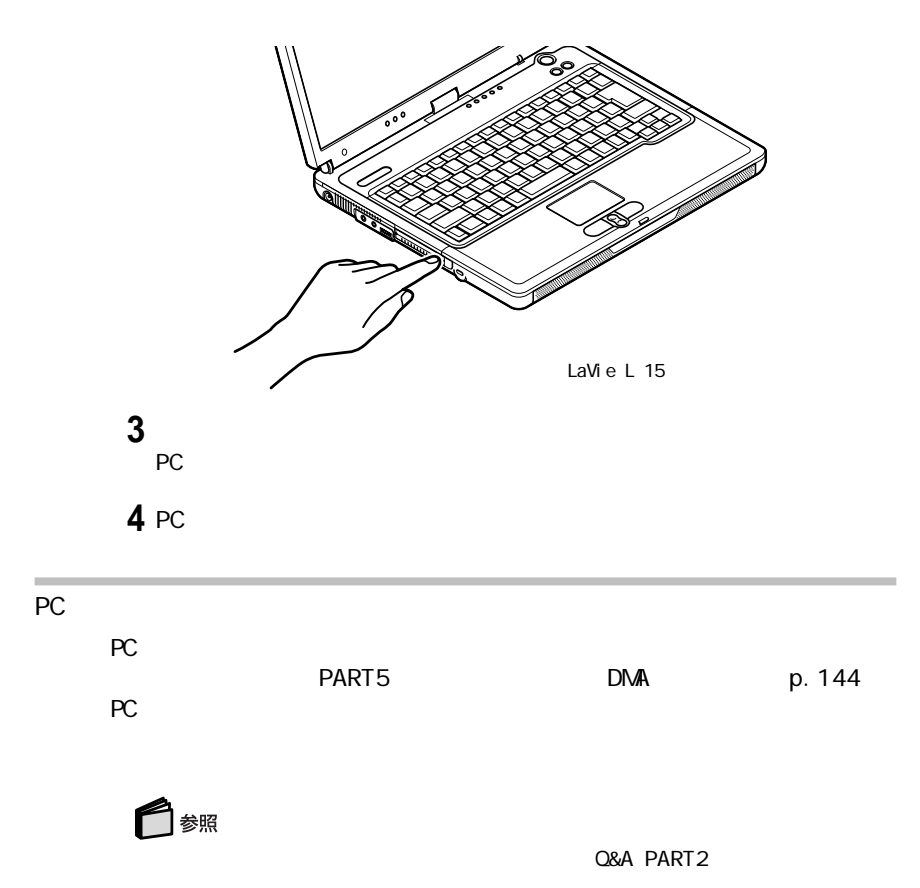

#### RAM  $R$ ameter  $R$

#### <u>RAMKINGRAM RAM</u>

### LaVie C

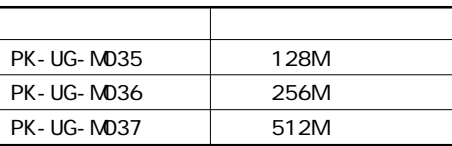

LaVie L

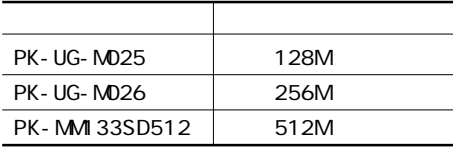

## RAM

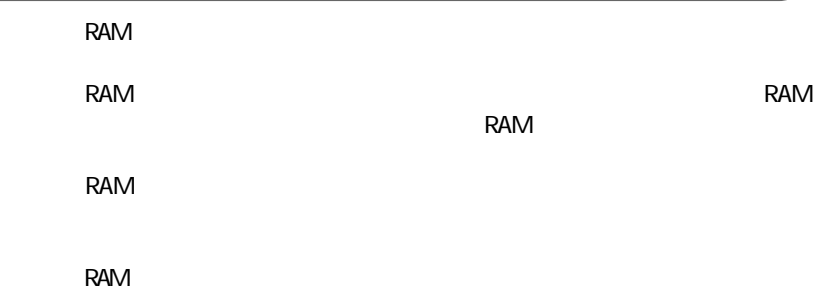

RAM **RAM** 

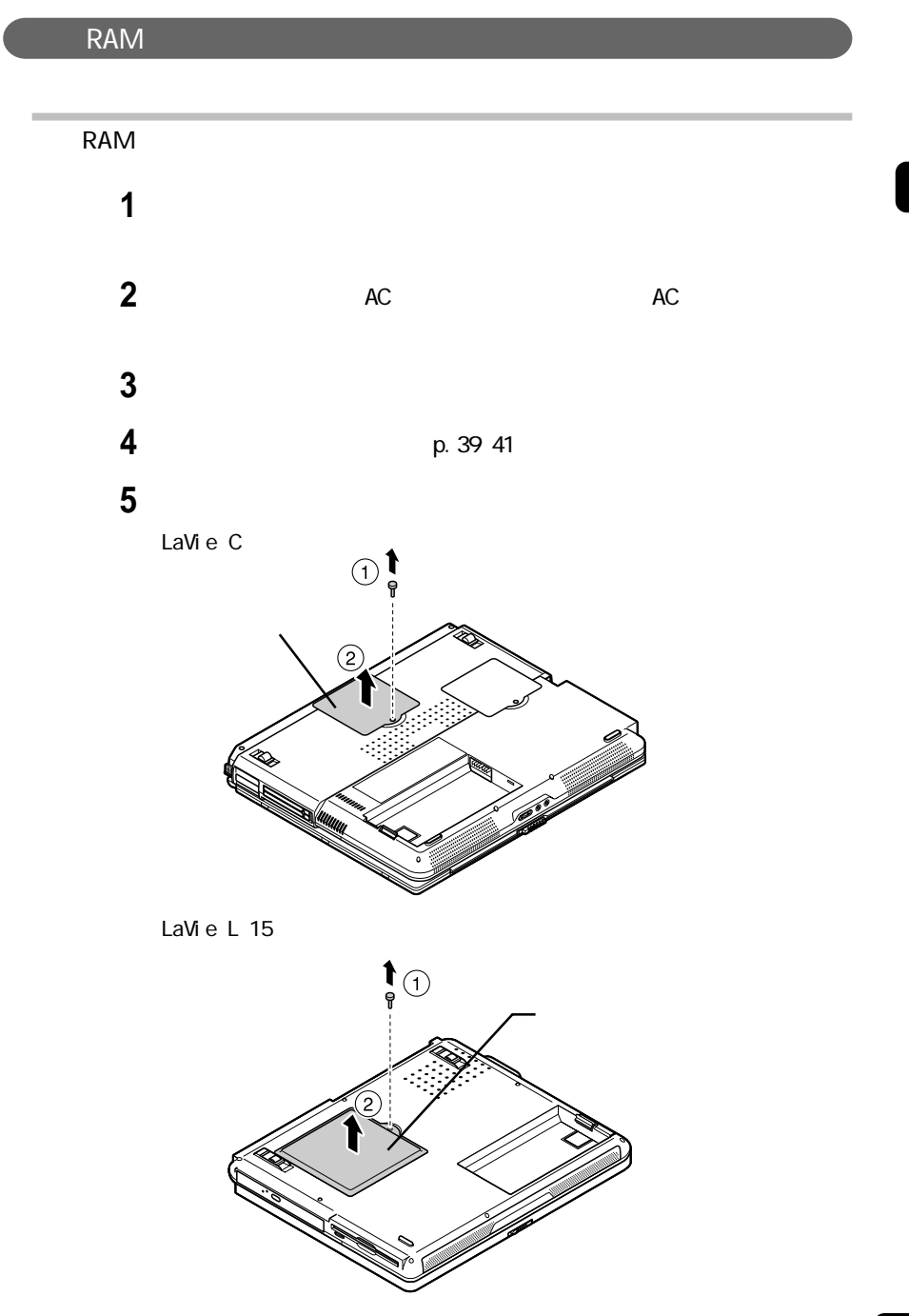

 $\blacksquare$ 

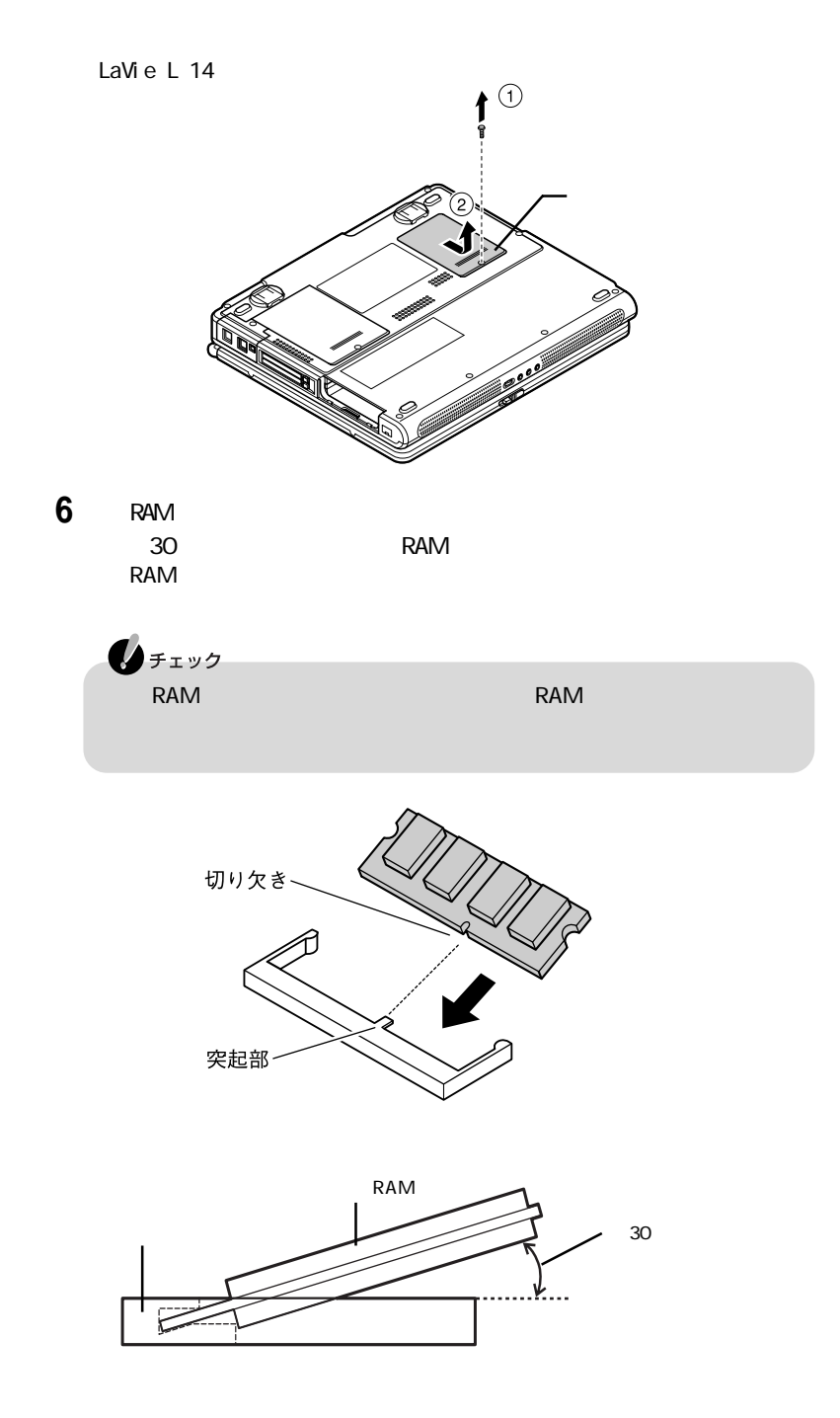

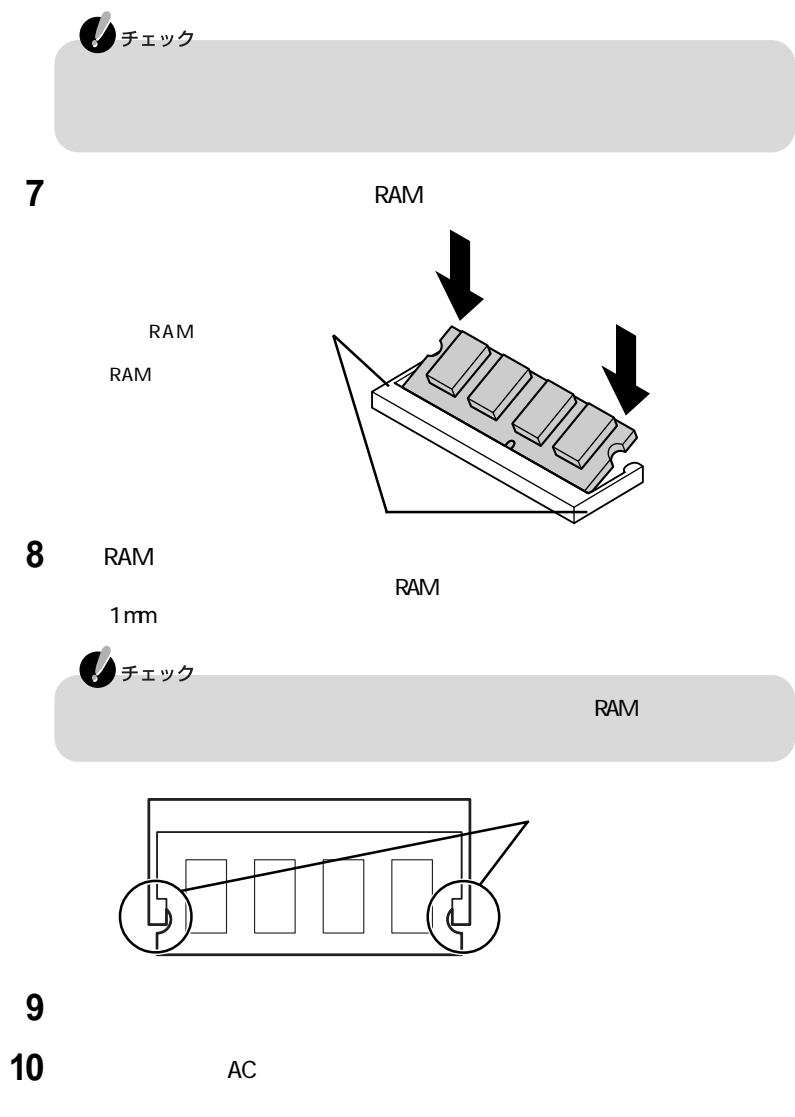

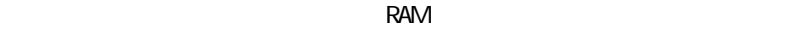

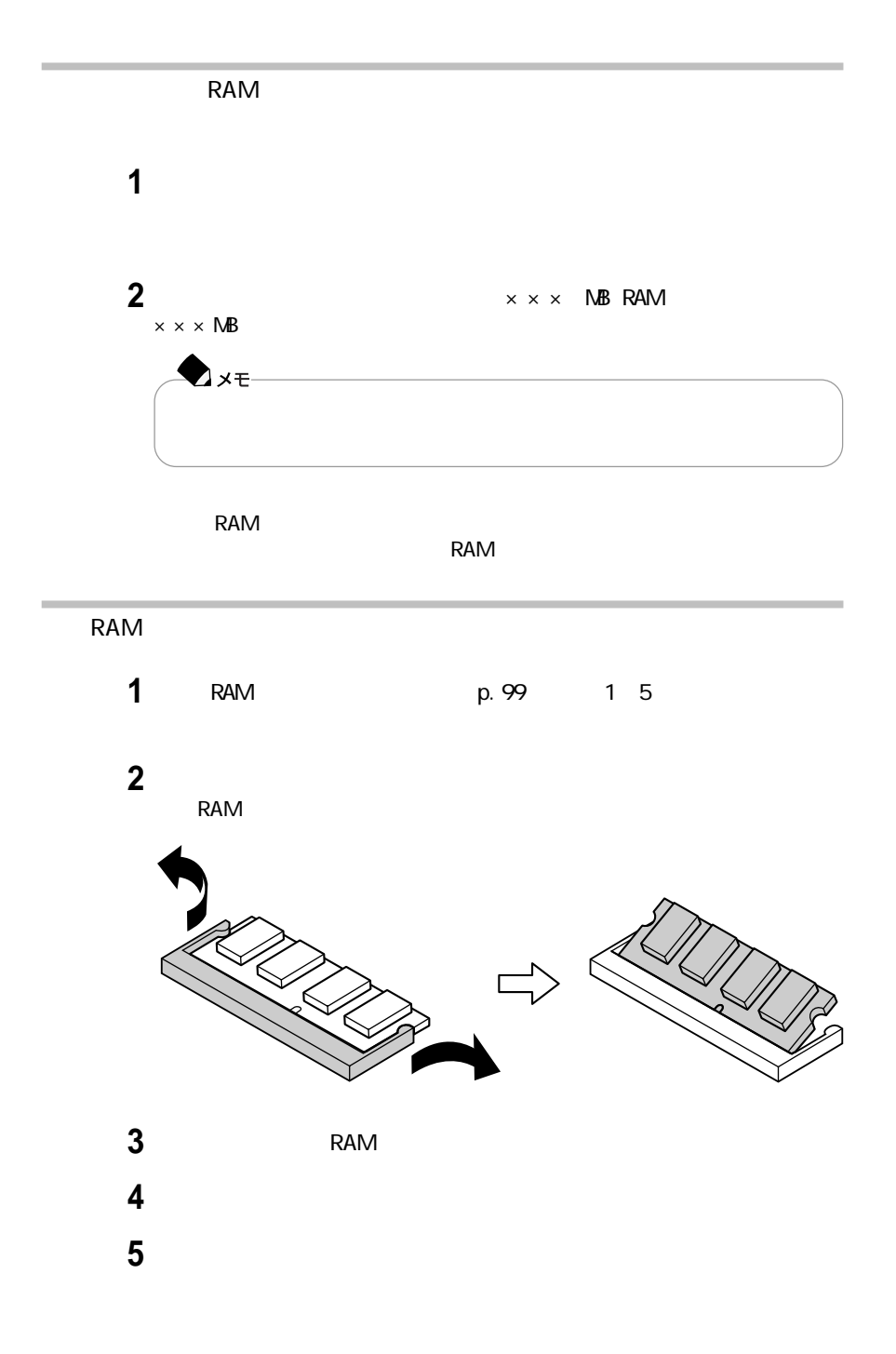

# I EEE1394

I EEE1394

I EEE1394

IEEE1394 IEEE

**IEEE1394**には、デジタルビデオカメラやデジタルビデオカメラやデジタルビデオカメラやデジタルビデオカメラやデジタルビデオカメラやデジタルビデオカメラやデジタルビデオカメラやデジタルビデオカメラやデジタルビデオカメラやデ

I EEE1394 I EEE1394<br>N I EEE1394

I EEE1394

1 EEE1394 4

## I EEE1394

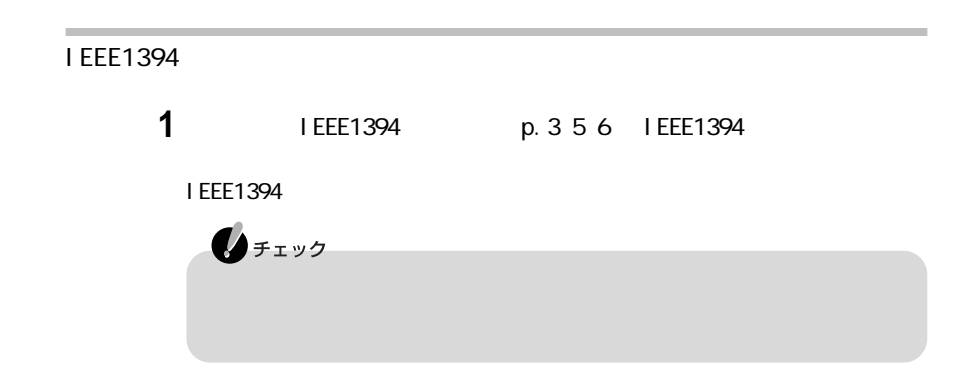

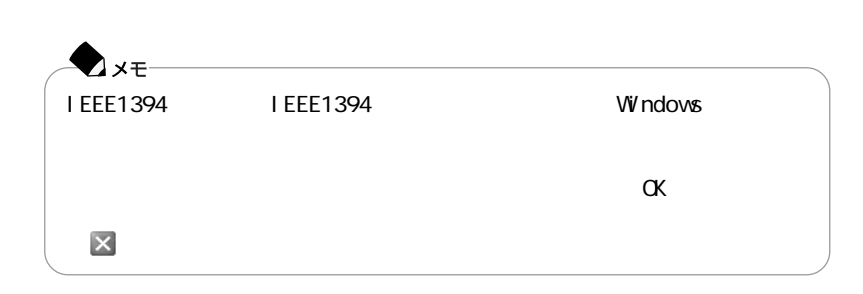

**2** ケーブルのもう一方のプラグを周辺機器に接続する

#### IFFF1394

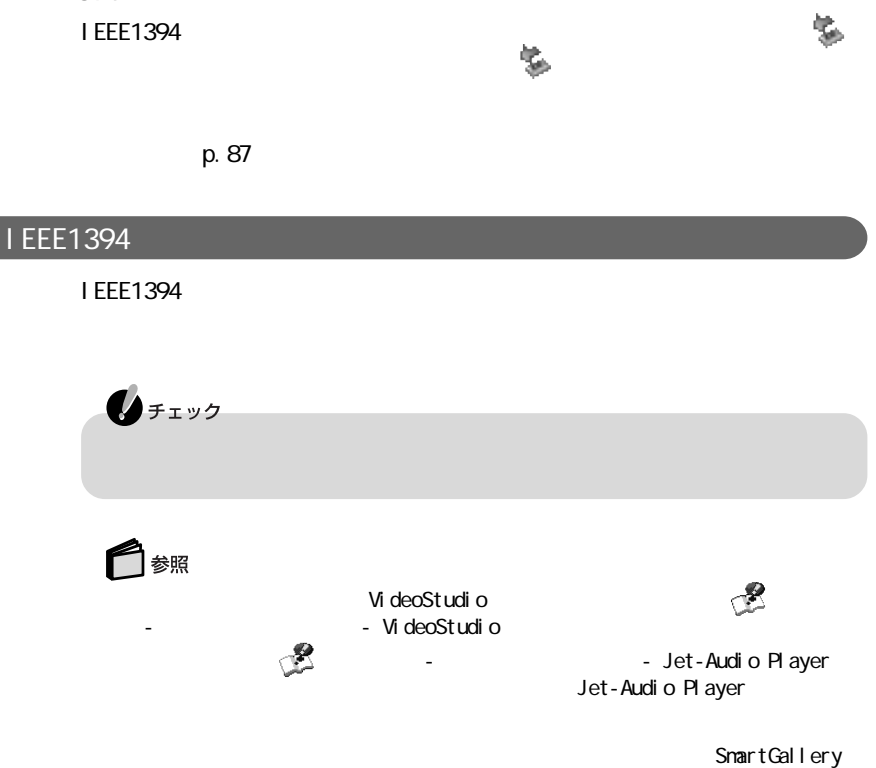

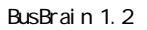

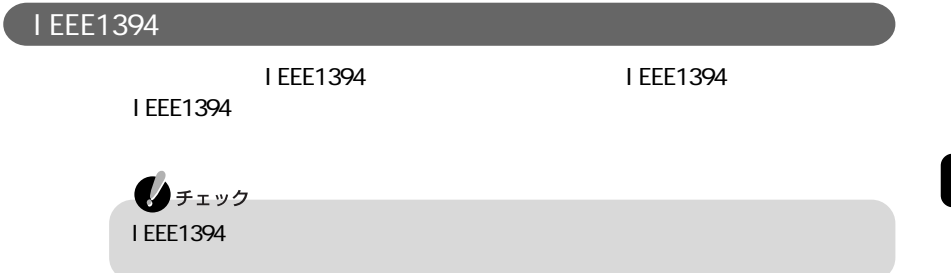

# USB

USB

USB USB Universal Serial Bus  $127$  $\cup$ SB $\cup$ **Δ**x€ USB USB B  $\overline{UBB}$ NEC USB NEC 121 ware.com http://121ware.com/ ・携帯電話やPHS端末を接続するには、携帯電話接続ケーブルまたはPHS接続

 $\overline{S}$ 

CD-ROM

 $\overline{UBB}$ 

 $\overline{UB}$ 

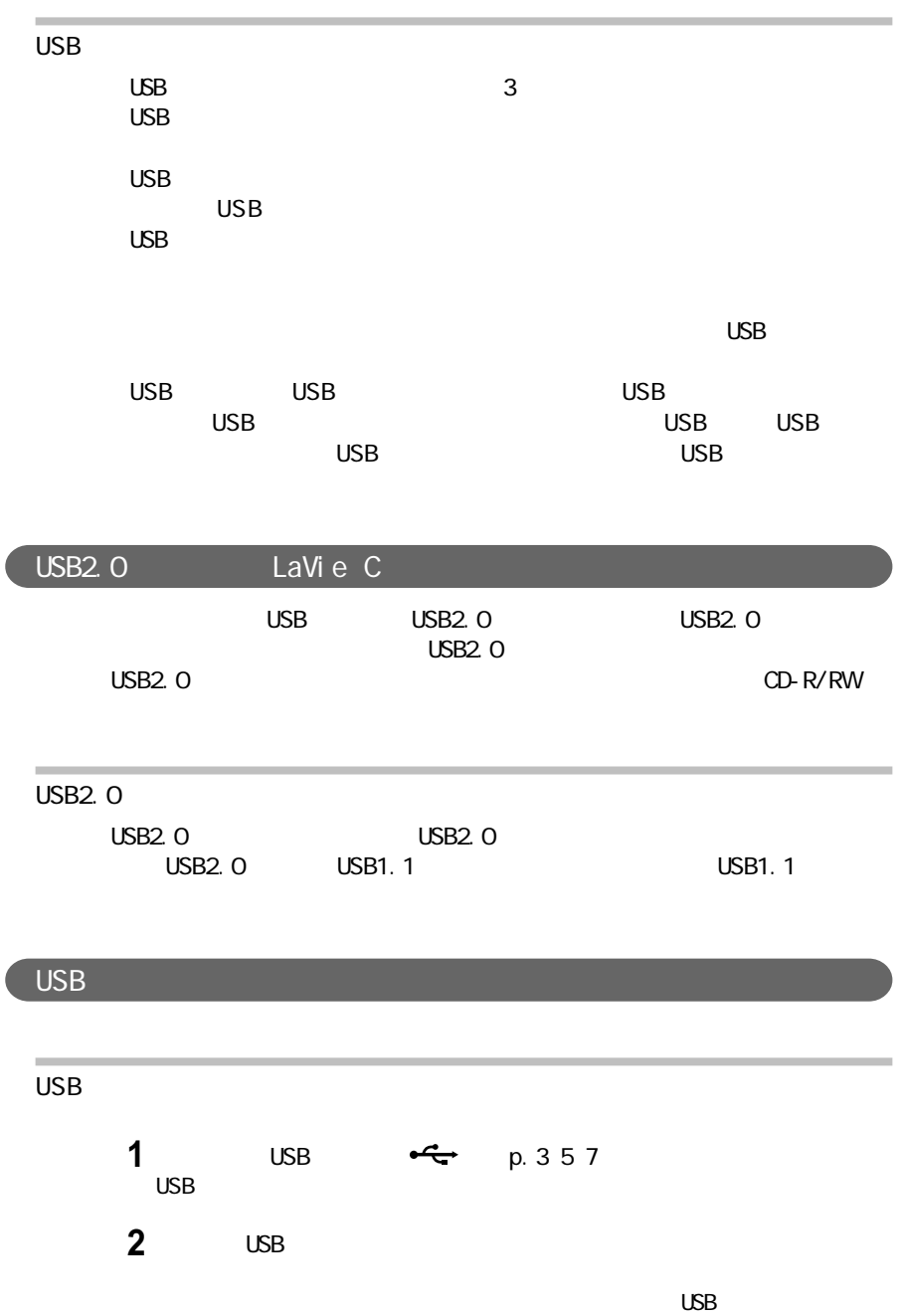

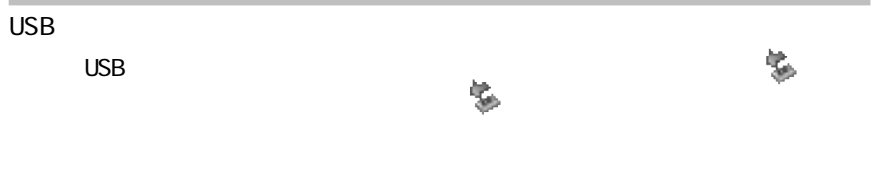

 $p.87$ 

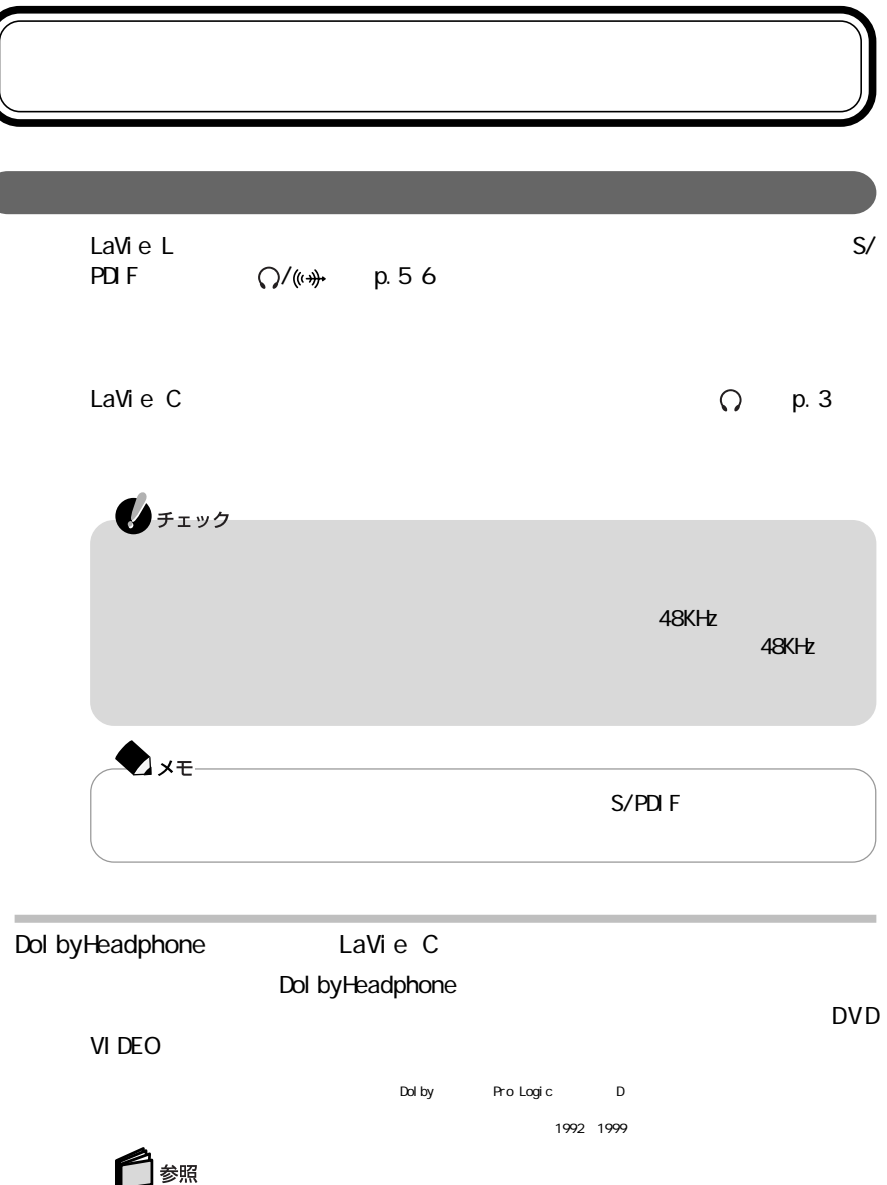

Jet-Audio Player - Contract - Jet-Audio Player - Tet-Audio - Tet-Audio - Tet-Audio - Tet-Audio - Tet-Audio - Tet-Audio - Tet-Audio - Tet-Audio - Tet-Audio - Tet-Audio - Tet-Audio - Tet-Audio - Tet-Audio - Tet-Audio - Tet-A

Jet-Audio Player

**109**

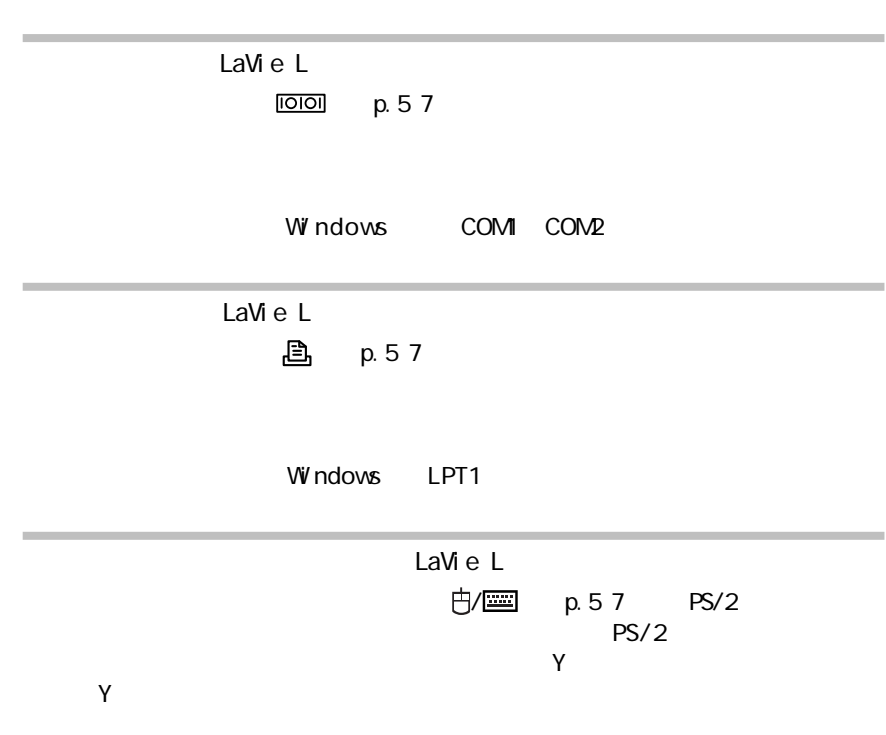

# PART 4

# BIOS

BIOS

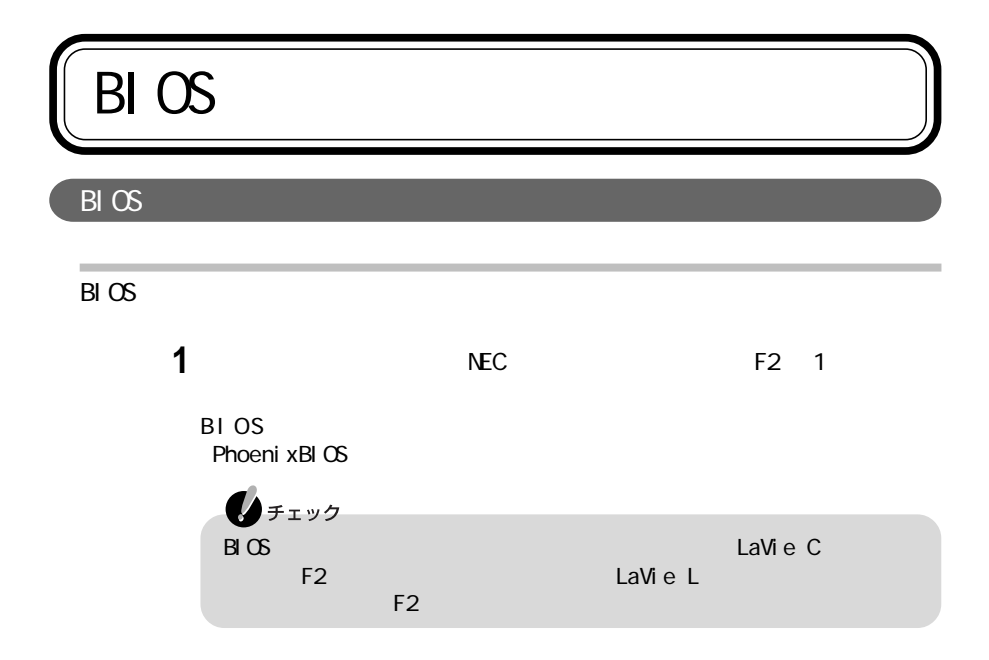

BIOS

F5 F6

 $p.35$ 

**PART1** SALUS TO PART1

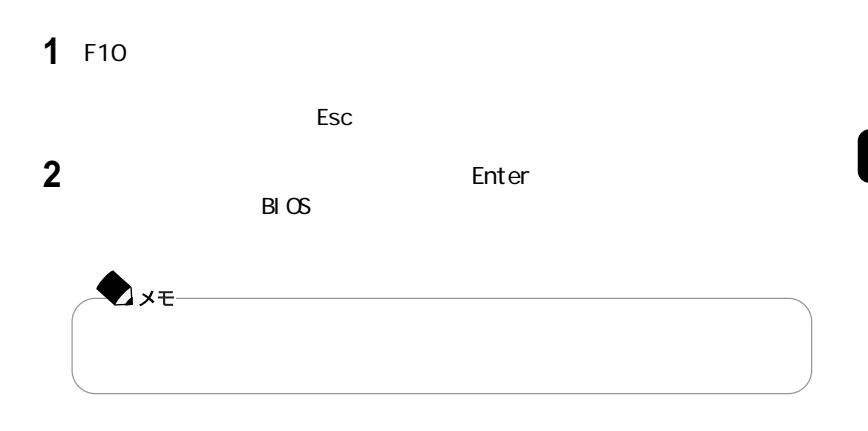

 $B\cup C$ 

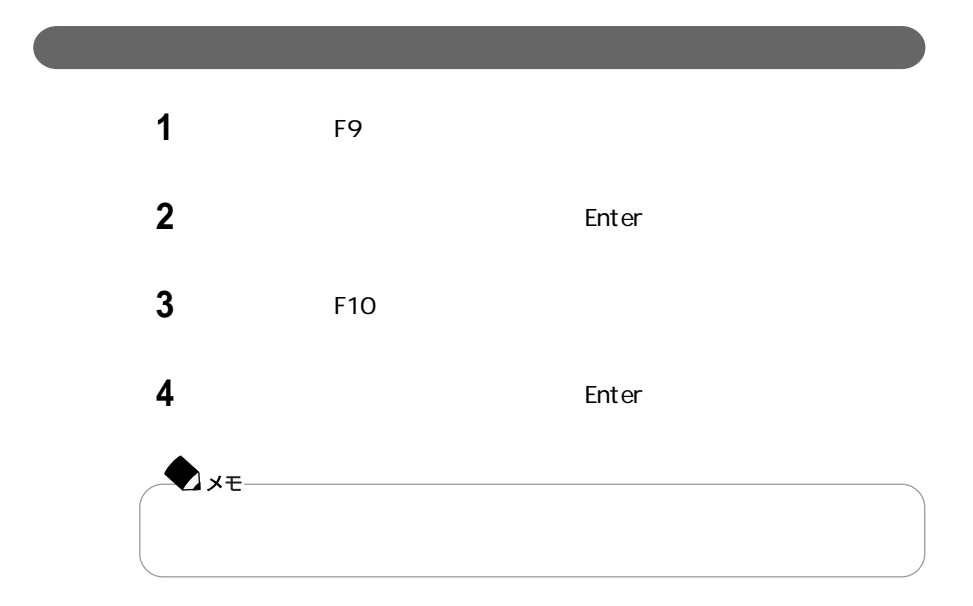

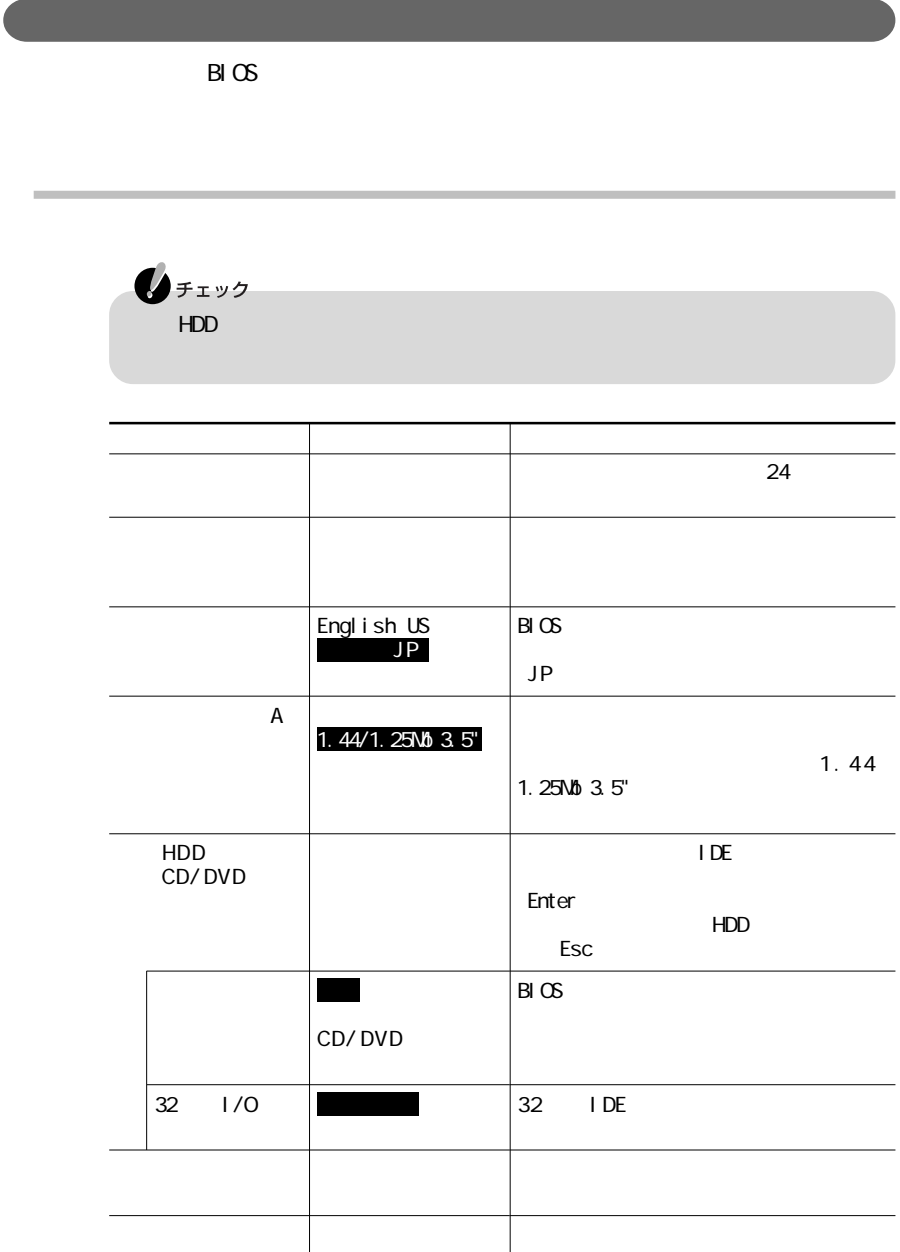

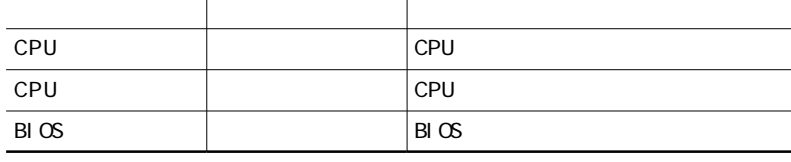

LaVie C

| <b>NX</b>            |              |         | <b>USB</b>                  |    | <b>NX</b>      |                  |
|----------------------|--------------|---------|-----------------------------|----|----------------|------------------|
|                      |              |         | <b>NX</b>                   |    | <b>USB</b>     |                  |
|                      |              |         |                             |    |                |                  |
| <b>LCD</b>           |              |         | $\ensuremath{\mathsf{LCD}}$ |    |                |                  |
|                      |              |         |                             |    |                | LCD              |
|                      |              |         |                             |    |                |                  |
|                      | $\mathbf{1}$ |         |                             |    |                |                  |
|                      |              |         |                             |    |                |                  |
|                      |              |         |                             |    |                |                  |
|                      |              |         |                             |    |                |                  |
|                      | $\mathbf{1}$ |         |                             |    |                |                  |
|                      |              |         |                             |    |                |                  |
|                      | $\mathbf 2$  |         | 2. 4GHz                     |    | LAN            |                  |
| Intel R SpeedStep    |              |         |                             |    |                | Intel®SpeedStep™ |
| 3<br>TM              |              |         |                             |    | OS Appl et     |                  |
|                      |              |         |                             |    |                |                  |
|                      |              |         |                             |    |                |                  |
| $1 \text{ B} \times$ |              |         |                             |    | $\mathbf{1}$   | F <sub>2</sub>   |
| 2 2 4GHz             | LAN          | W ndows |                             | Fn | F <sub>2</sub> |                  |
| 3                    | ®SpeedStep™  |         |                             |    |                |                  |

**Contract Contract** 

LaVie L

| <b>NX</b><br>PS/2         |                           |            | <b>NX</b> | PS/2         |                  |
|---------------------------|---------------------------|------------|-----------|--------------|------------------|
|                           |                           | <b>USB</b> |           | <b>NX</b>    |                  |
|                           |                           |            |           |              |                  |
| <b>LCD</b>                |                           | <b>LCD</b> |           |              |                  |
|                           |                           |            |           |              | LCD              |
|                           |                           |            |           |              |                  |
| $\mathbf{1}$              | NTSO<br>PAL               |            |           |              | <b>NTSC</b>      |
|                           |                           |            |           | PAL          |                  |
| $\mathbf 1$               | 4Mb/8Mb/16Mb/             | AGP        |           |              |                  |
|                           | 32Mb/64Mb/<br>128Mb/256Mb |            |           |              |                  |
|                           | $\overline{a}$            |            |           |              |                  |
|                           |                           |            |           |              |                  |
|                           |                           |            |           |              |                  |
|                           |                           |            |           |              |                  |
|                           | $\overline{a}$            |            |           |              |                  |
| R SpeedStep<br>Intel      |                           |            |           |              | Intel®SpeedStep™ |
| 3<br>TM                   |                           |            |           | OS Applet    |                  |
|                           |                           |            |           |              |                  |
|                           |                           |            |           |              |                  |
| 1 LaVi e L 14<br>$2$ BIOS |                           |            |           | $\mathbf{1}$ | F <sub>2</sub>   |

3:∴↑ ® SpeedStep™

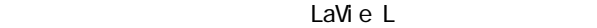

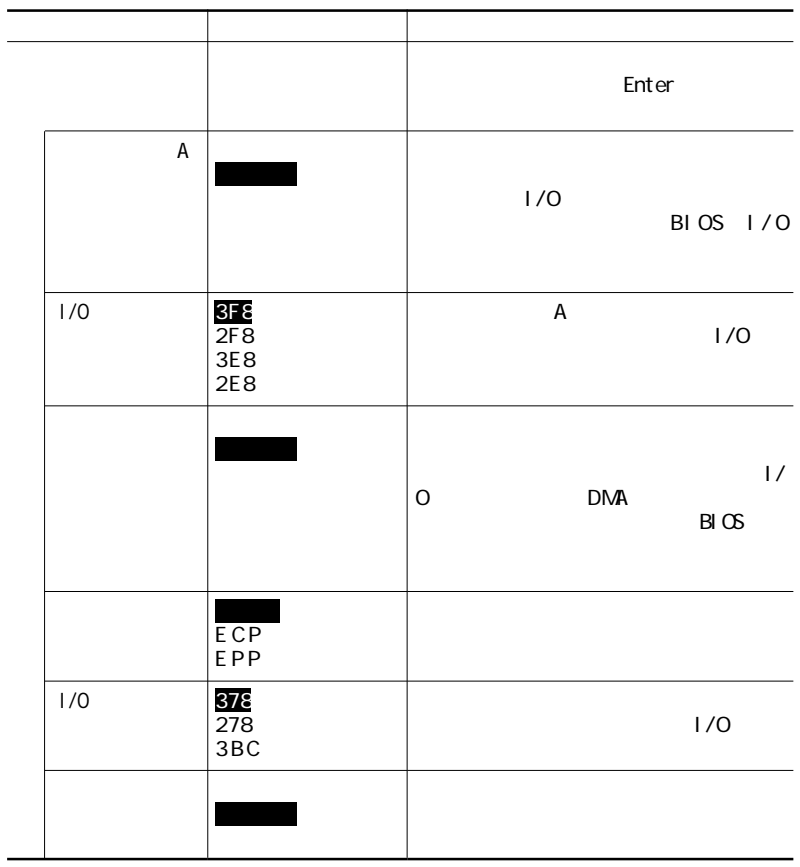

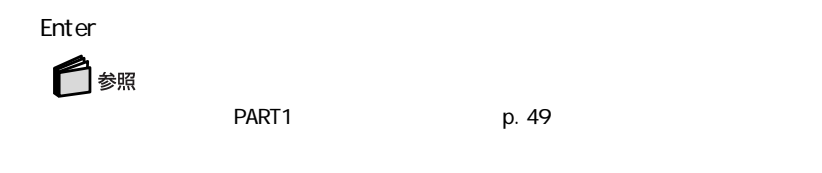

#### Enter しょうかい こうしょうかい こうしょうかい こうしょうかい こうしょうかい こうしょうかい こうしょうかい こうしょうかい こうしょうかい こうしょうかい

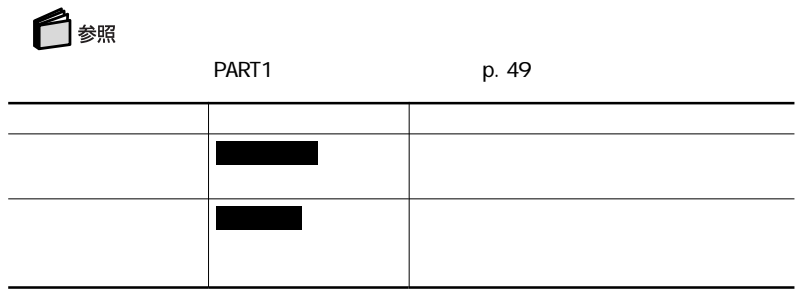

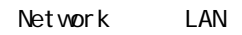

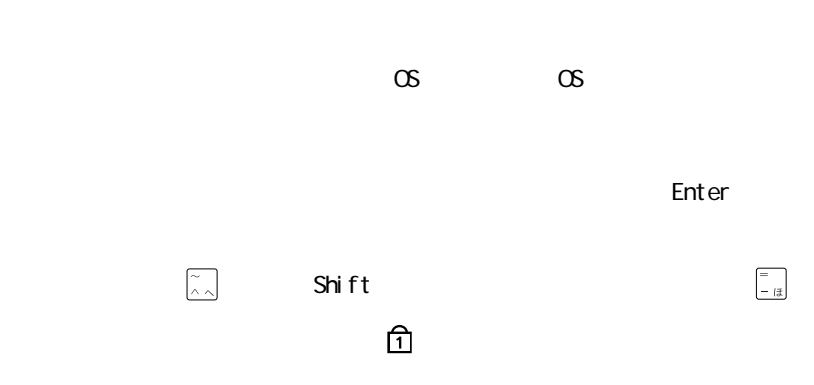

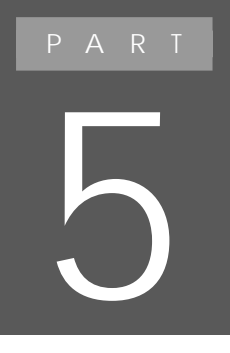

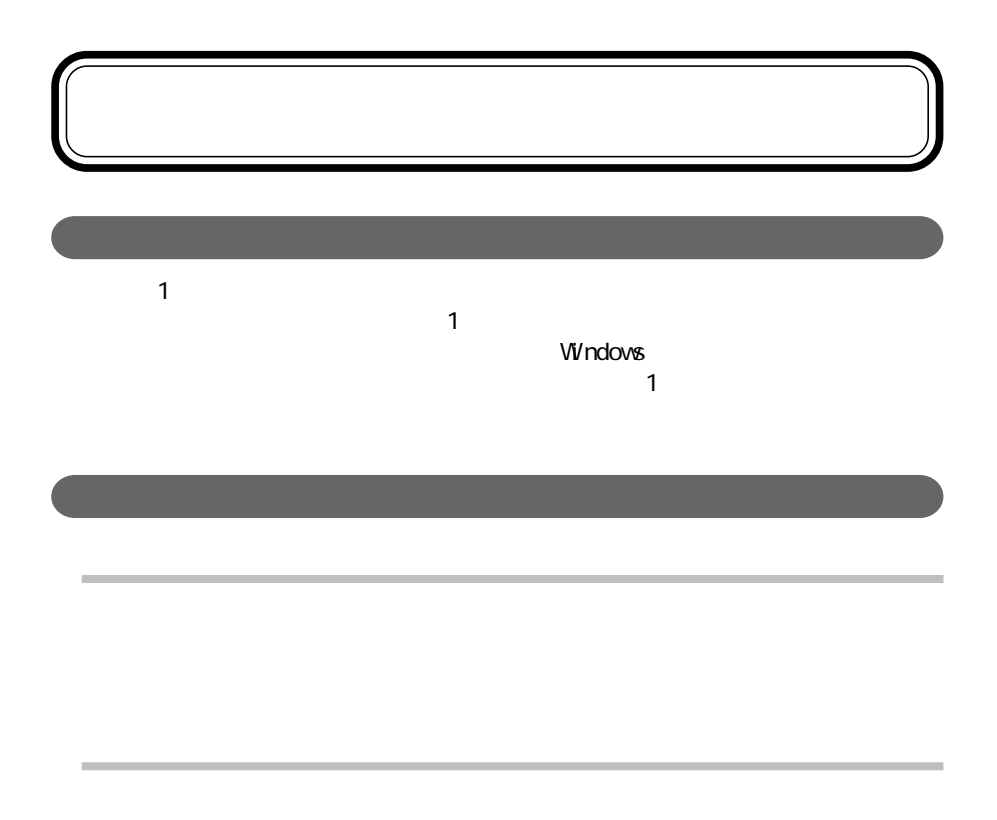

**Windows** 

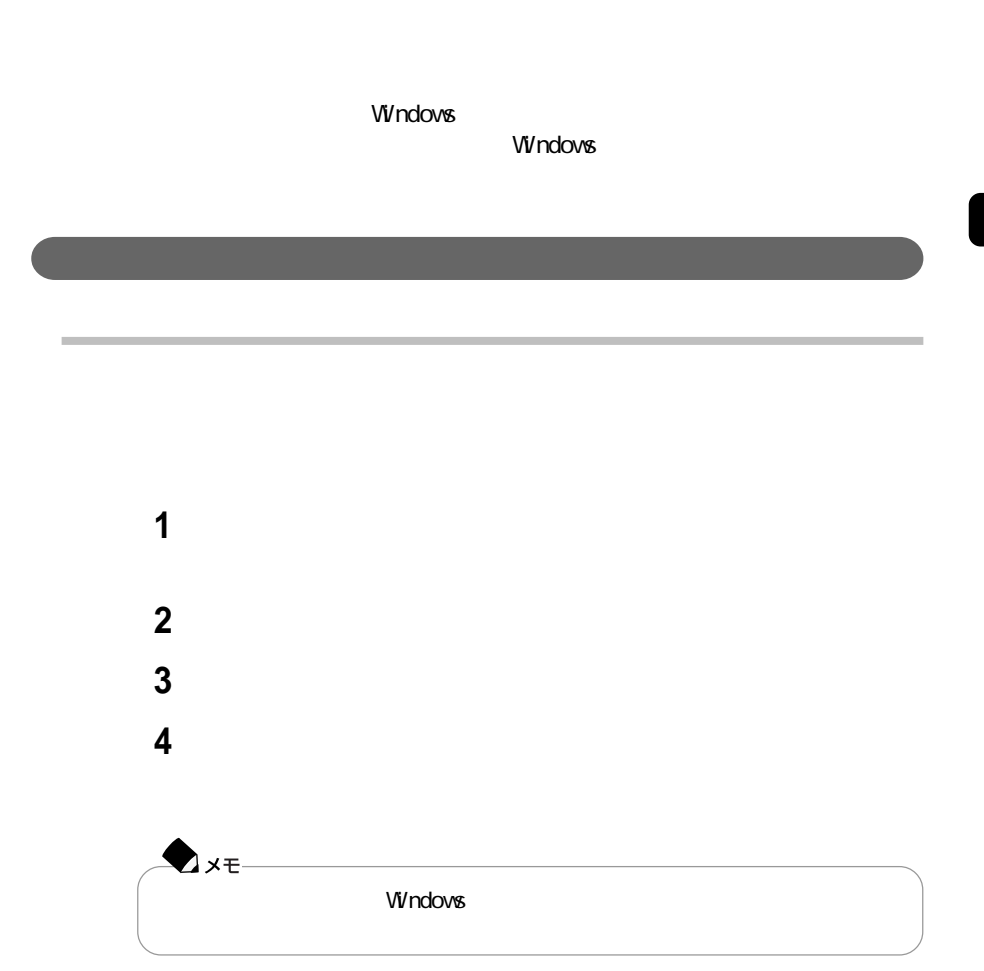

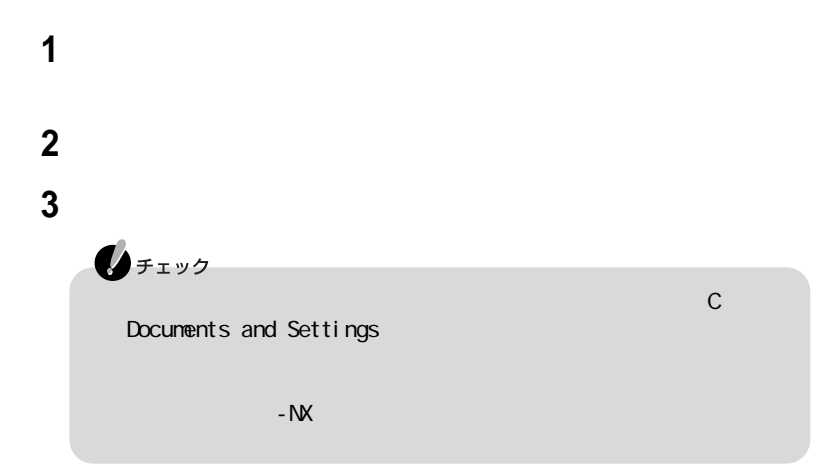

 $-NX$ 

 $-NX$ 

 $-\mathsf{N}X$ 

ンデータはパソコン共通のデータ(パソコンで1つ、個々のユーザーごとには作

**SECUTE 2019 THE VIOLENCE STATE IN THE VIOLENCE STATE IN THE VIOLENCE STATE IN THE VIOLENCE STATE IN THE VIOLENCE STATE IN THE VIOLENCE STATE IN THE VIOLENCE STATE IN THE VIOLENCE STATE IN THE VIOLENCE STATE IN THE VIOLENC** 

## LC950 LC900

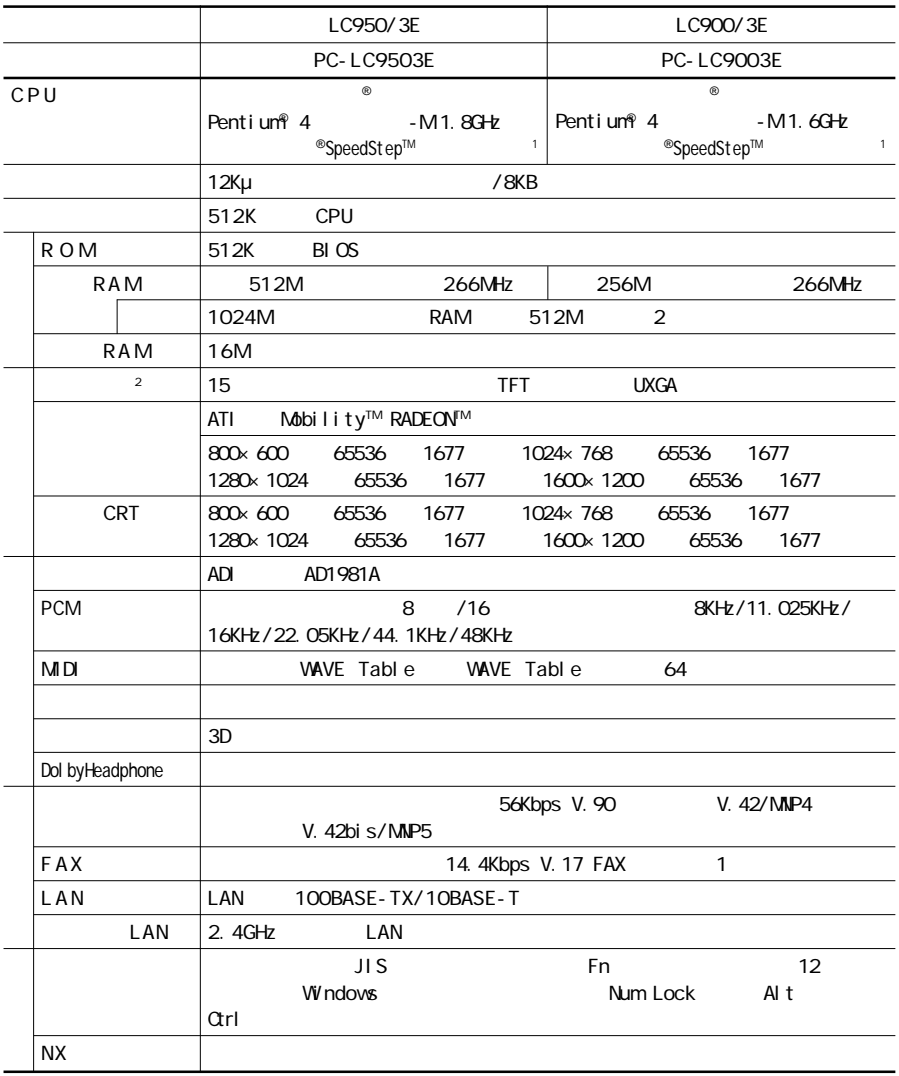

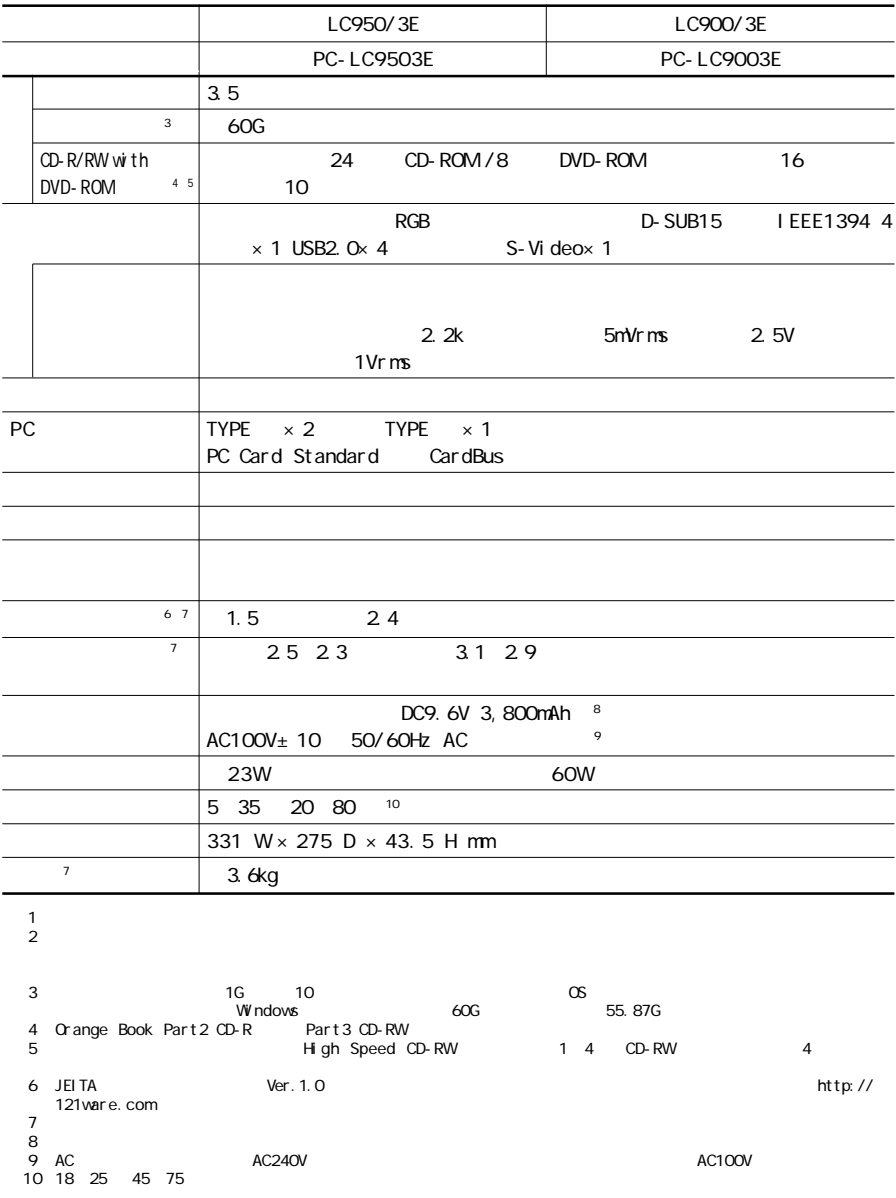

## LC700 LH700 LC550 LC500

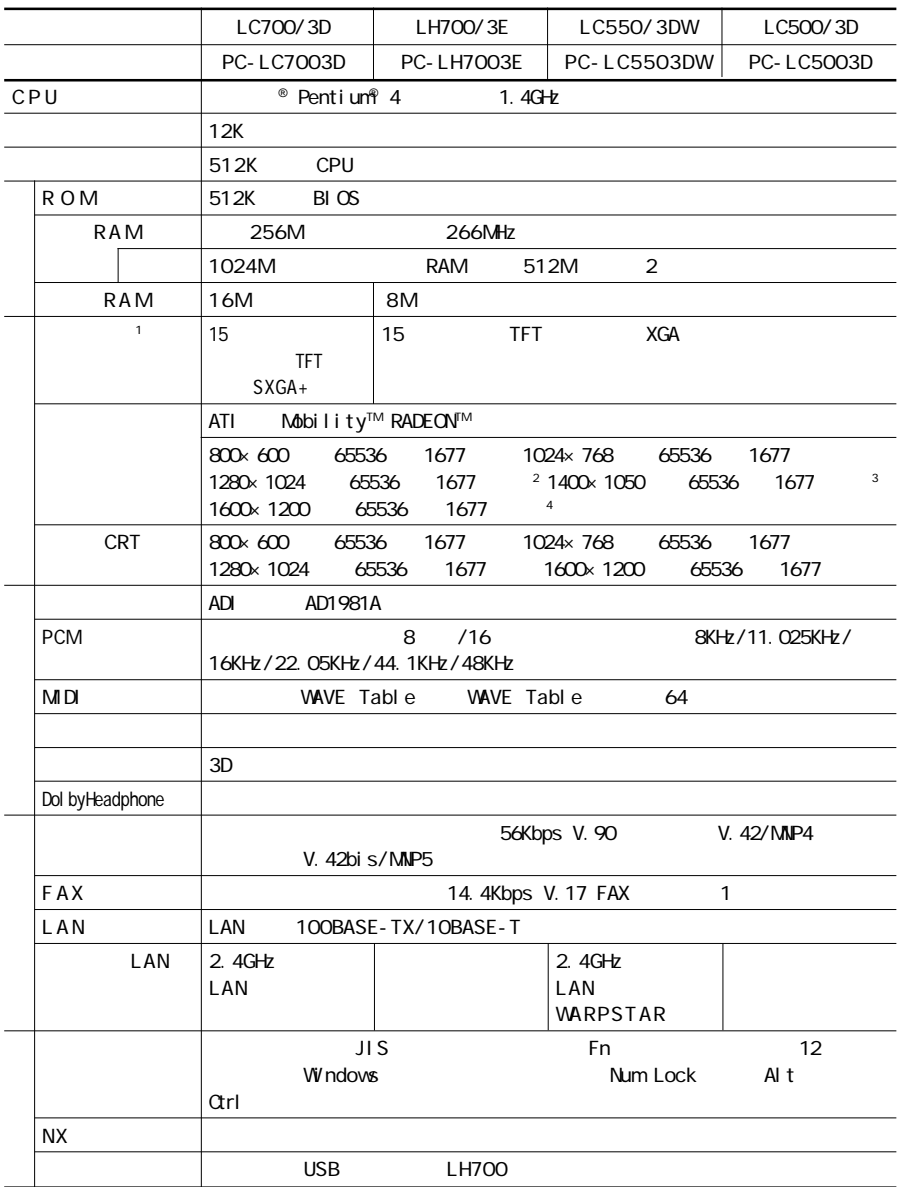

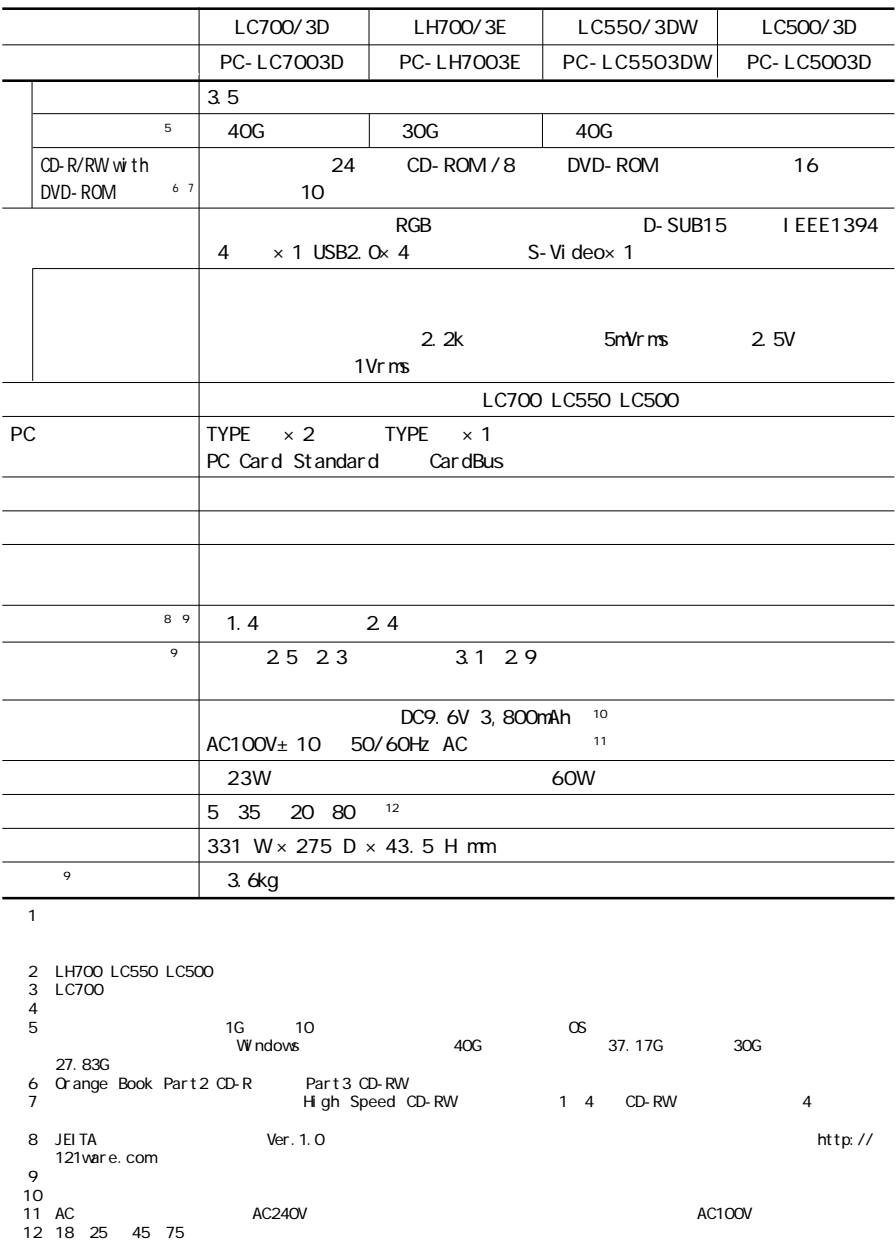

## LG18SS LG16SS LG14SS

の項目の仕様は、お使いのモデルによって異なります。

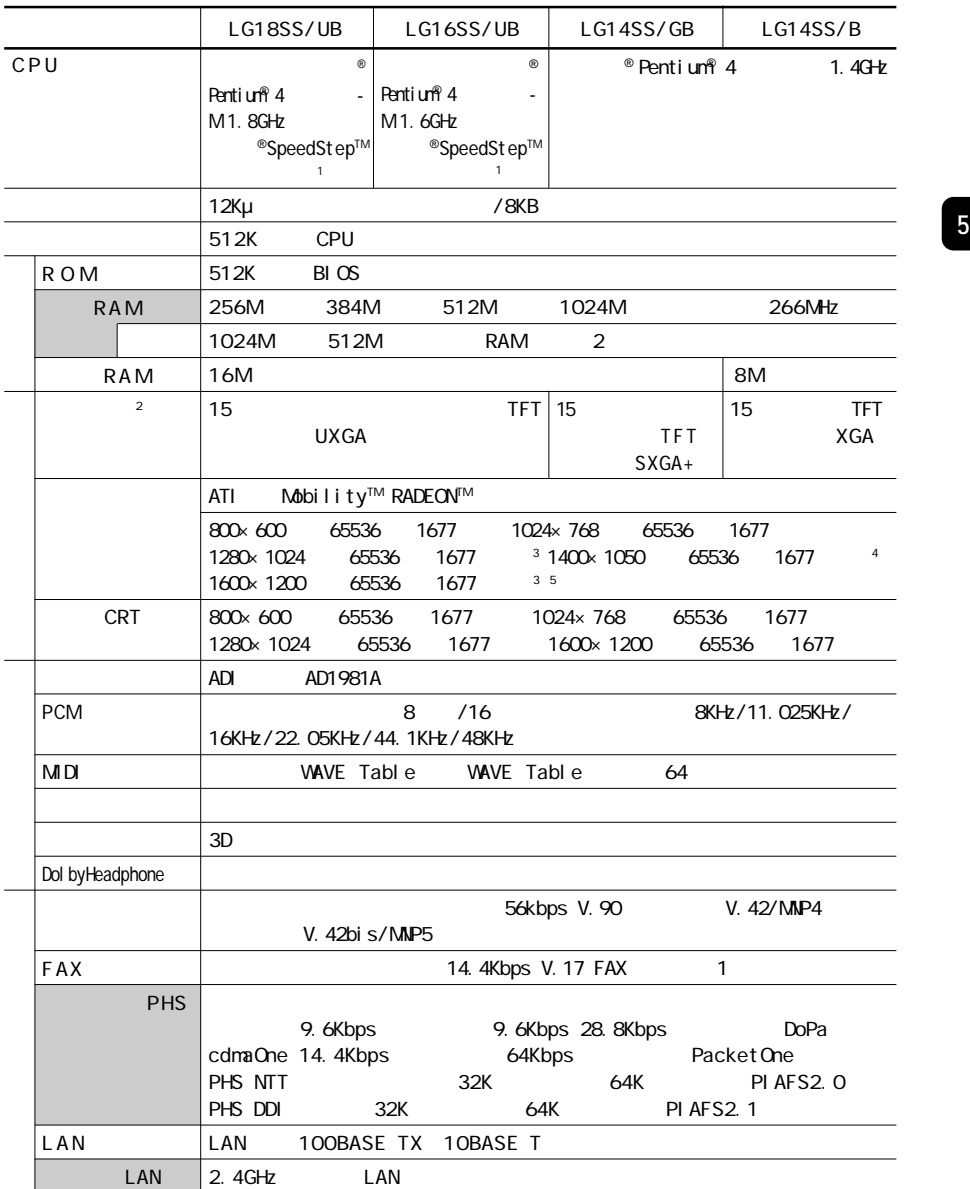

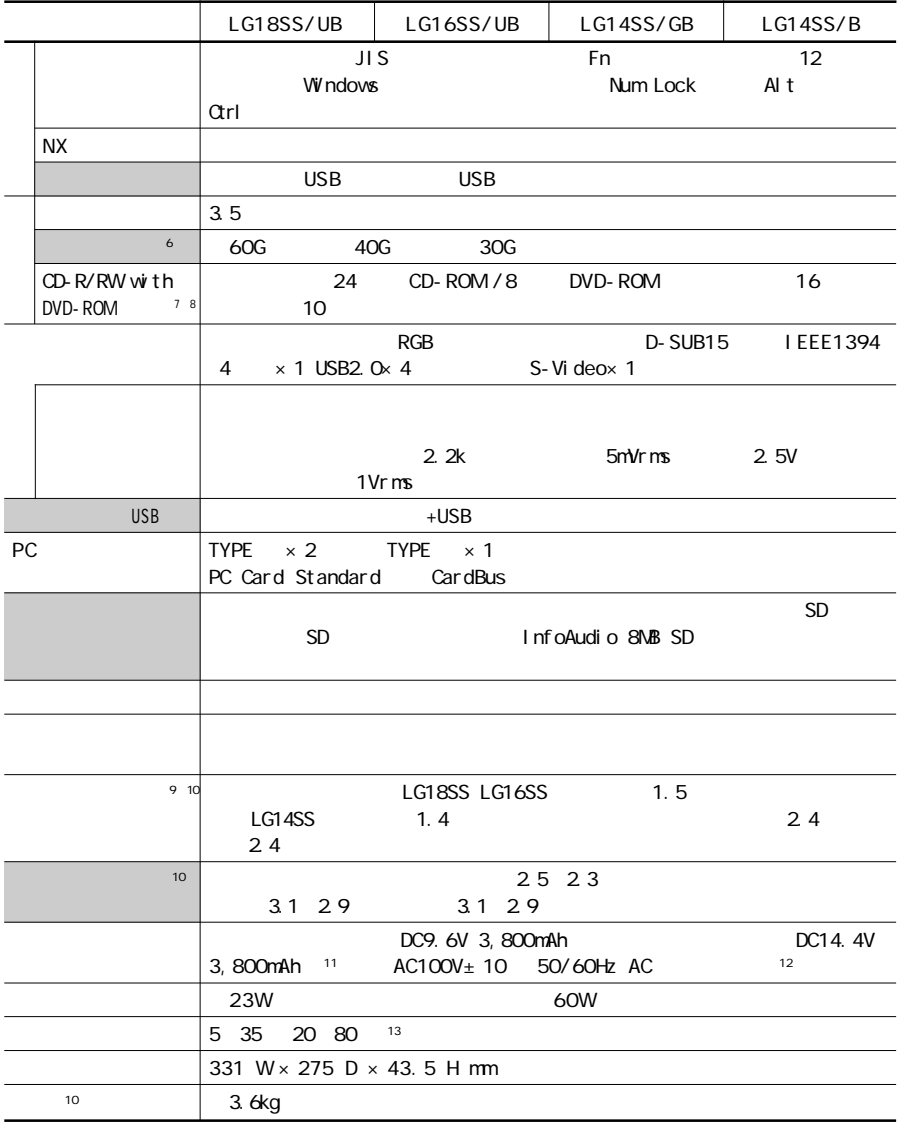
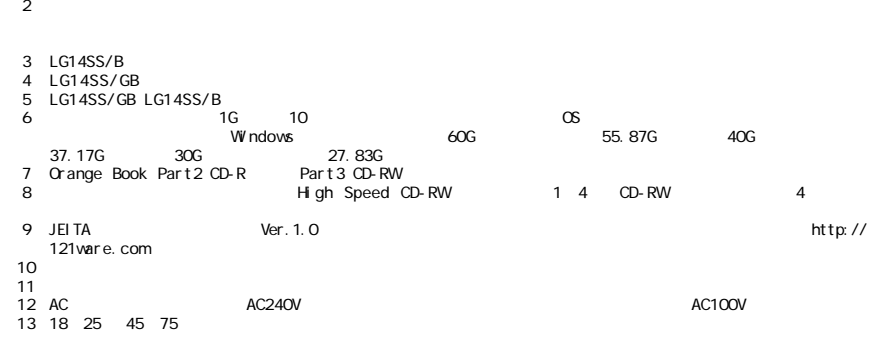

 $\sim$  1

## LL750 LL700

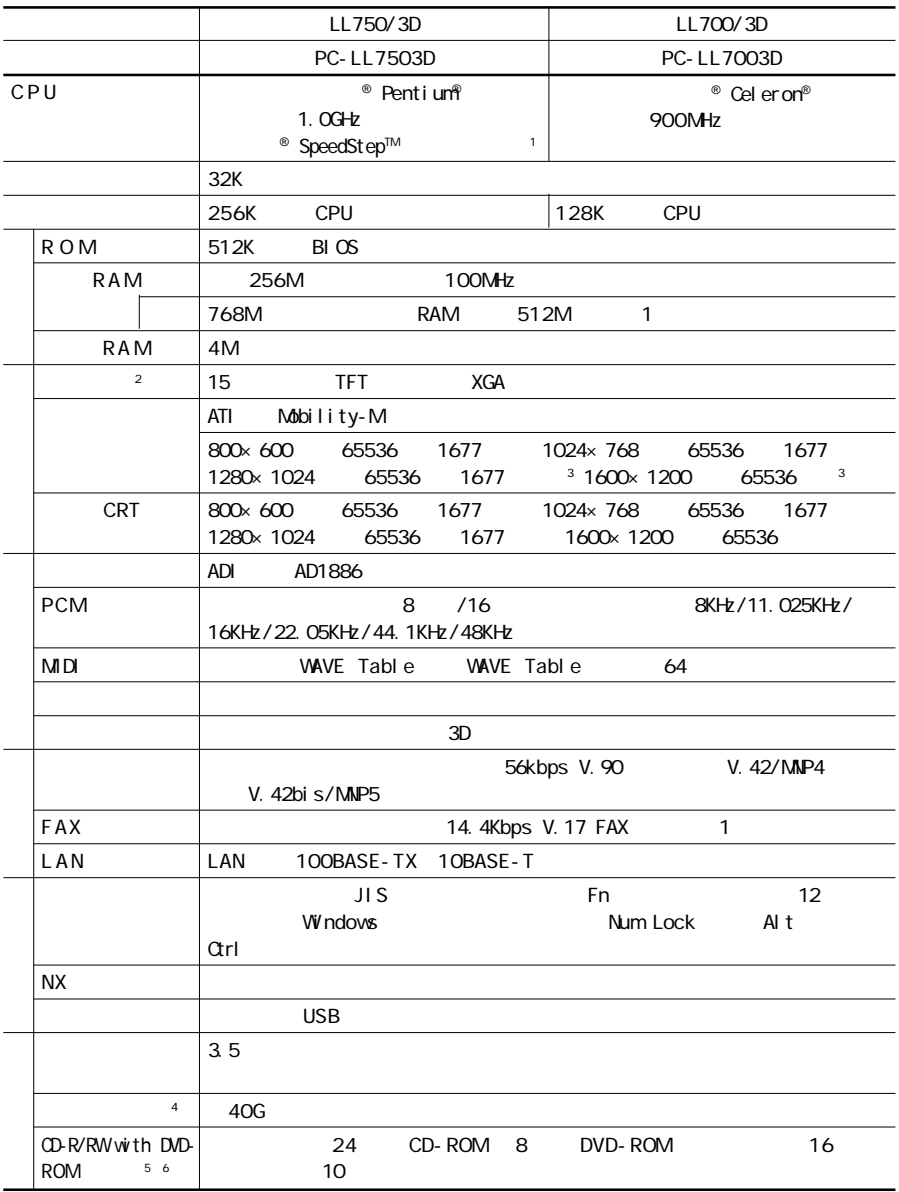

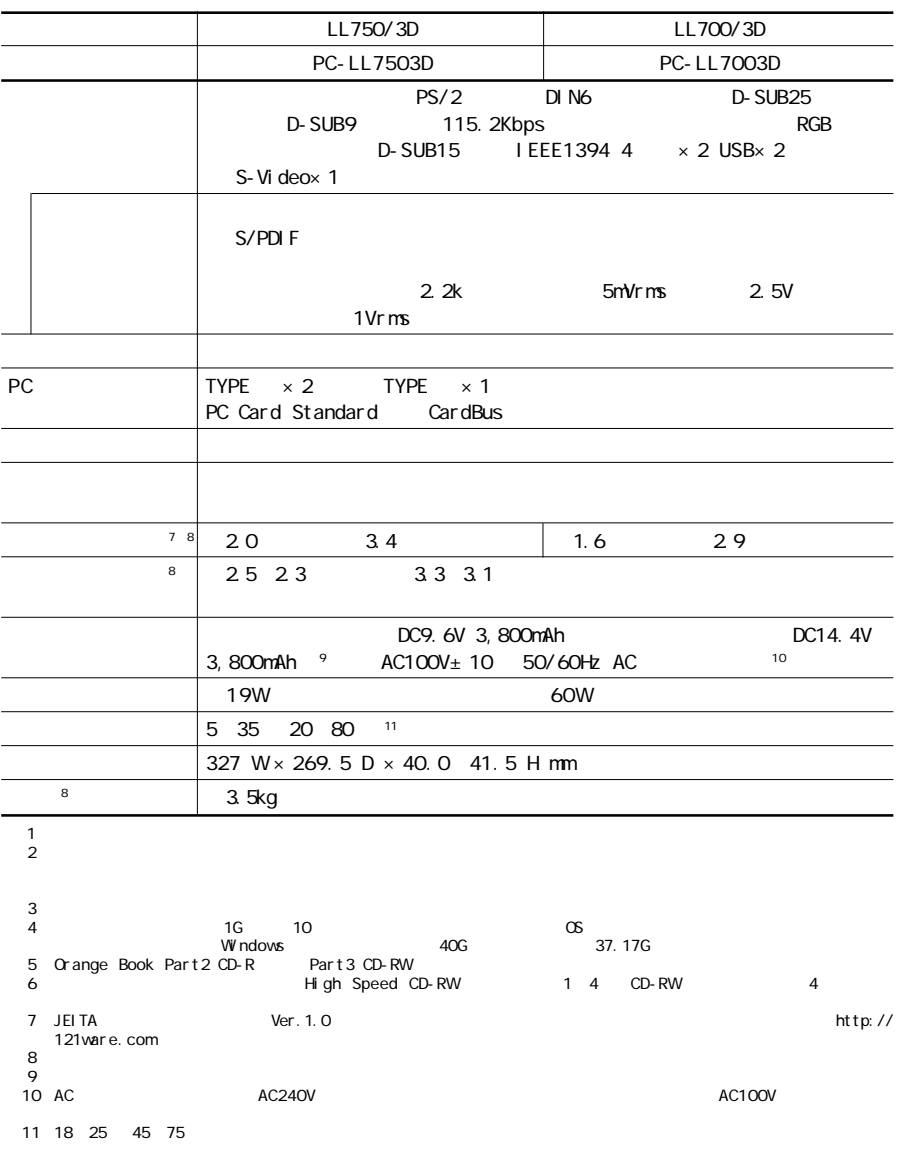

## LG10JL

I

<mark>の</mark>は、お使いのモデルによって異なります。

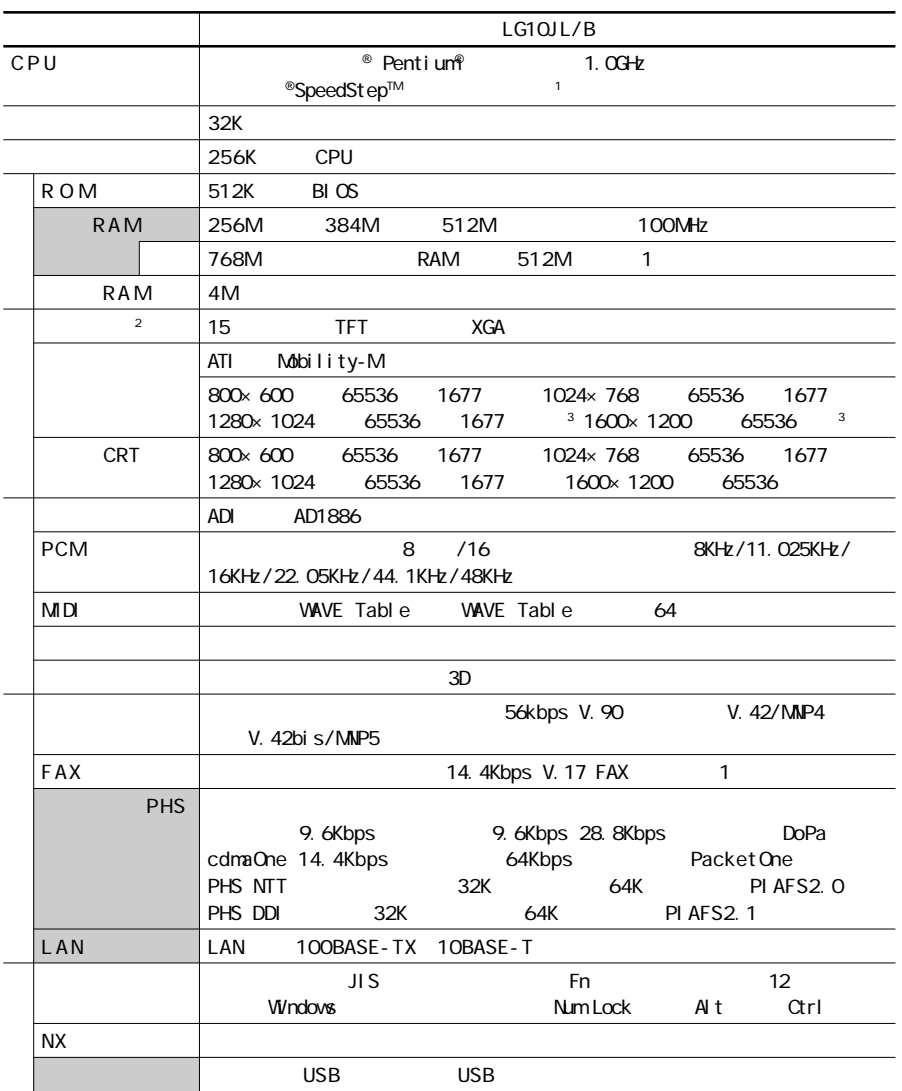

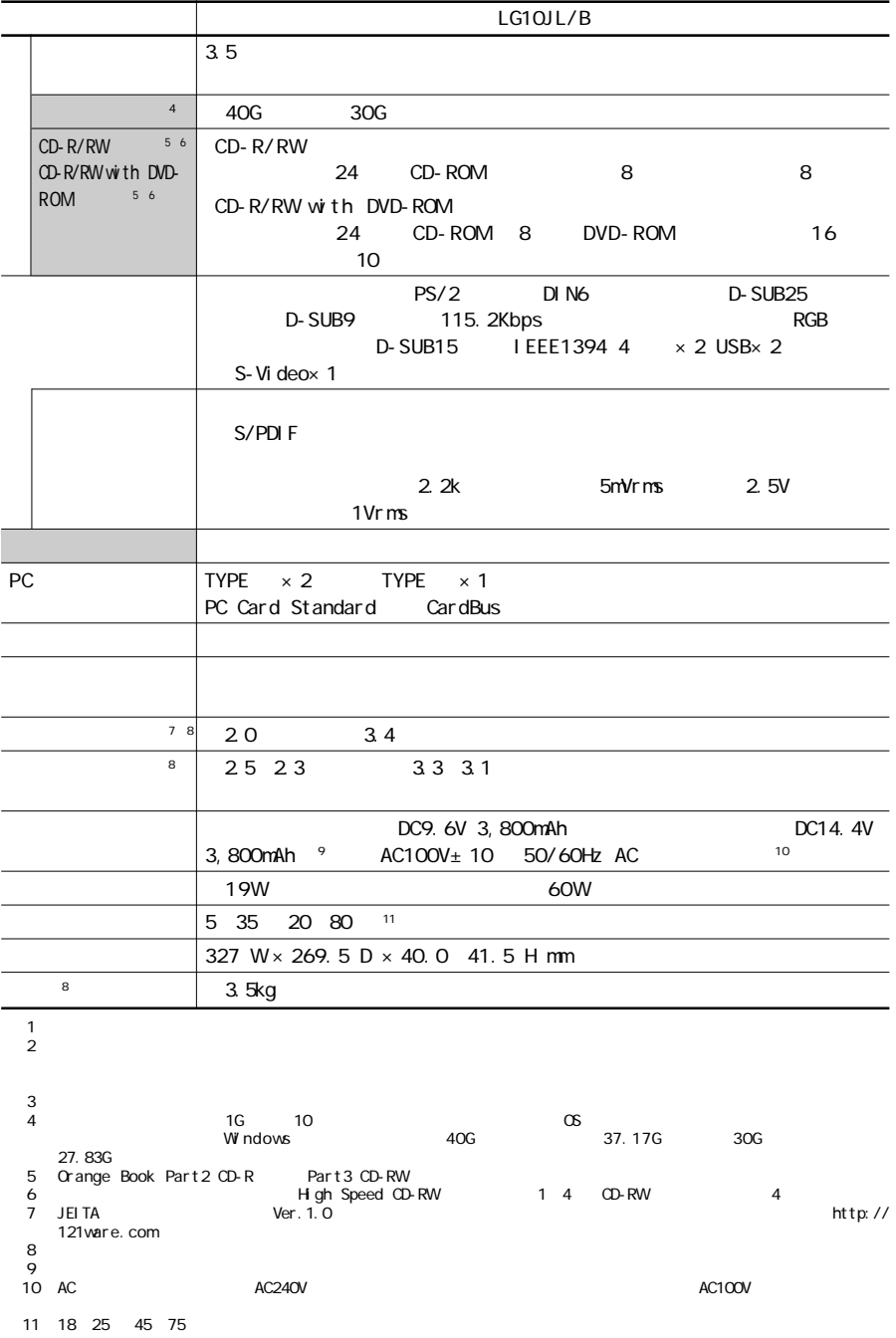

## LL550 LL500 LH300

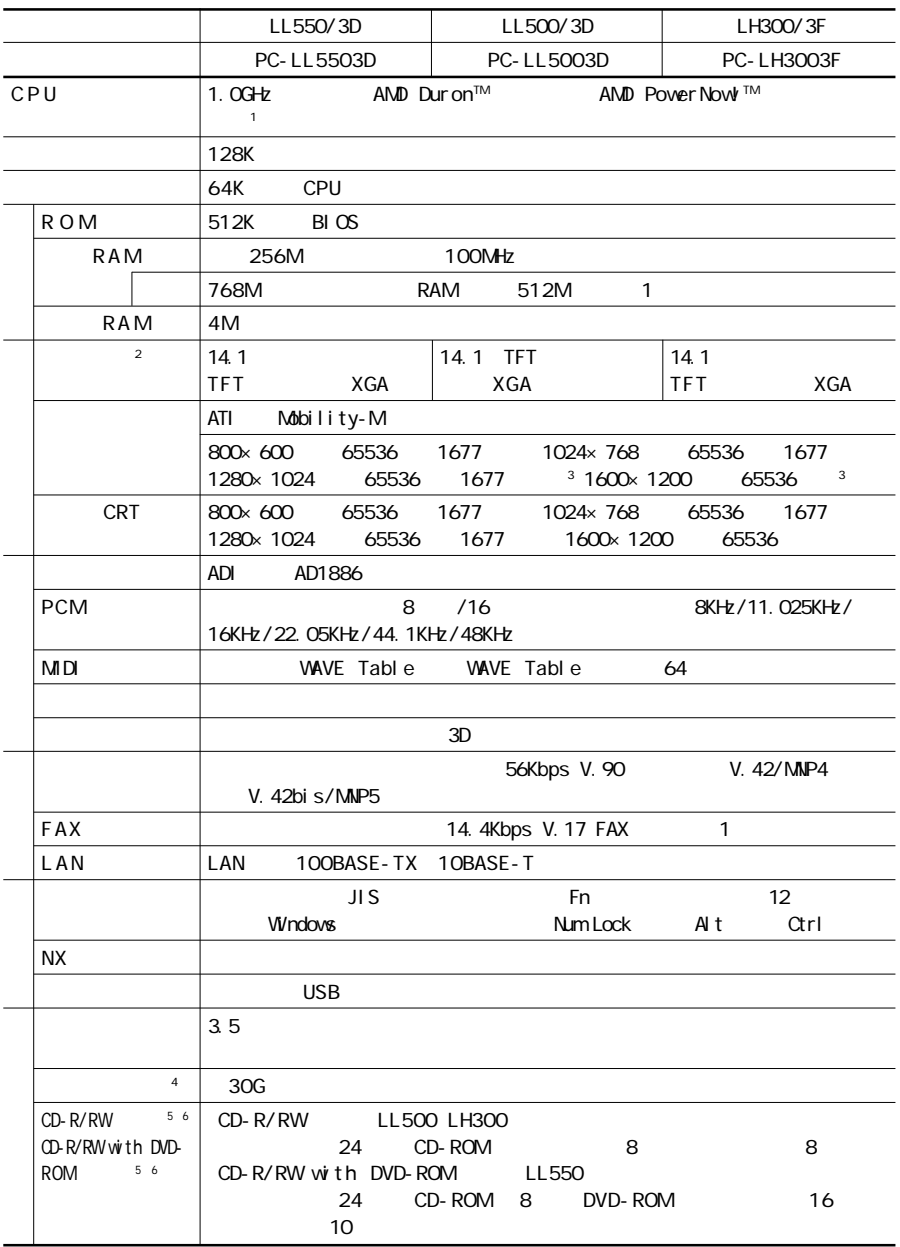

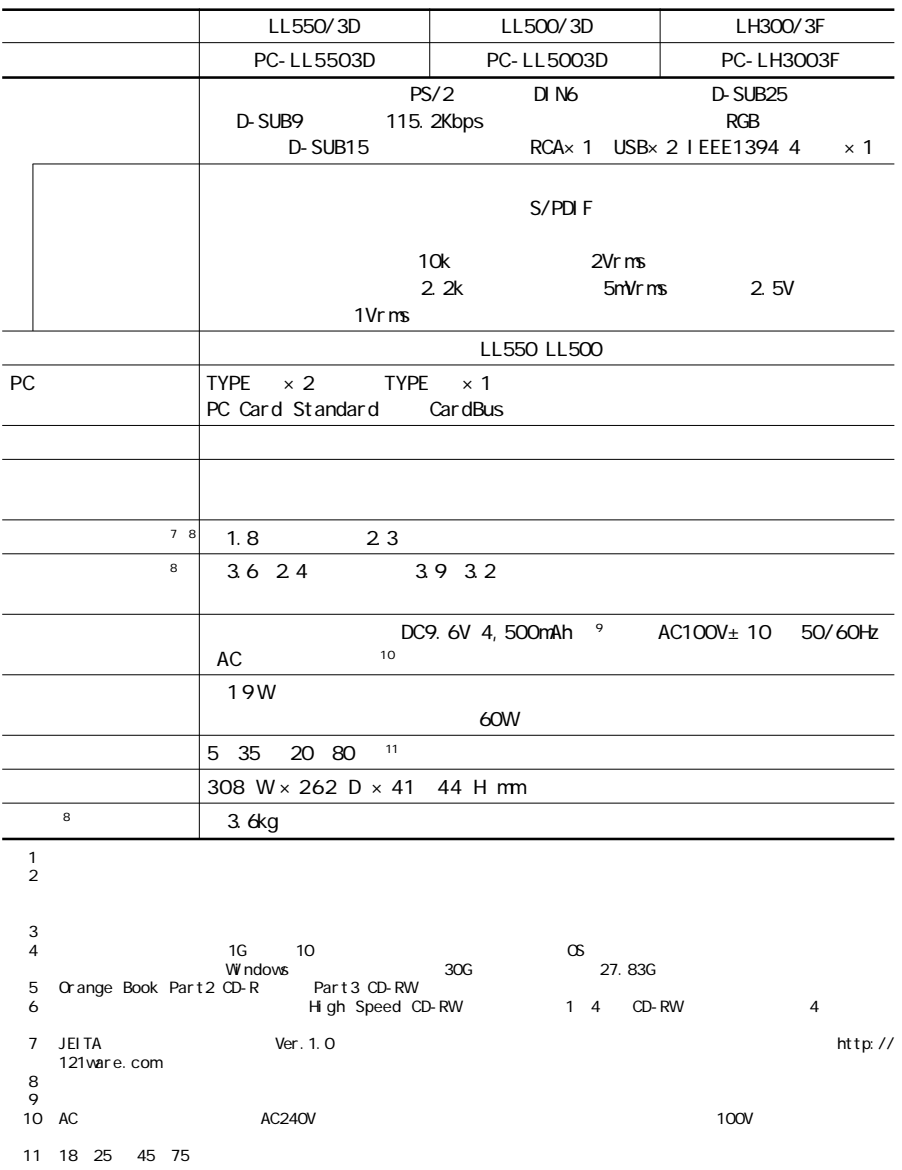

<mark>の</mark>は、お使いのモデルによって異なります。

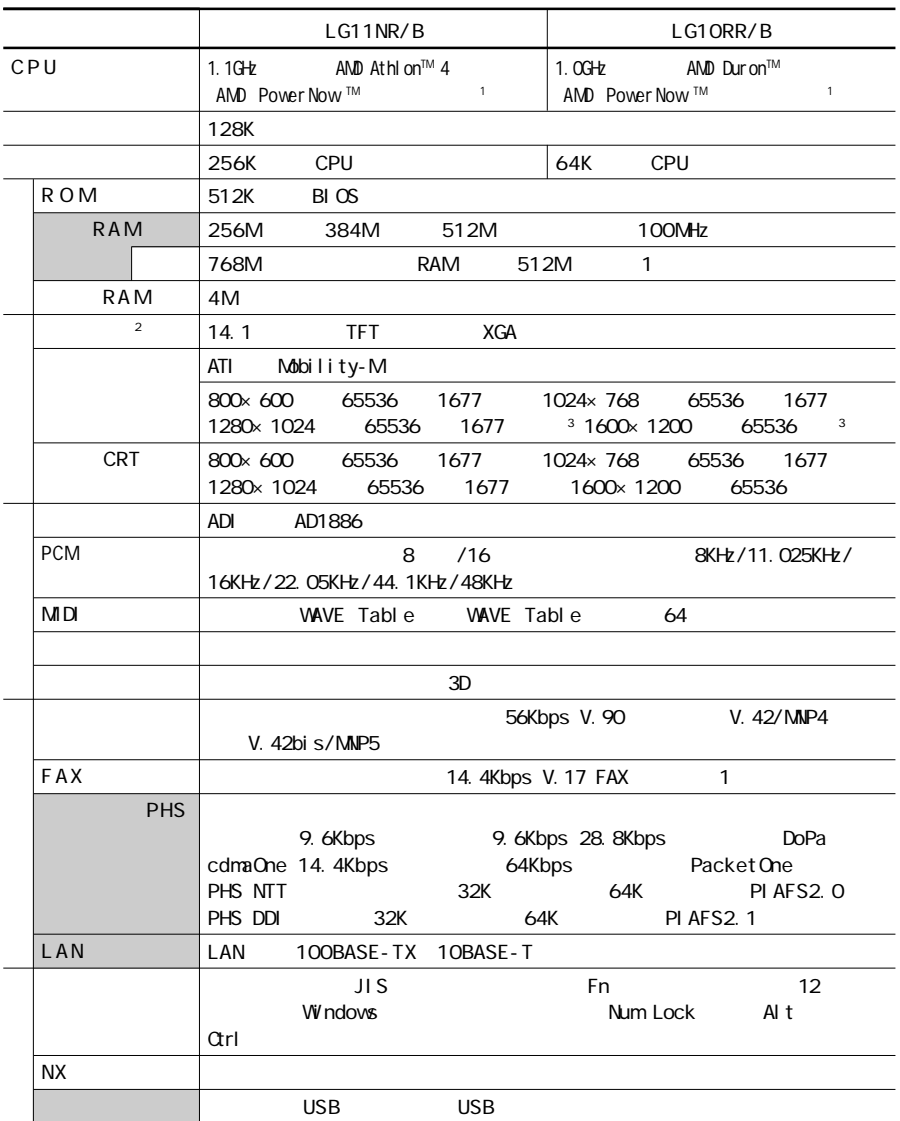

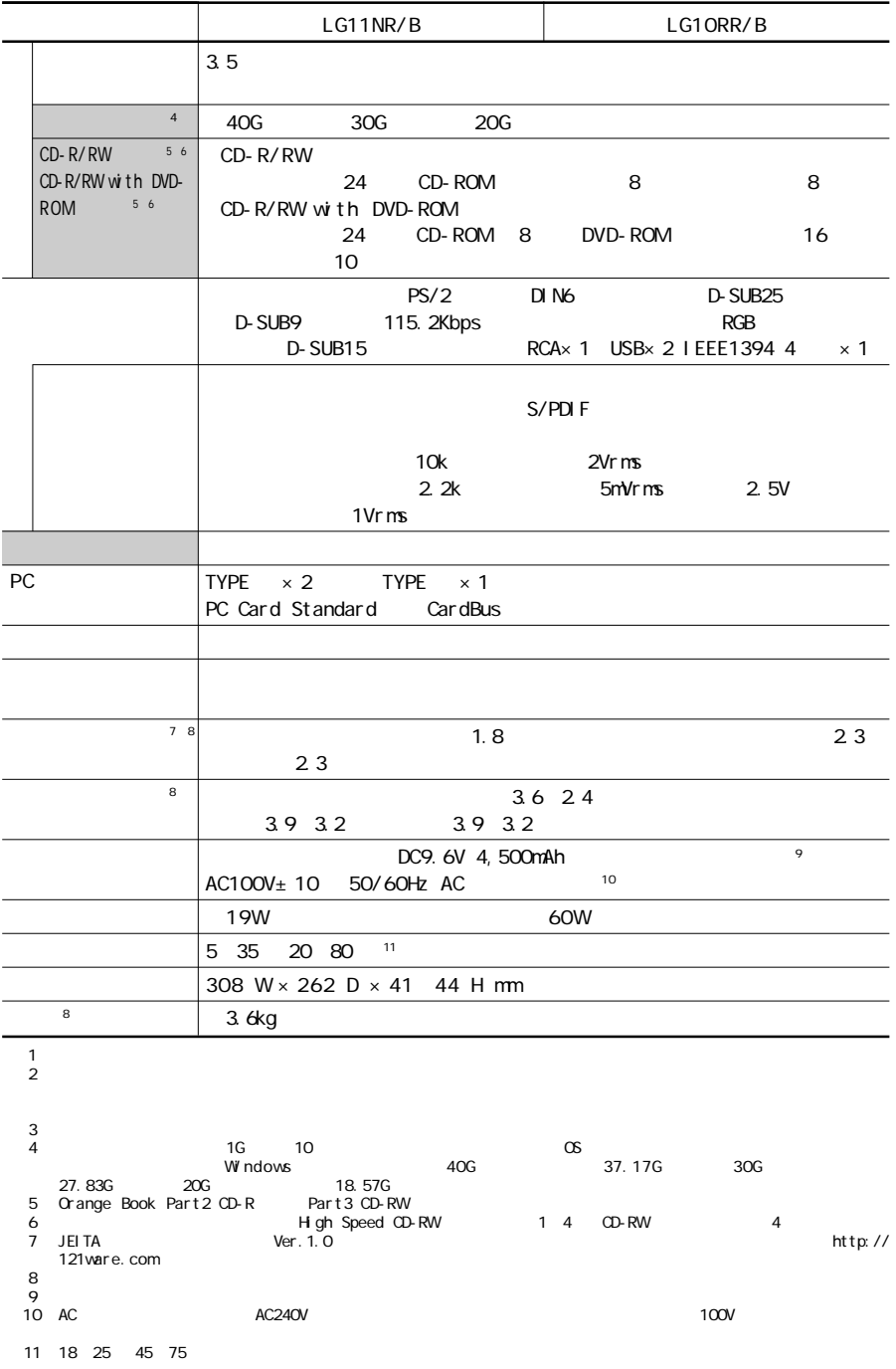

## <span id="page-153-0"></span>F A X

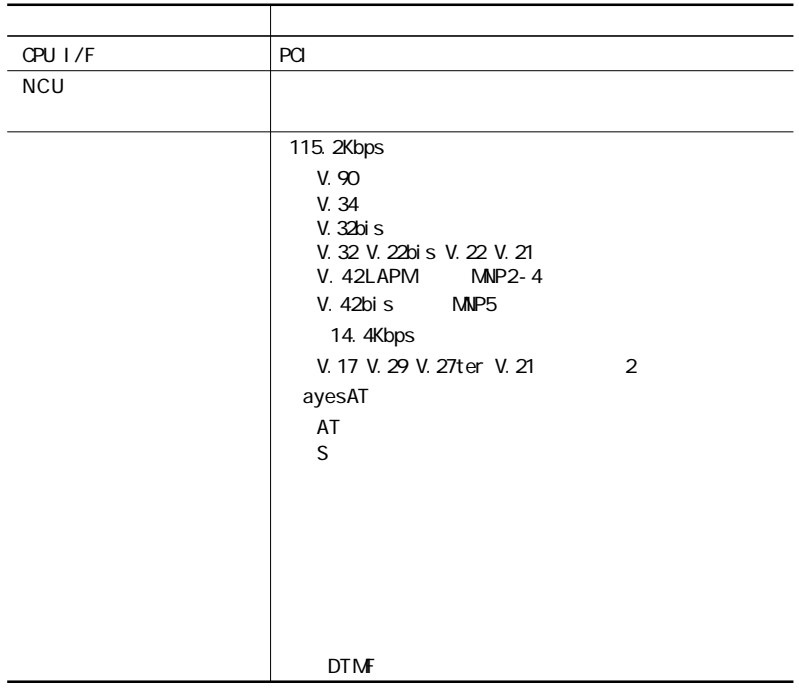

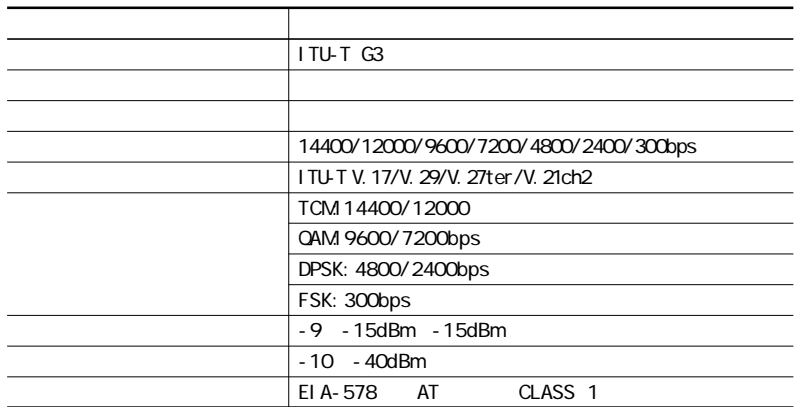

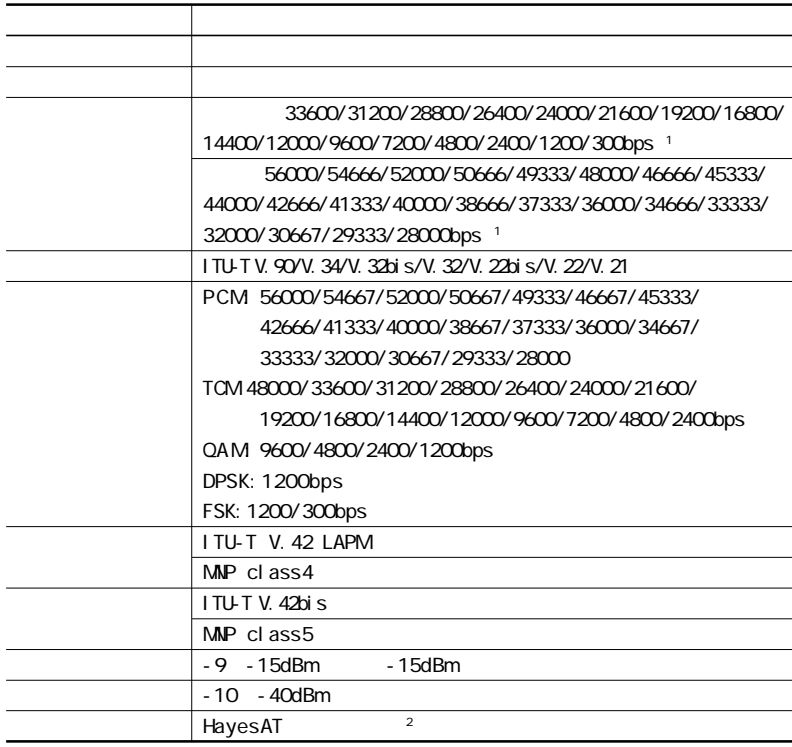

 $\sim$  1:

F A X

※2:ATコマンドについては、 「ぱそガイド」-「パソコンでできること」-「ATコマンド」をご覧ください。

## <span id="page-155-0"></span>**NCU**

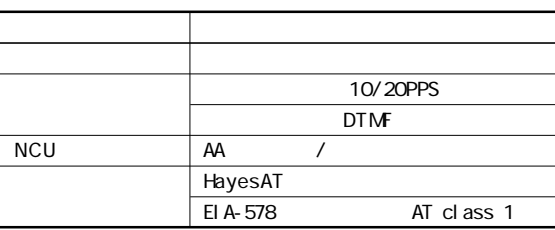

## PHS

携帯電話/PHS接続機能は、携帯電話/PHS接続ケーブルが添付の場合、  $PHS$ 

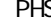

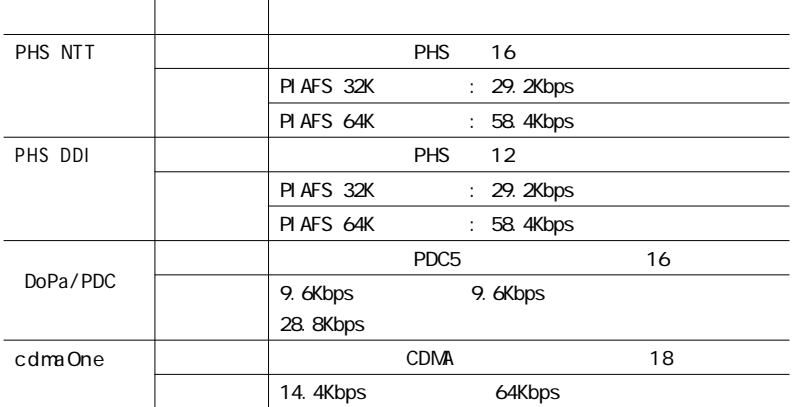

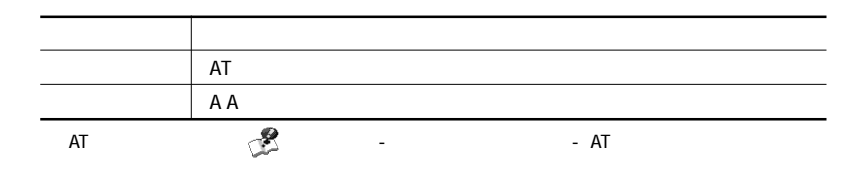

<span id="page-156-0"></span>内蔵L A N

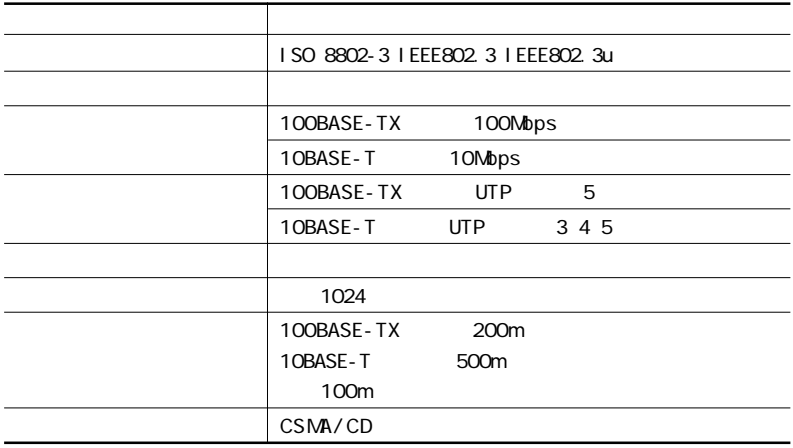

## 2. 4 GHz LAN

2.4GHz LAN 2.4GHz LAN

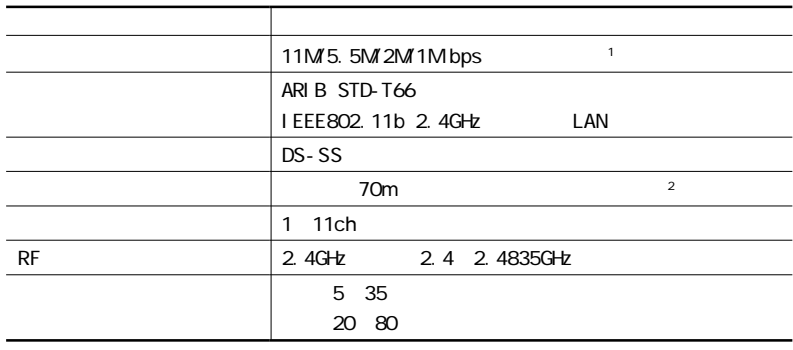

1 IEEE802.11b

**5**

## DMA

<span id="page-157-0"></span>D M A

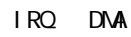

 $\sim$  100  $\sim$  100  $\sim$ 

to the set of the contract of the contract of the contract of the contract of the contract of the contract of the contract of the contract of the contract of the contract of the contract of the contract of the contract of

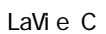

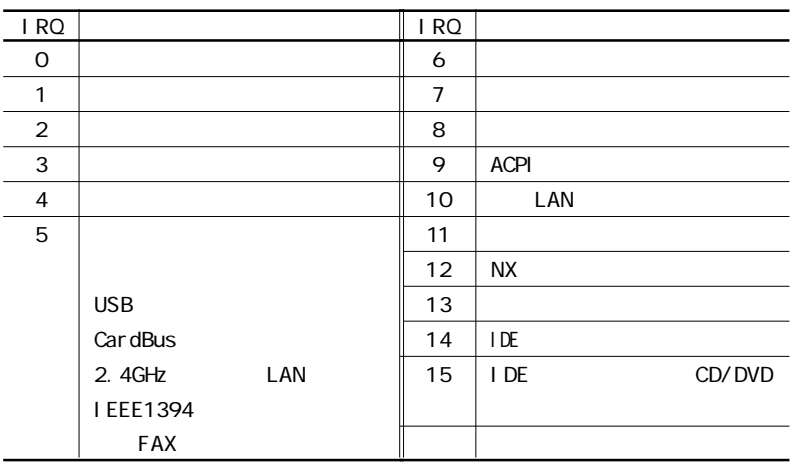

2.4GHz LAN

LaVie L 15

| I RQ           |            | I RQ |                |
|----------------|------------|------|----------------|
| O              |            | 8    |                |
| 1              |            | 9    | <b>ACPI</b>    |
| 2              |            | 10   | I EEE1394      |
| 3              |            |      | LAN            |
| $\overline{4}$ |            |      | Car dBus       |
| 5              |            | 11   |                |
|                |            | 12   | <b>NX</b>      |
|                | <b>FAX</b> | 13   |                |
|                | <b>USB</b> | 14   | IDE            |
| 6              |            | 15   | CD/DVD<br>I DE |
| 7              |            |      |                |

LaVie L 14

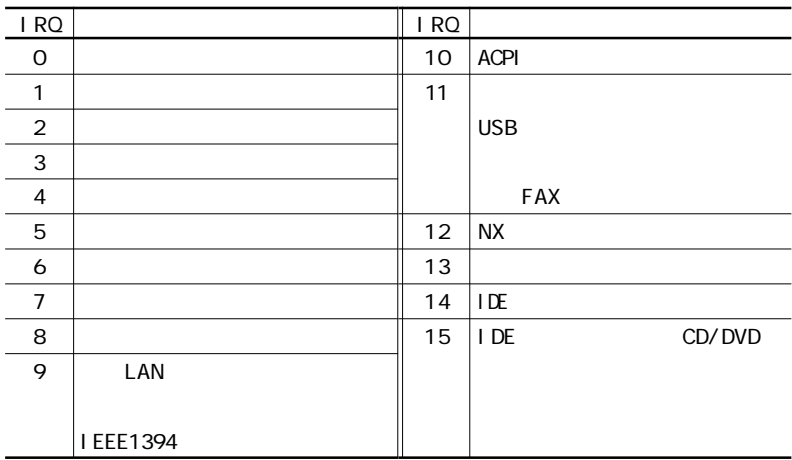

### <span id="page-159-0"></span>DMA

DMA CPU **Example 2014** 

## LaVie C

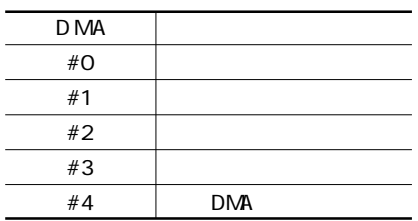

## LaVie L

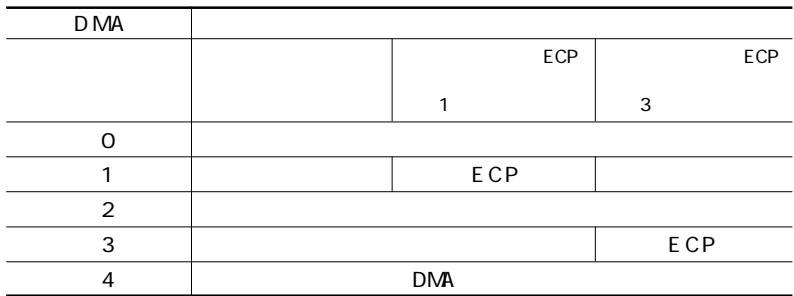

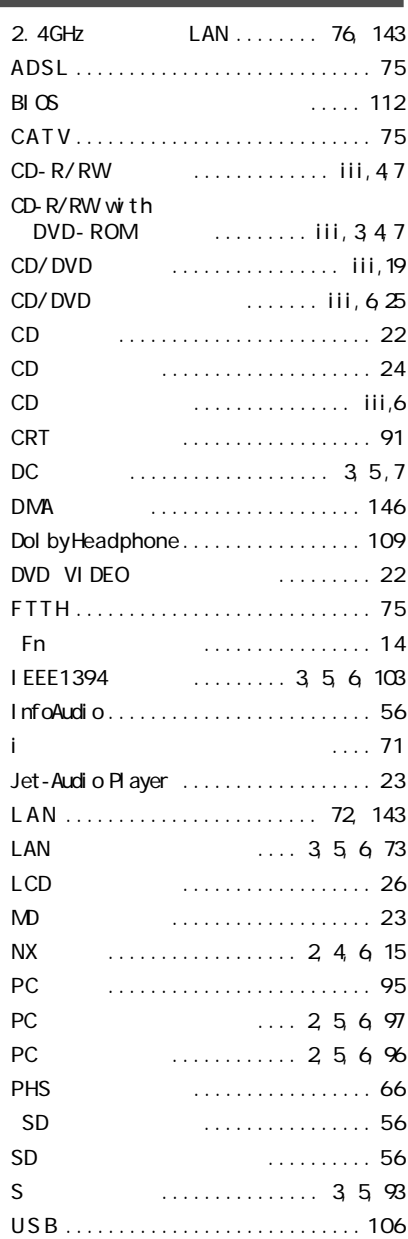

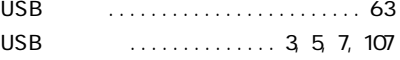

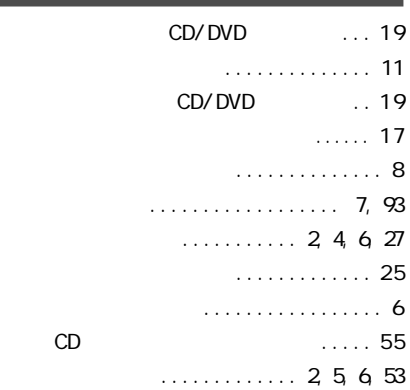

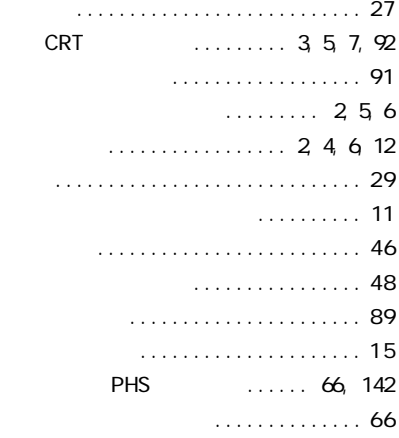

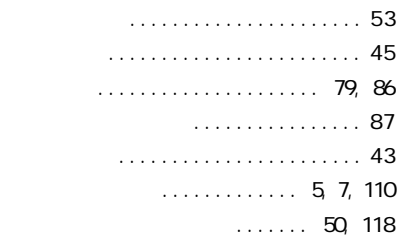

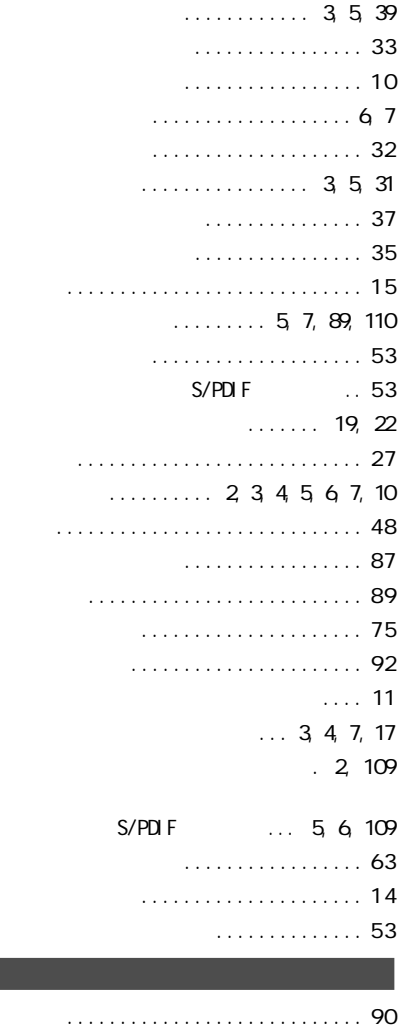

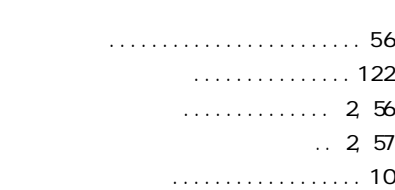

. 5, [7,](#page-20-0) [110](#page-123-0)

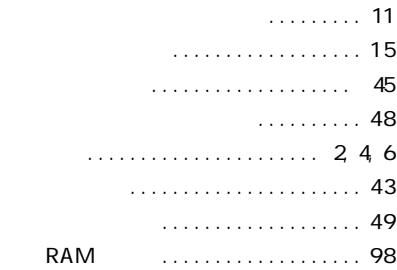

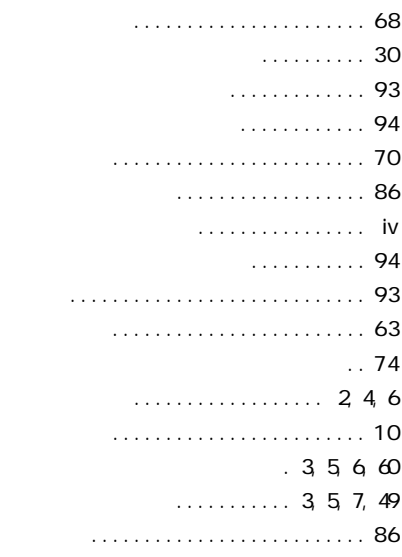

## [ニューメリックロックキーランプ ...... 11](#page-24-0) [ネット簡単切替ツール ............... 6 2](#page-75-0)

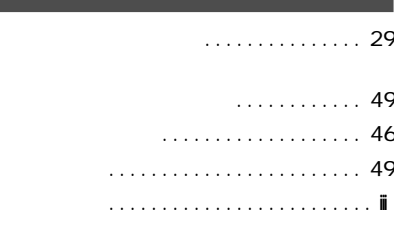

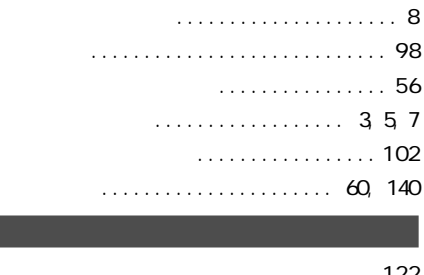

I

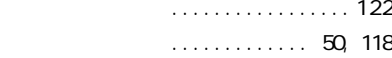

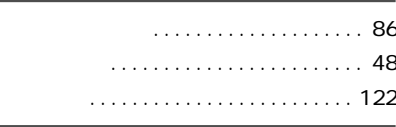

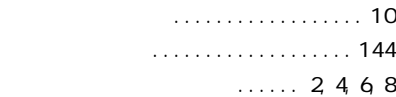

# 「<sub>は</sub>

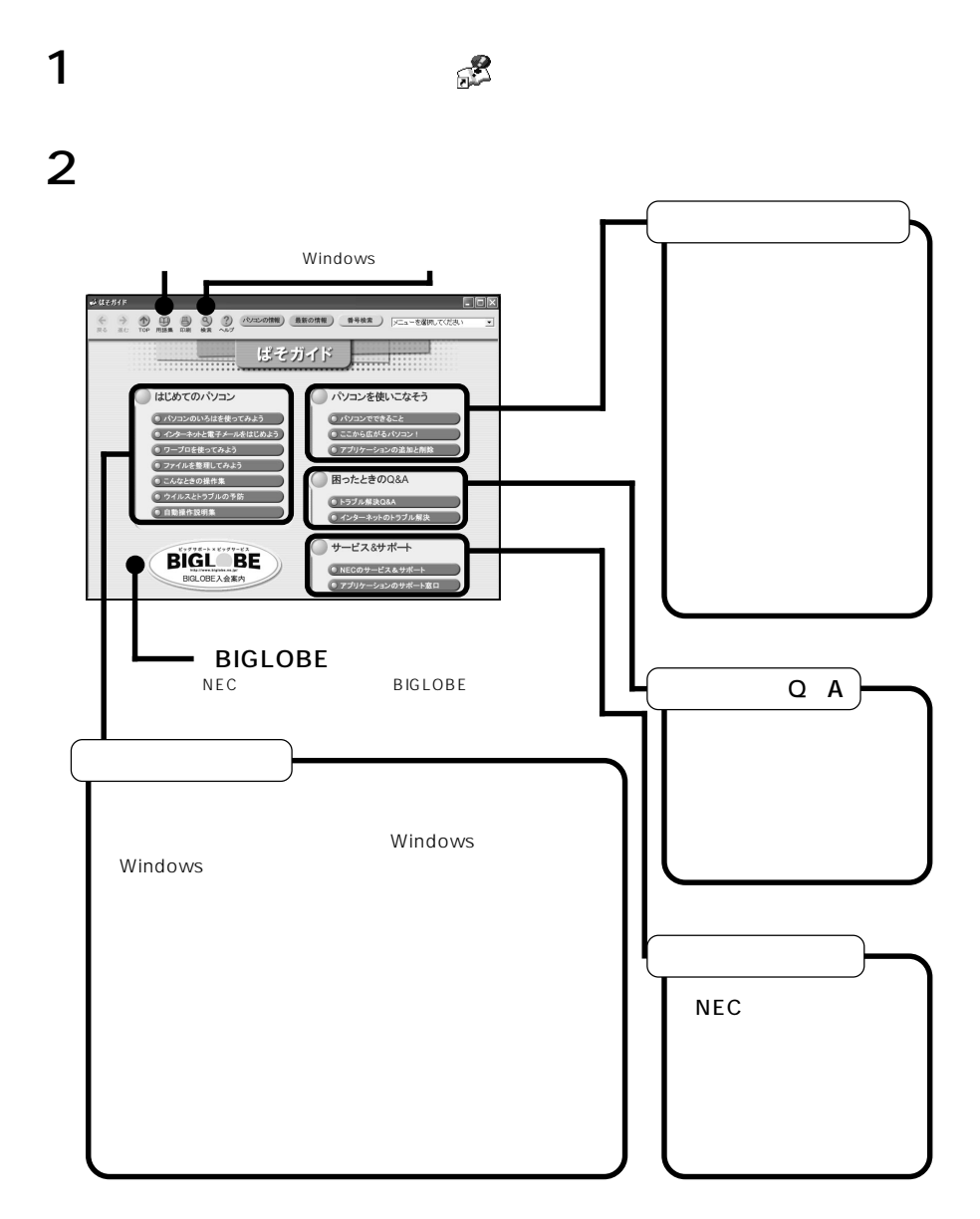

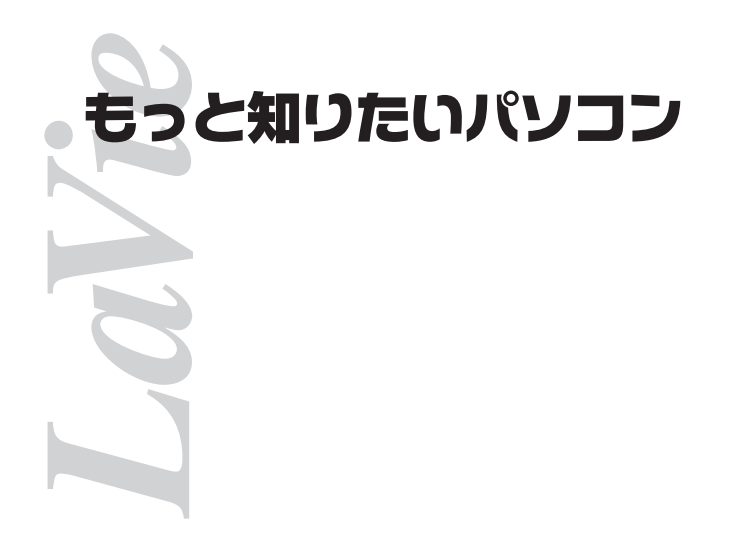

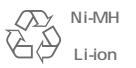

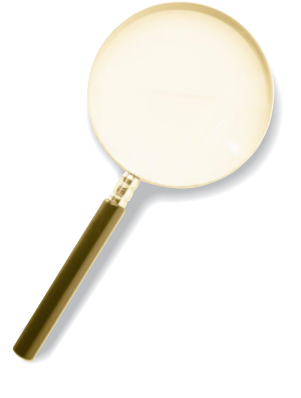

2002 5 NEC� P 853-810028-372-A

PC98-NX SERIES LaVie LC950 LC900 LC700 LC550 LC500 LL750 LL700 LL550 LL500 LH700 LH300